# **Using MarkLogic Content Pump (mlcp)**

**MarkLogic 11** 

Publication date 2024-08-14 Copyright © 2023 Progress Software Corporation

All Rights Reserved

# **Table of Contents**

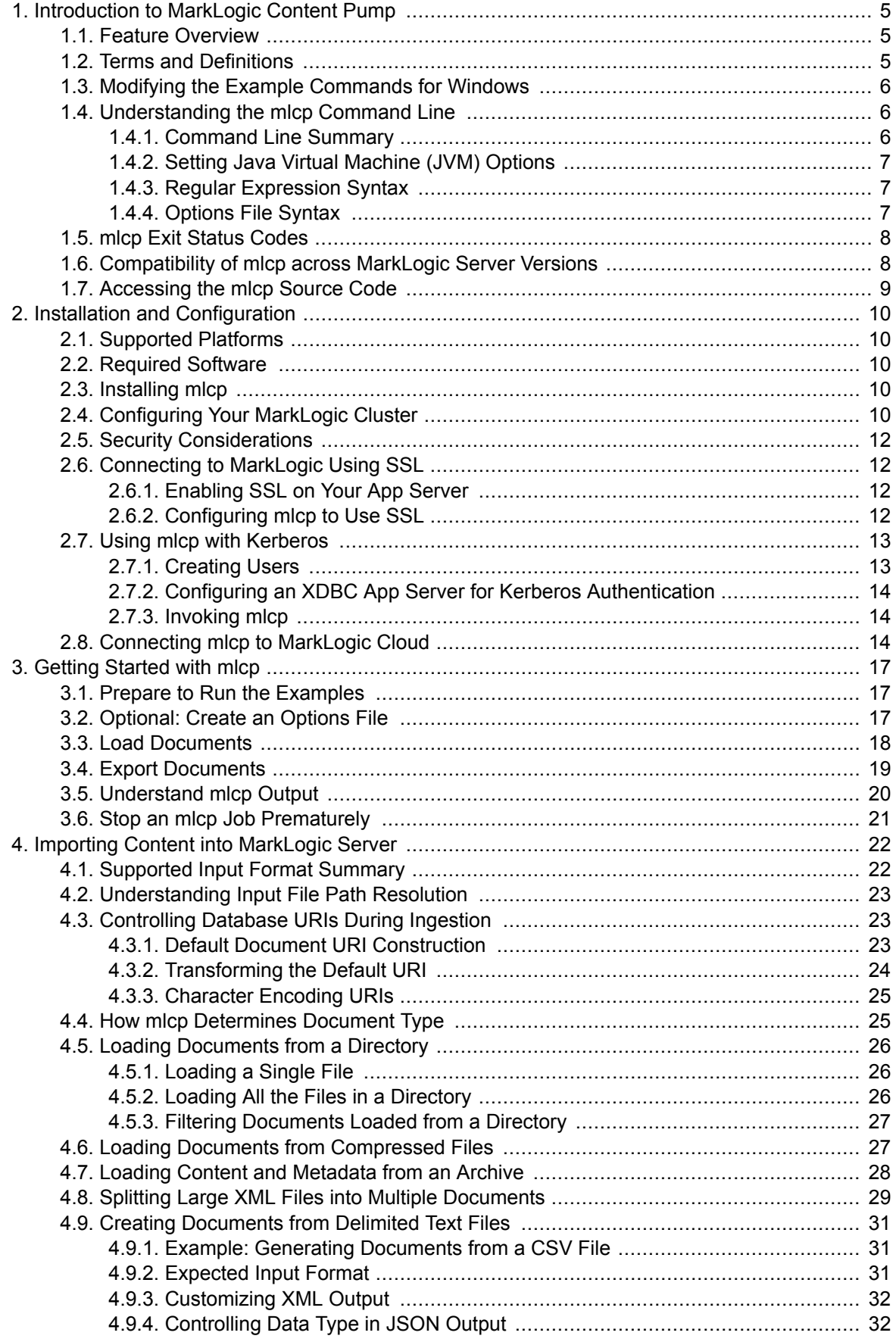

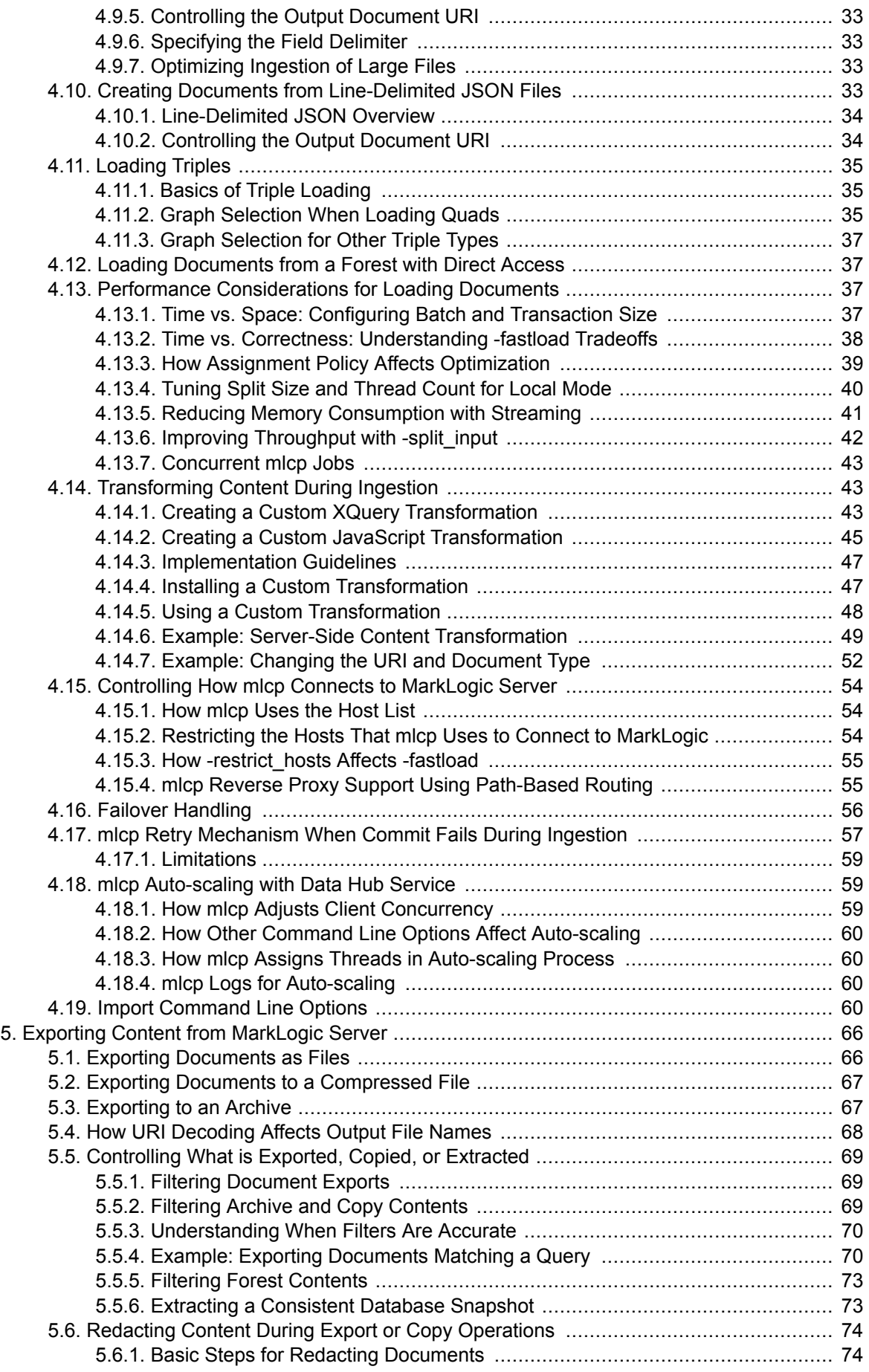

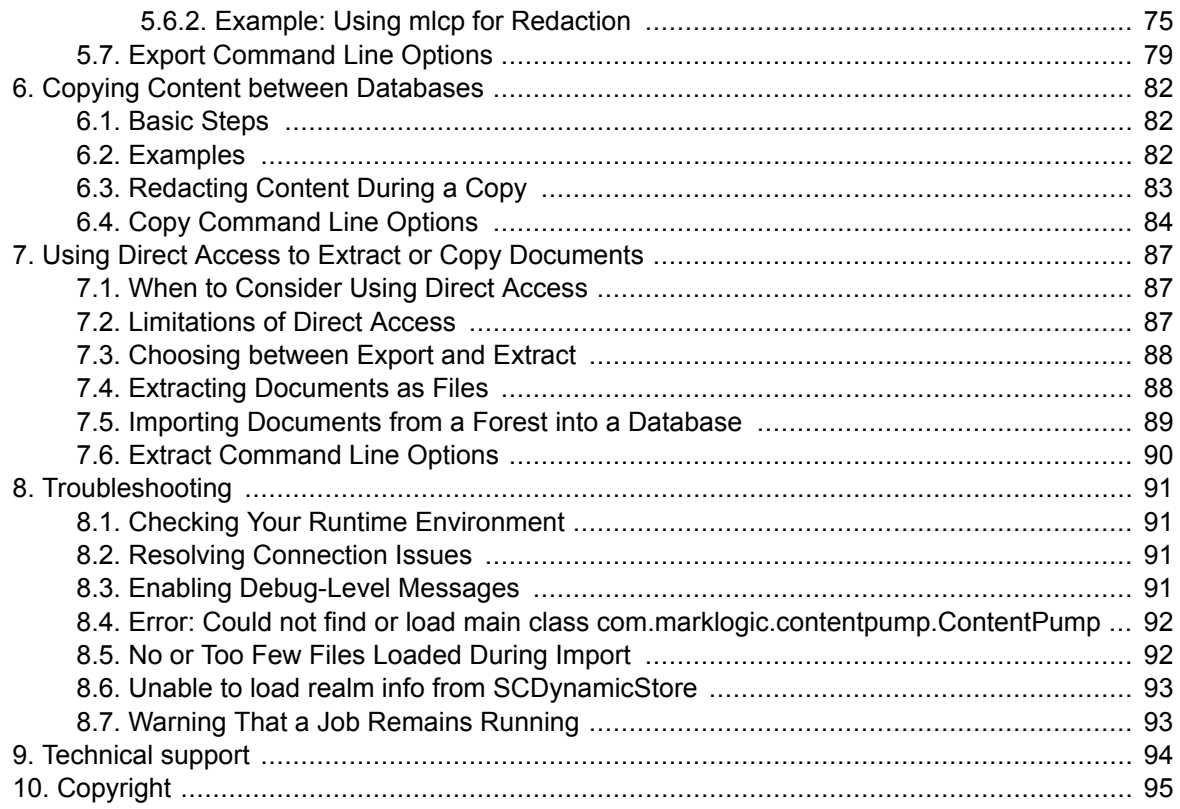

# <span id="page-4-0"></span>**1. Introduction to MarkLogic Content Pump**

MarkLogic Content Pump (mlcp) is a command line tool for getting data into and out of a MarkLogic Server database.

### **1.1. Feature Overview**

Using mlcp, you can import documents and metadata to a database, export documents and metadata from a database, or copy documents and metadata from one database to another. For example:

- Import content into a MarkLogic Server database from flat files, compressed ZIP and GZIP files, or mlcp database archives.
- Create documents from flat files, delimited text files, aggregate XML files, and line-delimited JSON files. For details, see [Importing Content into MarkLogic Server](#page-21-0).
- Import mixed content types from a directory, using the file suffix and MIME type mappings to determine document type. Unrecognized/missing suffixes are imported as binary documents. For details, see [How mlcp Determines Document Type](#page-24-0).
- Export the contents of a MarkLogic Server database to flat files, a compressed ZIP file, or an mlcp database archive. For details, see [Exporting Content from MarkLogic Server.](#page-65-0)
- Copy content and metadata from one MarkLogic Server database to another. For details, see [Copying Content between Databases.](#page-81-0)
- Import or copy content into a MarkLogic Server database, applying a custom server-side transformation before inserting each document. For details, see [Transforming Content During](#page-42-0) [Ingestion.](#page-42-0)
- Extract documents from an archived forest to flat files or a compressed file using Direct Access. For details, see [Using Direct Access to Extract or Copy Documents](#page-86-0).
- Import documents from an archived forest into a live database using Direct Access. For details, see [Importing Documents from a Forest into a Database](#page-88-0).

The mlcp tool operates in local mode meaning that mlcp drives all its work on the host where it is invoked. Resources such as import and input data and export destination must be reachable from that host. All communication with MarkLogic Server is through that host.

In local mode, throughput is limited by resources such as memory and network bandwidth available to the host running mlcp.

You can use mlcp even when a load balancer sits between the client host and the MarkLogic host. The mlcp tool is compatible with AWS Elastic Load Balancer (ELB) and other load balancers.

Starting in 11.1.0, mlcp supports connecting to MarkLogic Server through a reverse proxy using pathbased routing. For details, see [mlcp Reverse Proxy Support Using Path-Based Routing](#page-54-0).

### **1.2. Terms and Definitions**

You should be familiar with the following terms and definitions when using mlcp:

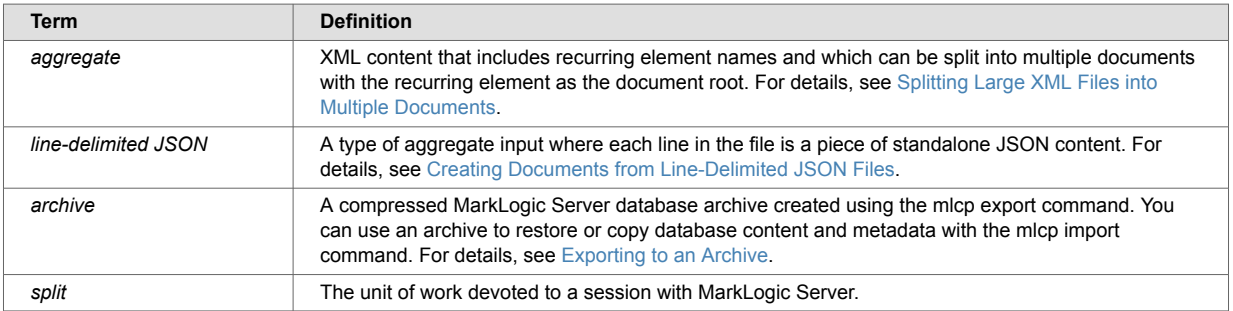

### <span id="page-5-0"></span>**1.3. Modifying the Example Commands for Windows**

All the examples in this guide use Unix command line syntax. If you are using mlcp with the Windows command interpreter,  $Cmd$ .exe, use the following guidelines to construct equivalent commands:

- Replace  $m1cp$ .sh with  $m1cp$ .bat. You should always use  $m1cp$ .bat on Windows; using  $m1cp$ .sh with Cygwin is not supported.
- For aesthetic reasons, long example command lines are broken into multiple lines using the Unix line continuation character "\". On Windows, remove the line continuation characters and place the entire command on one line, or replace the line continuation characters with the Windows equivalent, "^".
- Replace option arguments enclosed in single quotes (') with double quotes ("). If the single-quoted string contains embedded double quotes, escape the inner quotes.
- Escape any unescaped characters that have special meaning to the Windows command interpreter.

For example, the following Unix command line:

```
$ mlcp.sh import -host localhost -port 8000 -username user \
        -password passwd -input_file_path /space/bill/data -mode local \
        -output_uri_replace "/space,'',/bill/data/,'/will/'" \
    -output uri prefix /plays
```
Corresponds to this Windows command line:

```
C:\Example> mlcp.bat import -host localhost -port 8000 -username user
       -password passwd -input_file_path c:\space\bill -mode local ^
   -output_uri_replace "/c:/space,'',/bill/data/,'/will/'" ^
       -output_uri_prefix /plays
```
### **1.4. Understanding the mlcp Command Line**

This section covers the following key concepts and tasks related to the mlcp command line.

#### **1.4.1. Command Line Summary**

The mlcp command line has the following structure. Note that you should always use mlcp.bat on Windows; using mlcp.sh with Cygwin is not supported.

- Linux and OS X: mlcp.sh *command options*
- Windows: mlcp.bat *command options*

Where command is one of the commands in the table below. Each command has a set of commandspecific options, which are covered in the section that discusses the command.

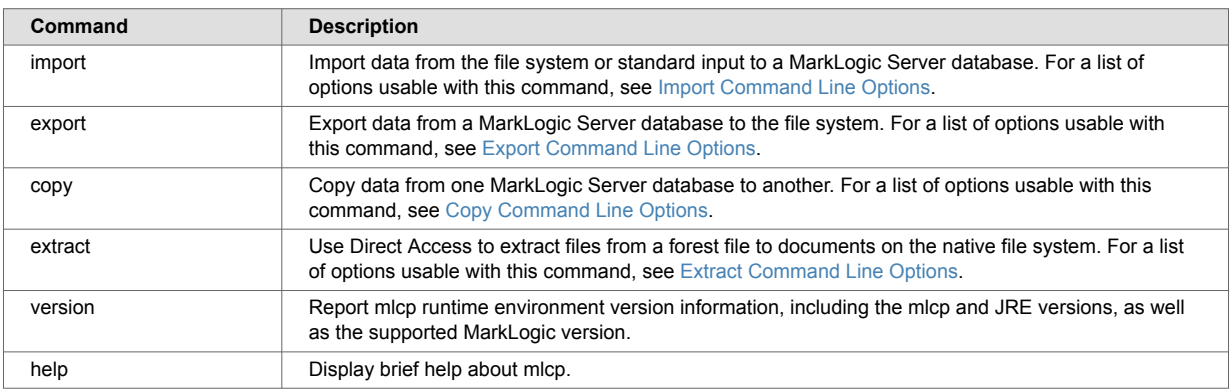

Options can also be specified in an options file using -options\_file. Options files and command line options can be used together. For details, see [Options File Syntax.](#page-6-0)

Note the following conventions for command line options to mlcp:

- <span id="page-6-0"></span>• Prefix options with a single dash (-).
- Option names are case-sensitive.
- $\cdot$  If an option has a value, separate the option name and value with white space. For example:  $m1cp$ import -username admin
- If an option has a predefined set of possible values, such as -mode, the option values are caseinsensitive unless otherwise noted.
- If an option appears more than once on the command line, the first occurrence is used.
- When string option values require quoting, use single quotes. For example: -output uri replace "this,'that '".
- The value of a boolean option can be omitted. If the value is omitted, true is implied. For example, -copy\_collections is equivalent to -copy\_collections true.

#### **1.4.2. Setting Java Virtual Machine (JVM) Options**

The mlcp tool is a Java application. You can pass extra parameters to the JVM during an mlcp command using the environment variable JVM\_OPTS.

For example, the following command passes the setting "-Xmx100M" to the JVM to increase the JVM heap size for a single mclp run:

\$ JVM\_OPTS='-Xmx100M' mclp.sh import ...

#### **1.4.3. Regular Expression Syntax**

For options that use regular expressions, such as -input\_file\_pattern, use the Java regular expression language. Java's pattern language is similar to the Perl pattern language. For details on the grammar, see the [documentation](http://docs.oracle.com/javase/6/docs/api/java/util/regex/Pattern.html) for the Java class java.util.regex.Pattern

For a tutorial on the expression language, see th[e JDK Documentation.](http://docs.oracle.com/javase/tutorial/essential/regex/.)

#### **1.4.4. Options File Syntax**

You can specify mlcp options using an options file, in addition to using command line options by using -options file. Using an options file is especially convenient when working with options whose values contain quotes and other special characters that are difficult to escape on the command line.

If you use an options file, it must be the first option on the command line. The mlcp command (import, export, copy) can also go inside the options file. For example:

\$ mlcp.sh -options\_file my\_options.txt -input\_file\_path /example

An options file has the following contents:

- Each line contains either a command name, an option, or an option value, ordered as they would appear on the command line.
- Comments begin with "#" and must be on a line by themselves.
- Blank lines, leading white space, and trailing white space are ignored.

For example, if you frequently use the same MarkLogic Server connection information (host, port, username, and password), you can put this information into an options file:

<span id="page-7-0"></span>\$ cat my-conn.txt *# my connection info* -host localhost -port 8000 -username me -password my\_password # Windows users, see [Modifying](#page-5-0) the Example Commands **for** Windows \$ mlcp.sh import -options\_file my-conn.txt **\** -input\_file\_path /space/examples/all.zip

This is equivalent to the following command line without an options file:

```
# Windows users, see Modifying the Example Commands for Windows
$ mlcp.sh import -host localhost -port 8000 -username me \
    -password my_password -input_file_path /space/examples/all.zip
```
You can also include a command name (import, export, or copy) as the first non-comment line in an options file:

```
# my connection info for import
import-host
localhost
-port
8000
-username
me
-password
my_password
```
#### **1.5. mlcp Exit Status Codes**

When mlcp exits, it returns one of the following status codes:

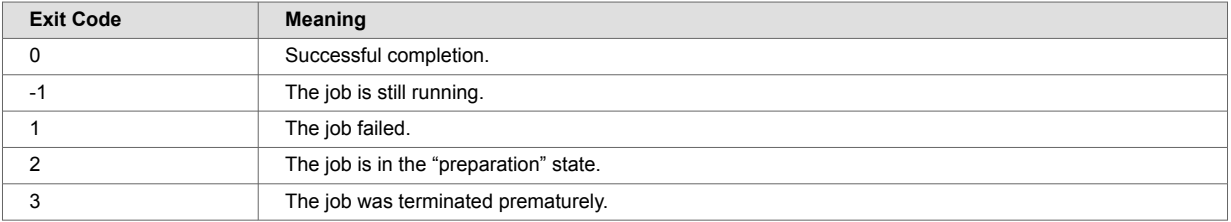

### **1.6. Compatibility of mlcp across MarkLogic Server Versions**

Unless otherwise noted, mlcp is compatible with a wide range of MarkLogic Server versions. That is, you can usually use a recent version of mlcp with an older version of MarkLogic Server and vice versa. However, not all features of mlcp or MarkLogic Server will work across version boundaries.

For example, MarkLogic 9 and mlcp 9.0 include support for redacting documents as you export them. However, older versions of MarkLogic Server do not support this feature, so it is not possible to use the -redaction option of mlcp with older versions.

Similarly, you can use mlcp to export a database archive from MarkLogic 9 or later that includes documents with the node-update security capability. However, this capability did not exist in earlier versions of MarkLogic Server, so it cannot be preserved if you import the MarkLogic 9 archive into an older MarkLogic Server, and it may even cause errors.

For best results, use the version of mlcp that corresponds to your version of MarkLogic Server, or limit your jobs to features that you know are supported in both.

### <span id="page-8-0"></span>**1.7. Accessing the mlcp Source Code**

The mlcp tool is developed and maintained as an open source project on GitHub. To access the sources or contribute to the project, navigate to<http://github.com/marklogic/marklogic-contentpump>.

# <span id="page-9-0"></span>**2. Installation and Configuration**

This section describes how to install mlcp and configure your client environment and MarkLogic for most effective use of the tool.

### **2.1. Supported Platforms**

In local mode, micp is supported on the same platforms as MarkLogic Server, including 64-bit Linux, 64-bit Windows, and Macintosh OS X. For details, see [Supported Platforms](https://docs.marklogic.com/guide/installation-guide/en/requirements-and-database-compatibility/supported-platforms.html) in *Installing MarkLogic Server*.

### **2.2. Required Software**

The following software is required to use mlcp:

- MarkLogic Server 7.0-1 or later, with an XDBC App Server configured. MarkLogic 8 and later versions come with an XDBC App Server pre-configured on port 8000.
- Oracle/Sun Java JRE 11 or later.

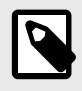

#### **NOTE**

For mlcp versions before 11.1.0, JRE 1.8 or higher is required.

### **2.3. Installing mlcp**

After downloading mlcp, follow these instructions to install mlcp:

- 1. Download mlcp from <https://developer.marklogic.com/products/mlcp/>.
- 2. Unpack the mlcp distribution to a location of your choice. This creates a directory named mlcp*version*, where *version* is the mlcp version. For example, assuming /space/marklogic contains zip file for mlcp version 1.3, then the following commands install mlcp under  $/space/marklogic/$  $mlcp-1.3/$ :

\$ cd /space/marklogic \$ unzip mlcp-1.3-bin.zip

3. Optionally, put the mlcp bin directory on your path. For example:

\$ export PATH=**\${**PATH**}**:/space/marklogic/mlcp-1.3/bin

4. Put the java command on your path. For example:

\$ export PATH=**\${**PATH**}**:\$JAVA\_HOME/bin

You might need to configure your MarkLogic cluster before using mlcp for the first time. For details, see Configuring Your MarkLogic Cluster.

On Windows, use the  $mlcp$ . bat command to run mlcp. On UNIX and Linux, use the  $mlcp$ . sh command. You should not use  $m1cp$ . sh in the Cygwin shell environment on Windows.

### **2.4. Configuring Your MarkLogic Cluster**

The mlcp tool uses an XDBC App Server to communicate with each host in a MarkLogic Server cluster that has at least one forest attached to a database used in your mlcp job. Optionally, you can configure the mlcp tool to connect to a load balancer that sits in front of the MarkLogic Server cluster. When configured to use a load balancer, the mlcp tool communicates with the load balancer to reach the forests. The load balancer can communicate with hosts that are evaluator nodes, data nodes, or both. For details, see [Controlling How mlcp Connects to MarkLogic Server.](#page-53-0)

When you use mlcp with MarkLogic 8 or later on the default port (8000), no special cluster configuration is necessary. Port 8000 includes a pre-configured XDBC App Server. The default database associated with port 8000 is the Documents database. To use mlcp with a different database and port 8000, use the -database, -input\_database, or -output\_database options. For example:

mlcp.sh import -host myhost -port 8000 -database mydatabase ...

When using MarkLogic 8 or later with a port other than 8000, the port should connect to either an XDBC App Server or an App Server with a rewriter that is set up to handle XDBC traffic.

Hosts within a group share the same App Server configuration, but hosts in different groups do not. Therefore, if all your forest hosts are in a single group, you only need to configure one App Server to handle XDBC traffic. If your forests are on hosts in multiple groups, then you must configure an App Server for XDBC that listens on the same port in each group.

For example, the cluster shown below is properly configured to use Database A as an mlcp input or output source. Database A has 3 forests, located on 3 hosts in 2 different groups. Therefore, both Group 1 and Group 2 must make Database A accessible via XDBC on port 9001.

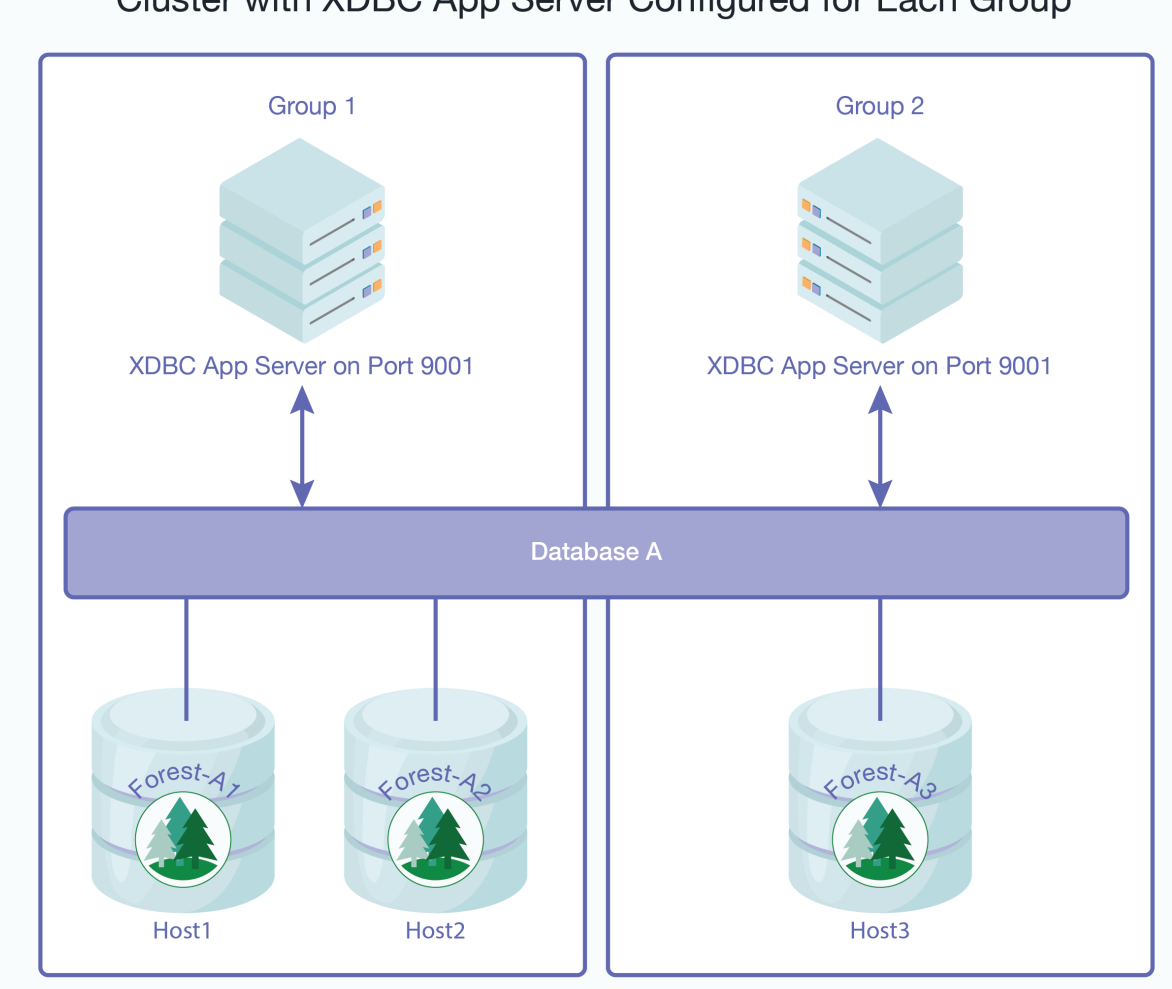

Cluster with XDBC App Server Configured for Each Group

If the forests of Database A are only located on Host1 and Host2, which are in the same group, then you would only need to configure one XDBC App Server on port 9001.

If you use MarkLogic 8 or later and port 8000 instead of port 9001, then you do not need to explicitly create any XDBC App Servers to support the above database configuration because both groups automatically have an XDBC App Server on port 8000. You might need to explicitly specify the

<span id="page-11-0"></span>database name (Database A) in your mlcp command, though, if it is not the default database associated with port 8000.

### **2.5. Security Considerations**

When you use mlcp, you supply the name of a user(s) with which to interact with MarkLogic Server. If the user does not have admin privileges, then the user must have at least the privileges listed in the table below.

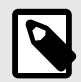

#### **NOTE**

Additional privileges may be required. These roles only enable use of MarkLogic Server as a data source or destination. For example, these roles do not grant read or update permissions to the database.

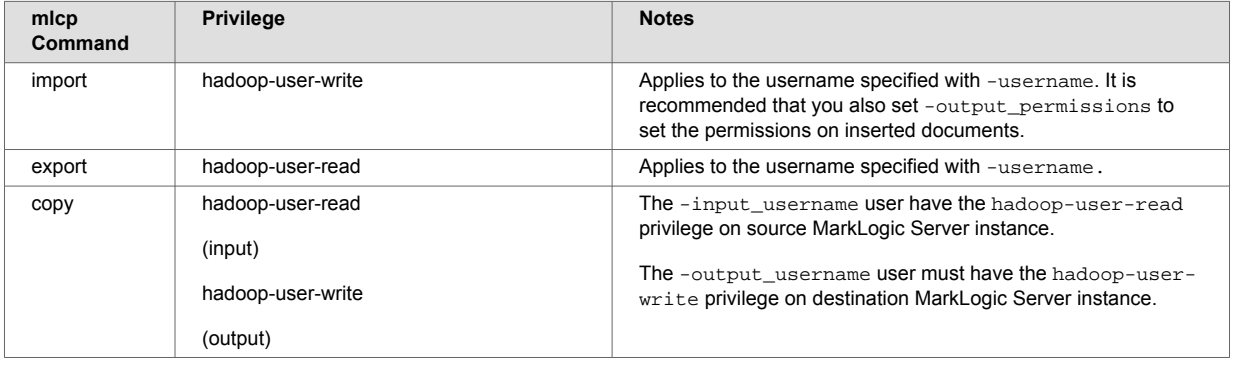

By default, mlcp requires a username and password to be included in the command line options for each job. You can avoid passing a cleartext password between your mlcp client host and MarkLogic Server by using Kerberos for authentication. For details, see [Using mlcp with Kerberos](#page-12-0).

### **2.6. Connecting to MarkLogic Using SSL**

When you connect to a MarkLogic App Server with mlcp, you can use an SSL-enabled connection to secure the communications. This applies to the import, export, and copy mlcp commands.

#### **2.6.1. Enabling SSL on Your App Server**

You can only use SSL to connect to MarkLogic through an SSL-enabled App Server. For more details, see [Configuring SSL on App Servers](https://docs.marklogic.com/guide/security-guide/en/configuring-ssl-on-app-servers.html) in *Securing MarkLogic Server*.

If you want to use SSL with both the source (input) and destination (output) App Servers during an mlcp copy job, both App Servers must be SSL enabled.

#### **2.6.2. Configuring mlcp to Use SSL**

By default, mlcp does not connect to MarkLogic using SSL. Use one of the following options to specify that mlcp should connect via SSL:

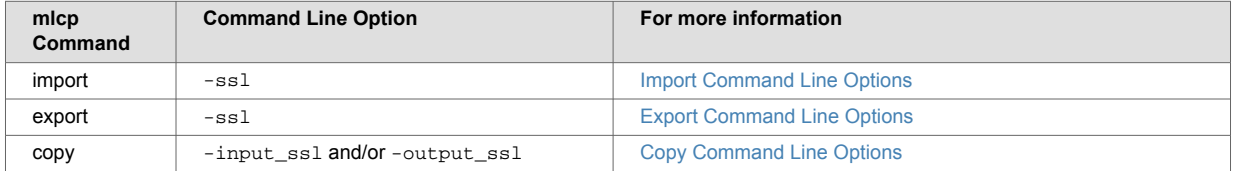

<span id="page-12-0"></span>All these options accept a boolean argument value. As described in [Command Line Summary](#page-5-0), "true" is assumed if you leave the argument off.

If you have disabled the default SSL protocol on your App Server, you must also use one of the following options to explicitly specify the SSL protocol that mlcp should use when connecting to MarkLogic:

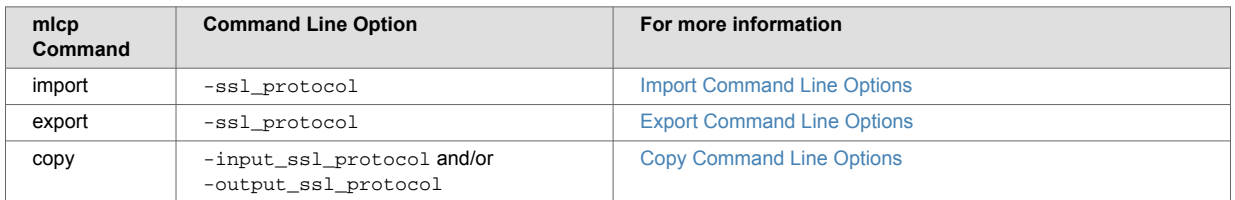

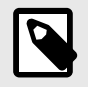

#### **NOTE**

The above SSL protocol options are ignored in some cases when you use the SSL configuration technique describe in Using mlcp with Kerberos.

### **2.7. Using mlcp with Kerberos**

You can use mlcp in local mode with Kerberos to avoid sending cleartext passwords between your mlcp client host and MarkLogic Server.

Before you can use Kerberos with mlcp, you must configure your MarkLogic installation to enable external security, as described in [External Security](https://docs.marklogic.com/guide/security-guide/en/external-security.html) in *Securing MarkLogic Server*.

If external security is not already configured, you will need to perform at least the following procedures:

- Create a Kerberos external security configuration object. For details, see [Reference: The External](https://docs.marklogic.com/guide/security-guide/en/external-security/reference--the-external-security-configuration-page.html)  [Security Configuration Page](https://docs.marklogic.com/guide/security-guide/en/external-security/reference--the-external-security-configuration-page.html) in *Securing MarkLogic Server*.
- Create a Kerberos keytab file and install it in your MarkLogic installation. For details, see [Creating a](https://docs.marklogic.com/guide/security-guide/en/external-security/creating-a-kerberos-keytab-file.html)  [Kerberos Keytab File](https://docs.marklogic.com/guide/security-guide/en/external-security/creating-a-kerberos-keytab-file.html) in *Securing MarkLogic Server*.
- Create one or more users associated with an external name. For details, see [Reference: The User](https://docs.marklogic.com/guide/security-guide/en/external-security/reference--the-user-configuration-page.html)  [Configuration Page](https://docs.marklogic.com/guide/security-guide/en/external-security/reference--the-user-configuration-page.html) in *Securing MarkLogic Server*.
- Configure your XDBC App Server to use "kerberos-ticket" authentication. For details, see [Reference:](https://docs.marklogic.com/guide/security-guide/en/external-security/reference--the-app-server-configuration-page.html)  [The App Server Configuration Page](https://docs.marklogic.com/guide/security-guide/en/external-security/reference--the-app-server-configuration-page.html) in *Securing MarkLogic Server*.

The topics in this section touch on additional details specific to mlcp.

#### **2.7.1. Creating Users**

Before you can use Kerberos for authentication, you must create at least one MarkLogic user with which mlcp can use Kerberos authentication to connect to MarkLogic Server, as described in [Reference: The User Configuration Page](https://docs.marklogic.com/guide/security-guide/en/external-security/reference--the-user-configuration-page.html) in *Securing MarkLogic Server*.

This user must also be assigned roles and privileges required to enable your mlcp operations.

For example, if you're using mlcp to import documents into a database, then the user must have update privileges on the target database, as well as the minimum privileges required by mlcp. For details on the minimum privileges required by mlcp, see [Security Considerations](#page-11-0).

#### <span id="page-13-0"></span>**2.7.2. Configuring an XDBC App Server for Kerberos Authentication**

The mlcp tool communicates with MarkLogic through an XDBC App Server. Configure your XDBC App Server to use Kerberos for external security, as described in Reference: The App Server Configuration [Page](https://docs.marklogic.com/guide/security-guide/en/external-security/reference--the-app-server-configuration-page.html) in *Securing MarkLogic Server*.

Configure your XDBC App Server to use "kerberos-ticket" authentication.

For example, if you create a configuration named "kerb-conf", then configure your XDBC App Server in the Admin Interface with these configuration setting values:

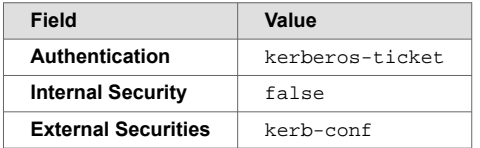

You can use an existing XDBC App Server or create a new one. To create a new XDBC App Server, use the Admin Interface, the Admin API, or the REST Management API. For details, see [Creating a](https://docs.marklogic.com/guide/admin-guide/en/xdbc-servers/creating-a-new-xdbc-server.html)  [New XDBC Server](https://docs.marklogic.com/guide/admin-guide/en/xdbc-servers/creating-a-new-xdbc-server.html) in *Administrating MarkLogic Server*.

Configure the App Server to use "kerberos-ticket" authentication and the Kerberos external security configuration object you created following the instructions in [Reference: The External Security](https://docs.marklogic.com/guide/security-guide/en/external-security/reference--the-external-security-configuration-page.html) [Configuration Page](https://docs.marklogic.com/guide/security-guide/en/external-security/reference--the-external-security-configuration-page.html) in *Securing MarkLogic Server*.

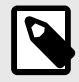

#### **NOTE**

When you install MarkLogic, an XDBC App Server and other services are available port 8000. Changing the security configuration for the App Server on port 8000 affects all the MarkLogic services available through this port, including the HTTP App Server and REST Client API instance.

#### **2.7.3. Invoking mlcp**

Once you configure your XDBC App Server and user for Kerberos external security, then you can do the following to use Kerberos authentication with mlcp:

- Use kinit or a similar program on your mlcp client host to create and cache a Kerberos Ticket to Get Tickets (TGT) for a principal you assigned to a MarkLogic user.
- Invoke mlcp with no -username and no -password option from the environment in which you cached the TGT.

For example, suppose you configured an XDBC App Server on port 9010 of host "ml-host" to use "kerberos-ticket" authentication. Further, suppose you associated the Kerberos principal name "kuser" with the user "mluser". Then the following commands result in mlcp authenticating with Kerberos as user "kuser" and importing documents into the database as "mluser".

```
kinit kuser
...
mlcp.sh import -host ml-host -port 9010 -input_file_path src_dir
```
You do not necessarily need to run kinit every time you invoke mlcp. The cached TGT typically has a lifetime over which it is valid.

### **2.8. Connecting mlcp to MarkLogic Cloud**

 $[V11.1.0$  and upl

MarkLogic Cloud is a Software as a Service (SaaS) platform that hosts both MarkLogic Server and Semaphore services. The services work behind a reverse proxy.

Connecting mlcp to MarkLogic Cloud requires both token-based authentication and a base path that maps to a port of an application server in the destination MarkLogic cluster.

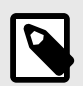

#### **NOTE**

- Connecting mlcp to MarkLogic Cloud requires SSL.
- When mlcp connects to MarkLogic Cloud,
	- -restrict\_hosts is automatically set to TRUE.
- Session affinity is automatically preserved.
- More information about MarkLogic Cloud is coming soon.

mlcp supports importing, exporting, and copying content through MarkLogic Cloud.

- -host: Required. The URL of the MarkLogic Cloud Tenancy.
- -api key: Required. The user API key unique to each MarkLogic Cloud user for obtaining the session token from MarkLogic Cloud.
	- User API Key:
		- A unique key assigned to a MarkLogic Cloud user that mlcp uses to obtain session tokens.
		- By default, user API keys expire after 7 days, but you can configure the expiration time within the limits set for your MarkLogic Cloud tenant.
		- You must regenerate user API keys whenever they expire or become invalidated.
	- Session Token:
		- A token that mlcp obtains by passing the user API key to the MarkLogic Cloud token endpoint.
		- It uniquely identifies a user session to provide the user access to the services hosted by MarkLogic Cloud.
		- It is used as an authorization header to authorize all subsequent requests to MarkLogic Server.
- -base\_path: Required. A base URL that maps to a port of an application server on the source MarkLogic cluster hosted by MarkLogic Cloud.
	- By default, MarkLogic Cloud supports several MarkLogic Server Integration Endpoints, which are preconfigured base paths mapped to the ports of auxiliary MarkLogic application servers.
	- The MarkLogic Cloud tenants can also configure endpoints for the specific environment of their own application servers on the "Services and Endpoints" page in MarkLogic Cloud. An example is the preconfigured endpoint for the default App-Services app server, /ml/test/marklogic/ app-services/.
- -port: Optional. 443 (since MarkLogic Cloud requires SSL connection, mlcp ignores this parameter and uses 443).
- For copying content, there are parameters such as -input host, -output api key, and so on for source (input) and destination (output) clusters. See [Copy Command Line Options.](#page-83-0)

Here is an example of importing content through MarkLogic Cloud:

```
# Windows users, see Modifying the Example Commands for Windows
$ mlcp.sh import -host "cloud.marklogic.com" \
-api_key "XZvPaq+3HihncigeegZyA==" \
-base_path "/ml/test/marklogic/app-services/" \
-mode local \
-document_type xml-input_file_type delimited_text \
-delimiter "," \
-input_file_path input/
```
[Here](#page-82-0) is an example of copying content through MarkLogic Cloud.

MarkLogic Cloud errors are reflected in [MLCloudRequestException](https://docs.marklogic.com/javadoc/xcc/com/marklogic/xcc/exceptions/MLCloudRequestException.html).

## <span id="page-16-0"></span>**3. Getting Started with mlcp**

This section walks you through a short introduction to mlcp in which you import documents into a database and then export them back out as files.

### **3.1. Prepare to Run the Examples**

This section leads you through creating a work area and sample data with the following file system layout:

```
gs/
    import/
        one.xml
         two.json
    export/
```
Follow this procedure to set up the example work area:

- 1. Download and install mlcp according to the instructions in [Installation and Configuration](#page-9-0).
- 2. Ensure the mlcp bin directory and the  $j$  ava commands are on your path. For example, the following example command places the mlcp bin directory on your path if mlcp is installed in MLCP\_INSTALL\_DIR:

```
Linux: export PATH=${PATH}:MLCP_INSTALL_DIR/bin
Windows: set PATH=%PATH%;MLCP_INSTALL_DIR\bin
```
3. Create a directory to serve as your work area and change directories to this work area. For example:

```
mkdir gs
cd gs
```
4. Create a sub-directory to hold the sample input and output data. For example:

mkdir import

- 5. Create the sample input files in the import/ directory:
	- a. Use the following commands on Linux:

```
echo '<data>1</data>' > import/one.xml
echo '{"two": 2}' > import/two.json
```
b. Use the following commands on Windows:

```
echo ^<data^>1^</data^> > import\one.xml
echo {"two":2} > import\two.json
```
### **3.2. Optional: Create an Options File**

You can encapsulate mlcp command line options in an options file; for details, see [Options File Syntax.](#page-6-0) An options file is convenient for re-use of commonly used options. Also, using an options file can help you avoid command line interpolation of quotes by the shell.

The examples use an options file to save MarkLogic connection related options so that you can easily re-use them across multiple commands. This section describes how to create this file.

If you prefer to pass the connection options directly on the command line instead, add -username, -password, -host, and possibly -port options to the example mlcp commands in place of -options file.

Use the following procedure to create the example options file:

1. If you are not already at the top level of your work area, change directory to this location. That is, the gs folder created in Prepare to Run the Examples.

cd gs

<span id="page-17-0"></span>2. Create a file named  $conn.txt$  with the following contents. Each line is either an option name or a value for the preceding option.

```
-username
your_username-password
your_password-host
localhost
-port
8000
```
- 3. Edit conn.txt and modify the values of the -username and -password options to match your environment.
- 4. Optionally, modify the -host and/or -port option values. The host and port must identify a MarkLogic Server App Server that supports the XDBC protocol. MarkLogic Server comes with an App Server pre-configured on port 8000 that supports XDBC, attached to the Documents database. You can choose a different App Server.

You should now have the following file structure:

```
gs/
    conn.txt
    import/
        one.xml
   two.json
```
#### **3.3. Load Documents**

Load documents into a MarkLogic Server database using the mlcp import command. The examples in this section load documents from flat files into the default database associated with the App Server on port 8000 (the Documents database).

Other input options include compressed files, delimited text files, aggregate XML data, and linedelimited JSON data. See [Importing Content into MarkLogic Server](#page-21-0) for details. You can also load document into a different database using the -database option.

To load a single file, specify the path to the file as the value of  $\text{-input}$  file path. For example:

```
-input_file_path import
```
When you load documents, a default URI is generated based on the type of input data. For details, see [Controlling Database URIs During Ingestion](#page-22-0).

We will import documents from flat files, so the default URI is the absolute pathname of the input file. For example, if your work area is /space/qs on Linux or  $C:\gtrsim$  on Windows, then the default URI when you import documents from  $q_s/$ import is as follows:

Linux: /space/gs/import/*filename*Windows: /c:/gs/import/*filename*

You can use the -output\_uri\_replace option to strip off the portion of the URI that comes from the path steps before "gs". The option argument is of the form "*pattern*,*replacement\_text*". For example, given the default URIs shown above, we'll add the following option to create URIs that begin with "/gs":

```
Linux: -output_uri_replace "/space,''"
Windows: -output_uri_replace "/c:,''"
```
Run the following command from the root of your work area  $(qs)$  to load all the files in the import directory. Modify the argument to -output\_uri\_replace to match your environment.

```
Linux:
   mlcp.sh import -options_file conn.txt \
       -output_uri_replace "/space,''" -input_file_path import
Windows:
   mlcp.bat import -options_file conn.txt ^
      -output_uri_replace "/c:,''" -input_file_path import
```
The output from mlcp should look similar to the following (but with a timestamp prefix on each line). "OUTPUT\_RECORDS\_COMITTED: 2" indicates mlcp loaded two files. For more details, see [Understand](#page-19-0) [mlcp Output.](#page-19-0)

```
INFO contentpump.LocalJobRunner: Content type is set to MIXED. The format of
  the inserted documents will be determined by the MIME type specification
  configured on MarkLogic Server.
INFO input.FileInputFormat: Total input paths to process : 2
INFO contentpump.LocalJobRunner: completed 100%
INFO contentpump.LocalJobRunner: com.marklogic.mapreduce.MarkLogicCounter:
INFO contentpump.LocalJobRunner: INPUT_RECORDS: 2
INFO contentpump.LocalJobRunner: OUTPUT_RECORDS: 2
INFO contentpump.LocalJobRunner: OUTPUT_RECORDS_COMMITTED: 2
INFO contentpump.LocalJobRunner: OUTPUT_RECORDS_FAILED: 0
INFO contentpump.LocalJobRunner: Total execution time: 0 sec
```
Optionally, use Query Console's Explore feature to examine the contents of the Documents database and see that the documents were created. You should see documents with the following URIs:

/gs/import/one.xml /gs/import/two.json

You can also create documents from files in a compressed file and from other types of input archives. For details, see [Importing Content into MarkLogic Server.](#page-21-0)

### **3.4. Export Documents**

Use the mlcp export command to export documents from a MarkLogic Server database into files on your filesystem. You can export documents to several formats, including files, compressed files, and database archives. For details, see [Exporting Content from MarkLogic Server.](#page-65-0)

You can identify the documents to export in several ways, including by URI, by directory, by collection, and by XPath expression. This example uses a directory filter. Recall that the input documents were loaded with URIs of the form /gs/import/*filename*. Therefore, we can easily extract the files by database directory using -directory filter /qs/import/.

This example exports documents from the default database associated with the App Server on port 8000. Use the -database option to export documents from a different database.

Use the following procedure to export the documents inserted in [Load Documents](#page-17-0):

If you are not already at the top level of your work area, change directory to this location. That is, the gs folder created in [Prepare to Run the Examples](#page-16-0). For example:

```
cd gs
```
2. Extract the previously inserted documents into a directory named export. The export directory must not already exist.

```
Linux:
    mlcp.sh export -options_file conn.txt -output_file_path export \
        -directory_filter /gs/import/
Windows:
   mlcp.bat export -options_file conn.txt -output_file_path export ^
        -directory_filter /gs/import/
```
You should see output similar to the following, but with a timestamp prefix on each line. The "OUTPUT\_RECORDS: 2" line indicates mlcp exported 2 files.

```
INFO mapreduce.MarkLogicInputFormat: Fetched 1 forest splits.
INFO mapreduce.MarkLogicInputFormat: Made 1 splits.
INFO contentpump.LocalJobRunner: completed 100%
INFO contentpump.LocalJobRunner: com.marklogic.mapreduce.MarkLogicCounter:
INFO contentpump.LocalJobRunner: INPUT_RECORDS: 2
INFO contentpump.LocalJobRunner: OUTPUT_RECORDS: 2
INFO contentpump.LocalJobRunner: Total execution time: 0 sec
```
The exported documents are in gs/export. A filesystem directory is created for each directory step in the original document URI. Therefore, you should now have the following directory structure:

```
gs/
     export/
          gs/
                import/
                     one.xml
                     two.json
```
### **3.5. Understand mlcp Output**

The output from mlcp varies depending on the operation (import, export, copy, extract), but usually looks similar to the following (with a timestamp prefix on each line). The following example is output from an import job.

```
INFO contentpump.LocalJobRunner: Content type is set to MIXED. The format of
  the inserted documents will be determined by the MIME type specification
  configured on MarkLogic Server.
INFO input.FileInputFormat: Total input paths to process : 2
INFO contentpump.LocalJobRunner: completed 100%
INFO contentpump.LocalJobRunner: com.marklogic.mapreduce.ContentPumpStats:
INFO contentpump.LocalJobRunner: INPUT_RECORDS: 2
INFO contentpump.LocalJobRunner: OUTPUT_RECORDS: 2
INFO contentpump.LocalJobRunner: OUTPUT_RECORDS_COMMITTED: 2
INFO contentpump.LocalJobRunner: OUTPUT_RECORDS_FAILED: 0
INFO contentpump.LocalJobRunner: Total execution time: 0 sec
```
The following table summarizes the purpose of key pieces of information reported by mlcp:

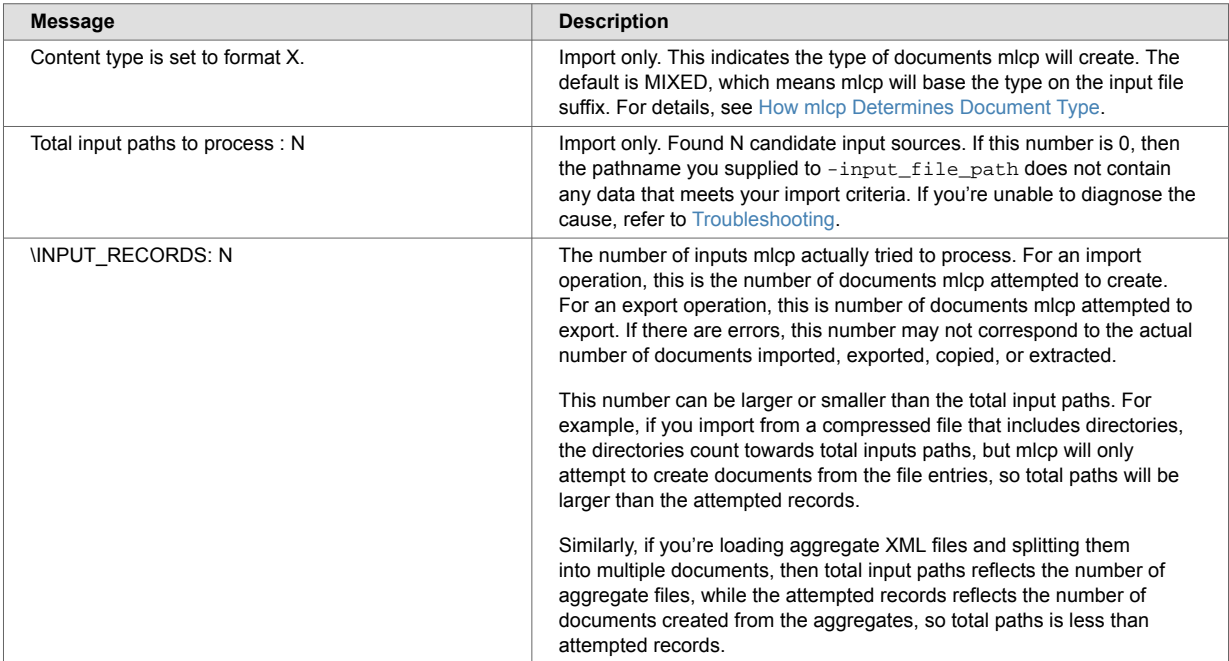

<span id="page-20-0"></span>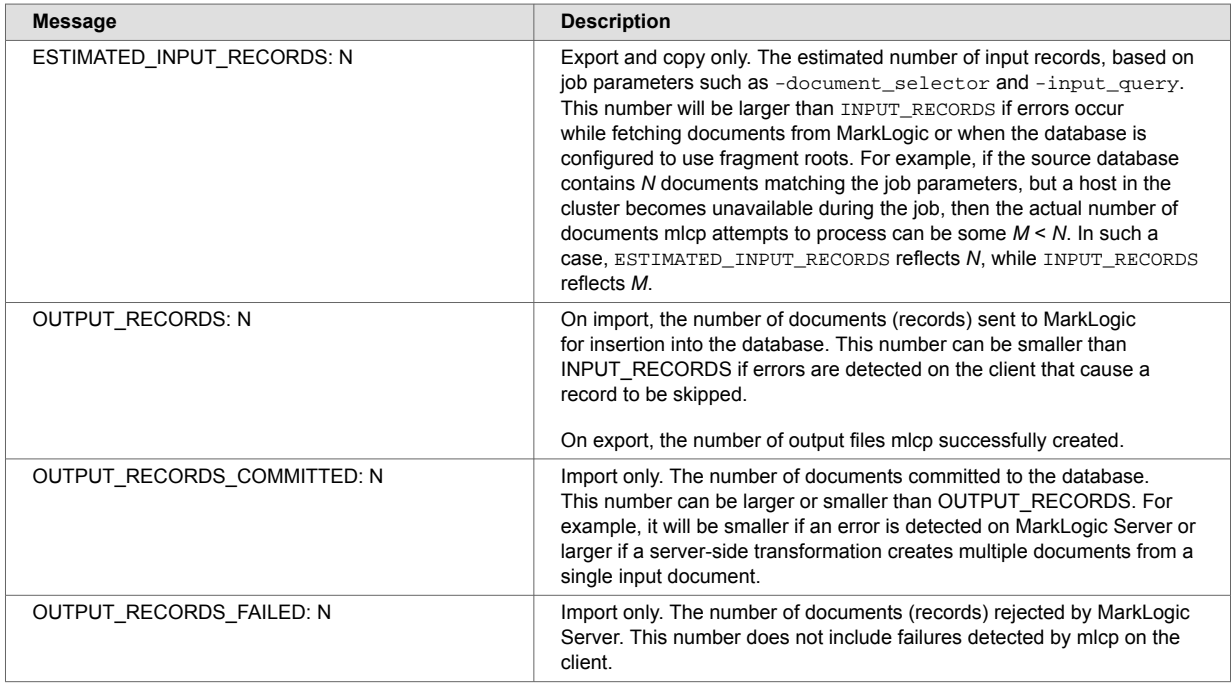

### **3.6. Stop an mlcp Job Prematurely**

In local mode, an interrupted job will shut down gracefully as long as it can finish within 30 seconds. If that time period expires, mlcp prints a warning.

# <span id="page-21-0"></span>**4. Importing Content into MarkLogic Server**

You can use mlcp to insert content into a MarkLogic Server database from flat files, compressed ZIP and GZIP files, aggregate XML files, and MarkLogic Server database archives. The input data can be accessed from the native filesystem.

For a list of import related options, see [Import Command Line Options](#page-59-0).

### **4.1. Supported Input Format Summary**

Use the  $-i$ nput  $fi$  i.e. type option to tell mlcp the format of the data in each input file (or each entry inside a compressed file). This option controls if/how mlcp converts the content into database documents.

The default input type is documents, which means each input file or ZIP file entry creates one database document. All other input file types represent composite input formats which can yield multiple database documents per input file.

The following table provides a quick reference of the supported input file types, along with the allowed document types for each, and whether or not they can be passed to mlcp as compressed files.

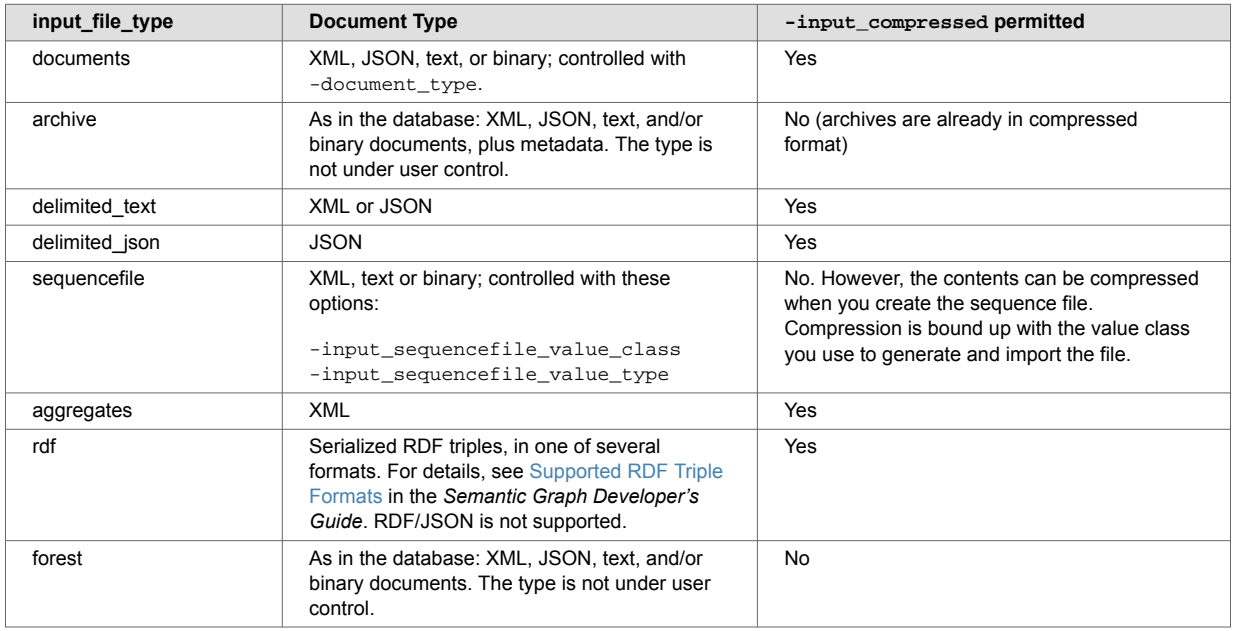

When the input file type is documents or sequencefile you must consider both the input format (-input\_file\_type) and the output document format (-document\_type). In addition, for some input formats, input can come from either compressed or uncompressed files (-input compressed).

The -document\_type option controls the database document format when -input file type is documents or sequencefile. MarkLogic Server supports text, JSON, XML, and binary documents. If the document type is not explicitly set with these input file types, mlcp uses the input file suffix to determine the type. For details, see [How mlcp Determines Document Type](#page-24-0).

<span id="page-22-0"></span>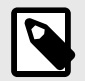

#### **NOTE**

You cannot use mlcp to perform document conversions. Your input data should match the stated document type. For example, you cannot convert XML input into a JSON document just by setting -document type json.

### **4.2. Understanding Input File Path Resolution**

If you do not explicitly include a URI scheme prefix such as  $file:$  on the input file path, mlcp uses the following rules to locate the input path:

• In local mode, mlcp defaults to the local file system (file).

The following example loads files from the local filesystem directory  $/space/bil]/data$ :

```
# Windows users, see Modifying the Example Commands for Windows
$ mlcp.sh import -host localhost -port 8000 -username user \
       -password passwd -input_file_path /space/bill/data -mode local
```
### **4.3. Controlling Database URIs During Ingestion**

By default, the document URIs created by mlcp during ingestion are determined by the input source. The tool supports several command line options for modifying this default behavior.

#### **4.3.1. Default Document URI Construction**

The default database URI assigned to ingested documents depends on the input source. Loading content from the local filesystem can create different URIs than loading the same content from a ZIP file or archive. Command line options are available for you to modify this behavior. You can use options to generate different URIs; for details, see [Transforming the Default URI](#page-23-0).

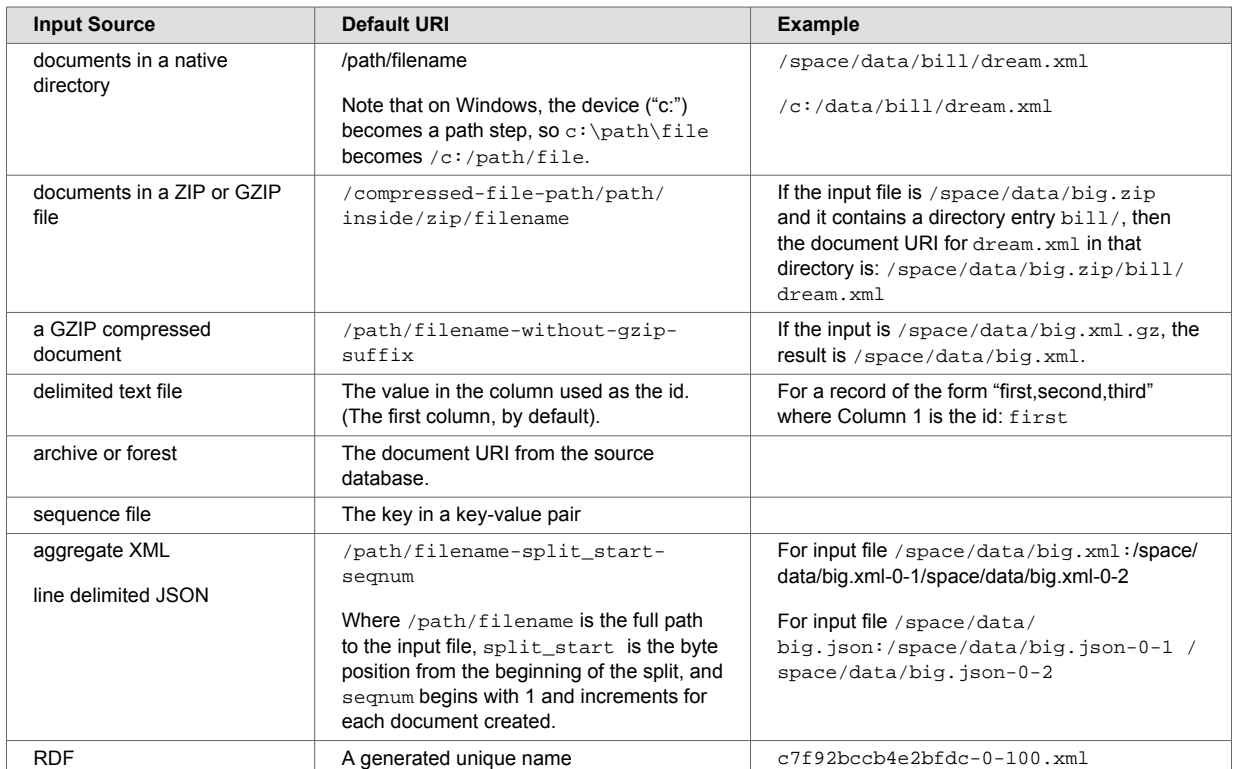

The following table summarizes the default behavior with several input sources:

<span id="page-23-0"></span>For example, the following command loads all files from the filesystem directory /space/bill/data into the database attached to the App Server on port 8000. The documents inserted into the database have URIs of form /space/bill/data/*filename*.

```
# Windows users, see Modifying the Example Commands for Windows
$ mlcp.sh import -host localhost -port 8000 -username user \
       -password passwd -input_file_path /space/bill/data -mode local
```
If the /space/bill/data directory is zipped up into  $\frac{1}{2}$ . zip, such that  $\frac{1}{2}$  is the root directory in zip file, then the following command inserts documents with URIs of the form bill/data/*filename*:

```
# Windows users, see Modifying the Example Commands for Windows
$ cd /space; zip -r bill.zip bill
$ mlcp.sh import -host localhost -port 8000 -username user \
       -password passwd -input_file_path /space/bill.zip \
       -mode local -input_compressed true
```
When you use the -generate uri option to have mlcp generate URIs for you, the generated URIs follow the same pattern as for aggregate XML and line delimited JSON:

/path/filename-split\_start-seqnum

The generated URIs are unique across a single import operation, but they are not globally unique. For example, if you repeatedly import data from some file /tmp/data.csv, the generated URIs will be the same each time (modulo differences in the number of documents inserted by the job).

#### **4.3.2. Transforming the Default URI**

Use the following options to tailor the database URI of inserted documents:

- -output\_uri\_replace performs one or more string substitutions on the default URI.
- -output uri prefix prepends a string to the URI after substitution.
- -output uri suffix appends a string to the URI after substitution.

The -output uri replace option accepts a comma delimited list of regular expression and replacement string pairs. The string portion must be enclosed in single quotes:

-output\_uri\_replace *pattern*,'*string'*,*pattern*,'*string'*

For details on the regular expression language supported by -output\_uri\_replace, see [Regular](#page-6-0) [Expression Syntax.](#page-6-0)

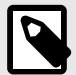

#### **NOTE**

These options are applied after the default URI is constructed and encoded, so if the option values contain characters not allowed in a URI, you must encode them yourself. See [Character Encoding URIs.](#page-24-0)

The following example loads documents from the filesystem directory /space/bill/data. The default output URIs would be of the form /space/bill/data/*filename*. The example uses -output uri replace to replace "bill/data" with "will" and strip off "/space/", and then adds a "/ plays" prefix using -output uri prefix. The end result is output URIs of the form  $p_{\text{lazy}}/width$ *filename*.

```
# Windows users, see Modifying the Example Commands for Windows
$ mlcp.sh import -host localhost -port 8000 -username user \
       -password passwd -input_file_path /space/bill/data -mode local \
       -output_uri_replace "/space,'',/bill/data/,'/will/'" \    -output_uri_prefix /plays
```
#### <span id="page-24-0"></span>**4.3.3. Character Encoding URIs**

If a URI constructed by mlcp contains special characters that are not allowed in URIs, mlcp automatically encodes them. This applies to the special characters <space>, %, ? or #. For example, foo bar.xml becomes foo%20bar.xml.

If you supply a URI or URI component, you are responsible for ensuring the result is a legitimate URI. No automatic encoding takes place. This applies to -output\_uri\_replace, -output\_uri\_prefix, and -output\_uri\_suffix. The changes implied by these options are applied after mlcp encodes the default URI.

When mlcp exports documents from the database to the file system such that the output directory and/or file names are derived from the document URI, the special symbols are decoded. That is, foo%bar.xml becomes foo bar.xml when exported. For details, see [How URI Decoding Affects](#page-67-0) [Output File Names](#page-67-0).

### **4.4. How mlcp Determines Document Type**

The document type determines what kind of database document mlcp inserts from input content: Text, XML, JSON, or binary. Document type is determined in the following ways:

- Document type can be inherent in the input file type. For example, aggregates and  $\text{rdf}$  input files always insert XML documents. For details, see [Supported Input Format Summary.](#page-21-0)
- You can specify a document type explicitly with -document\_type. For example, to load documents as XML, use -input file type documents -document type xml. You cannot set an explicit type for all input file types.
- mlcp can determine document type dynamically from the output document URI and the MarkLogic Server MIME type mappings when you use -input\_file\_type documents -document\_type mixed.

If you set -document\_type to an explicit type such as -document\_type json, then mlcp inserts all documents as that type.

If you use -document\_type mixed, then mlcp determines the document type from the output URI suffix and the MIME type mapping configured into MarkLogic Server. Mixed is the default behavior for -input file type documents.

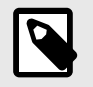

### **NOTE**

- You can only use -document\_type mixed when the input file type is documents.
- If an unrecognized or unmapped file extension is encountered when loading mixed documents, mlcp creates a binary document.

The following table contains examples of applying the default MIME type mappings to output URIs with various file extensions, an unknown extension, and no extension. The default mapping includes many additional suffixes. You can examine and create MIME type mappings under the Mimetypes section of the Admin Interface. For more information, see [Implicitly Setting the Format Based on the MIME Type](https://docs.marklogic.com/guide/ingestion/formats#id_39990) in the *Loading Content Into MarkLogic Server Guide*.

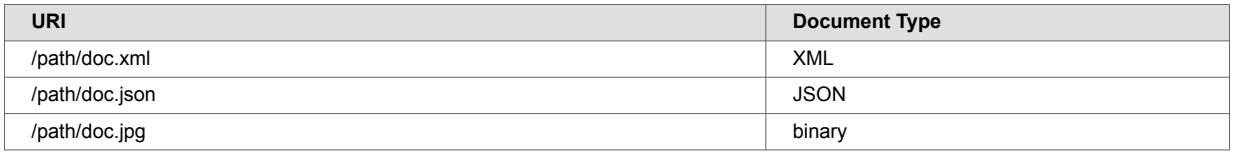

<span id="page-25-0"></span>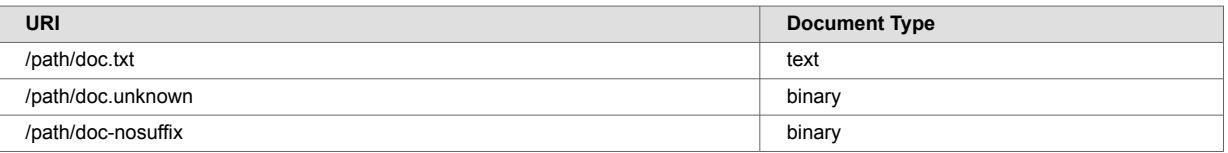

The MIME type mapping is applied to the final output URI. That is, the URI that results from applying the URI transformation options described in [Controlling Database URIs During Ingestion](#page-22-0). The following table contains examples of how URI transformations can affect the output document type in  $m$ ixed mode, assuming the default MIME type mappings.

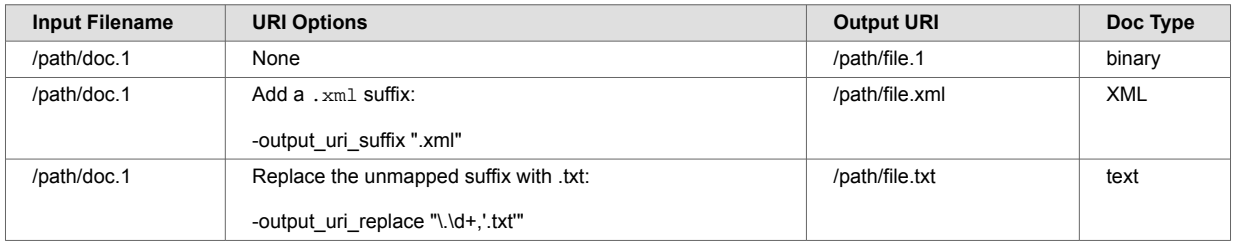

Document type determination is completed prior to invoking server-side transformations. If you change the document type in a transformation function, you are responsible for changing the output document to match. For details, see [Transforming Content During Ingestion](#page-42-0).

### **4.5. Loading Documents from a Directory**

This section discusses importing documents stored as flat files on the native filesystem.

#### **4.5.1. Loading a Single File**

Use the following procedure to load all the files in a native directory and its sub-directories. To load selected files, see [Filtering Documents Loaded from a Directory](#page-26-0).

- 1. Set -input file path to the path to the input file.
- 2. Set -input file type if your input files are not documents. For example, if loading from delimited text files, sequence files, aggregate XML files, RDF triples files, or database archives.
- 3. Set -document\_type if -input\_file\_type is not documents and the content type cannot be accurately deduced from the file suffixes as described in [How mlcp Determines Document Type.](#page-24-0)
- 4. Set -mode: To perform the work locally, set -mode to local.

By default, the imported document has a database URI based on the input file path. For details, see [Controlling Database URIs During Ingestion](#page-22-0).

The following example command loads a single XML file:

```
# Windows users, see Modifying the Example Commands for Windows
$ mlcp.sh import -host localhost -port 8000 -username user \
        -password password -input_file_path /space/bill/data/hamlet.xml
```
#### **4.5.2. Loading All the Files in a Directory**

Use the following procedure to load all the files in a native directory and its sub-directories. To load selected files, see [Filtering Documents Loaded from a Directory](#page-26-0).

- 1. Set -input\_file\_path to the input directory.
- 2. Set -input\_file\_type if your input files are not documents. For example, if loading from delimited text files, sequence files, aggregate XML files, or database archives.
- 3. Set -document\_type if -input\_file\_type is not documents and the content type cannot be accurately deduced from the file suffixes as described in [How mlcp Determines Document Type.](#page-24-0)
- 4. Set -mode: To perform the work locally, set -mode to local.

<span id="page-26-0"></span>By default, the imported documents have database URIs based on the input file path. For details, see [Controlling Database URIs During Ingestion](#page-22-0).

The following example command loads all the files in /space/bill/data:

```
# Windows users, see Modifying the Example Commands for Windows
$ mlcp.sh import -host localhost -port 8000 -username user \
       -password password -input_file_path /space/bill/data
```
#### **4.5.3. Filtering Documents Loaded from a Directory**

If -input file path names a directory, mlcp loads all the documents in the input directory and subdirectories by default. Use the -input\_file\_pattern option to filter the loaded documents based on a regular expression.

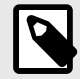

#### **NOTE**

Input document filtering is handled differently for -input\_file\_type forest. For details, see [Filtering Forest Contents.](#page-72-0)

For example, the following command loads only files with a ".xml" suffix from the directory /space/ bill/data:

# Windows users, see [Modifying](#page-5-0) the Example Commands **for** Windows \$ mlcp.sh import -host localhost -port 8000 -username user **\** -password password -input\_file\_path /space/bill/data **\** -mode local **-input\_file\_pattern '.\*\.xml'**

The mlcp tool uses Java regular expression syntax. For details, see [Regular Expression Syntax.](#page-6-0)

### **4.6. Loading Documents from Compressed Files**

You can load content from one or more compressed files. Filtering of compressed file content is not supported; mlcp loads all documents in a compressed file.

Follow this procedure to load content from one or more ZIP or GZIP compressed files.

- 1. Set-input file path:
	- To load from a single file, set  $\text{-input\_file\_path}$  to the path to the compressed file.
	- To load from multiple files, set -input\_file\_path to a directory containing the compressed files.
- 2. If the content type cannot be accurately deduced from suffixes of the files inside the compressed file as described in [How mlcp Determines Document Type](#page-24-0), set -document\_type appropriately.
- 3. Set -input\_compressed to true.
- 4. If the compressed file suffix is not ".zip" or ".gzip", specify the compressed file format by setting -input compression codec to zip or gzip.

If you set  $-document$  type to anything but  $mixed$ , then the contents of the compressed file must be homogeneous. For example, all XML, all JSON, or all binary.

The following example command loads binary documents from the compressed file  $/space/$ images.zip on the local filesystem.

```
# Windows users, see Modifying the Example Commands for Windows
$ mlcp.sh import -host localhost -port 8000 -username user \
       -password password -mode local -document_type binary \
       -input_file_path /space/images.zip -input_compressed
```
<span id="page-27-0"></span>The following example loads all the files in the compressed file  $/space/example$ . jar, using -input compression codec to tell mlcp the compression format because of the ".jar" suffix:

```
# Windows users, see Modifying the Example Commands for Windows
$ mlcp.sh import -host localhost -port 8000 -username user \
        -password passwd -mode local -input_file_path /space/example.jar \
        -input_compressed true -input_compression_codec zip
```
If -input\_file\_path is a directory, mlcp loads contents from all compressed files in the input directory, recursing through subdirectories. The input directory must not contain other kinds of files.

By default, the URI prefix on documents loaded from a compressed file includes the full path to the input compressed file and mirrors the directory hierarchy inside the compressed file. For example, if a ZIP file /space/shakespeare.zip contains bill/data/dream.xml then the ingested document URI is /space/shakespeare.zip/bill/data/dream.xml. To override this behavior, see [Controlling Database URIs During Ingestion.](#page-22-0)

### **4.7. Loading Content and Metadata from an Archive**

Follow this procedure to import content and metadata from a database archive created by the mlcp export command. A database archive is stored in one or more compressed files that contain documents and metadata.

- 1. Set-input file path:
	- To load a single archive file, set -input\_file\_path to that file.
	- To load multiple archive files, set -input file path to a directory containing the compressed archive files.
- 2. Set -document\_type to mixed, or leave it unset since mixed is the default setting.
- 3. Set-input compressed to true.
- 4. Set-input\_file\_type to archive.
- 5. If the input archive was created without any metadata, set  $-$ archive metadata optional to true. If this is not set, an exception is thrown if the archive contains no metadata.
- 6. If you want to exclude some or all of the document metadata in the archive:
	- Set -copy\_collections to false to exclude document collections metadata.
	- Set -copy permissions to false to exclude document permissions metadata.
	- Set -copy properties to false to exclude document properties.
	- Set -copy\_quality to false to exclude document quality metadata.
	- Set -copy metadata to false to exclude key-value metadata.

An archive is assumed to contain metadata. However, it is possible to create archives without metadata by setting all the metadata copying options (-copy\_collections, -copy\_permissions, etc.) to false during export. If an archive does not contain metadata, you must set -archive metadata optional to tell mlcp to proceed in the absence of metadata.

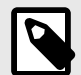

#### **NOTE**

When you import properties from an archive, you should disable the "maintain last modified" configuration option on the destination database during the import. Otherwise, you can get an XDMP-SPECIALPROP error if the import operation tries to update the last modified property. To disable this setting, use the Admin Interface or the library function admin:set-maintain-last-modified.

The following example command loads the database archive in  $/space/arc$ hive dir:

```
# Windows users, see Modifying the Example Commands for Windows
$ mlcp.sh import -host localhost -port 8000 -username user \
        -password password -mode local -input_file_type archive \
```
#### **-input\_file\_path /space/archive\_dir**

### **4.8. Splitting Large XML Files into Multiple Documents**

Very large XML files often contain *aggregate* data that can be disaggregated by splitting it into multiple smaller documents rooted at a recurring element. Disaggregating large XML files consumes fewer resources during loading and improves performance when searching and retrieving content. For aggregate JSON handling, see [Creating Documents from Line-Delimited JSON Files.](#page-32-0)

The following mlcp options support creating multiple documents from aggregate data:

- -aggregate record element
- -uri\_id
- -aggregate\_record\_namespace

You can disaggregate XML when loading from either flat or compressed files. For more information about working with compressed files, see [Loading Documents from Compressed Files](#page-26-0).

Follow this procedure to create documents from aggregate XML input:

- 1. Set-input file path:
	- To load from a single file, set  $\text{-input\_file\_path}$  to the path to the aggregate XML file.
	- $\cdot$  To load from multiple files, set  $\lnot$  input  $\lnot$  file path to a directory containing the aggregate files. The directory must not contain other kinds of files.
- 2. If you are loading from a compressed file, set -input\_compressed.
- 3. Set -input\_file\_type to aggregates.
- 4. Set -aggregate\_record\_element to the element QName of the node to use as the root for all inserted documents. See the example below. The default is the first child element under the root element.

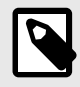

#### **NOTE**

The element QName should appear at only one level. You cannot specify the element name using a path, so disaggregation occurs everywhere that name is found.

- 5. Optionally, override the default document URI by setting  $-\overline{uri}$  id to the name of the element from which to derive the document URI.
- 6. If the aggregate record element is in a namespace, set -aggregate\_record\_namespace to the input namespace.

The default URI is hashcode-*seqnum* in local mode. If there are multiple matching elements, the first match is used.

If your aggregate URI IDs are not unique, you can overwrite one document in your input set with another. Importing documents with non-unique URI IDs from multiple threads can also cause deadlocks.

The example below uses the following input data:

```
$ cat > example.xml
<?xml version="1.0" encoding="UTF-8"?>
<people>
   <person>
    <first>George</first>
     <last>Washington</last>
   </person>
   <person>
     <first>Betsy</first>
     <last>Ross</last>
  \epsilon/nerson>
</people>
```
The following command breaks the input data into a document for each <person> element. The -uri\_id and other URI options give the inserted documents meaningful names. The command creates URIs of the form  $/$ people $/$ lastname. xml by using the  $\langle$ last $/$  element as the aggregate URI id, along with an output prefix and suffix:

```
# Windows users, see Modifying the Example Commands for Windows
$ mlcp.sh import -host localhost -port 8000 -username user \
        -password password -mode local -input_file_path example.xml \
        -input_file_type aggregates -aggregate_record_element person \
        -uri_id last -output_uri_prefix /people/ \
      -output_uri_suffix .xml
```
The command creates two documents: /people/Washington.xml and /people/Ross.xml. For example, /people/Washington.xml contains:

```
<?xml version="1.0" encoding="UTF-8"?>
<person>
     <first>George</first>
     <last>Washington</last>
</person>
```
If the input data is in a namespace, set -aggregate\_record\_namespace to that namespace. For example, if the input data is modified to include a namespace:

```
$ cat > example.xml
<?xml version="1.0" encoding="UTF-8"?>
<people xmlns="http://marklogic.com/examples">...</people>
```
Then mlcp ingests no documents unless you set -aggregate\_record\_namespace. Setting the namespace creates two documents in the namespace http://marklogic.com/examples. For example, after running the following command:

```
# Windows users, see Modifying the Example Commands for Windows
$ mlcp.sh import -host localhost -port 8000 -username user \
        -password password -mode local -input_file_path example.xml \
        -input_file_type aggregates -aggregate_record_element person \
        -uri_id last -output_uri_prefix /people/ \
        -output_uri_suffix .xml \
       -aggregate_record_namespace "http://marklogic.com/examples"
```
The document with URI /people/Washington.xml contains:

```
<?xml version="1.0" encoding="UTF-8"?>
<person xmlns="http://marklogic.com/examples">
    <first>George</first>
    <last>Washington</last>
</person>
```
### <span id="page-30-0"></span>**4.9. Creating Documents from Delimited Text Files**

Use the delimited text input file type to import content from a delimited text file and create an XML or JSON document corresponding to each line. For line-delimited JSON data, see [Creating Documents](#page-32-0)  [from Line-Delimited JSON Files](#page-32-0).

The following options are commonly used in the generation of documents from delimited text files:

- -input\_file\_type delimited\_text
- -document\_type xml or -document\_type json
- -delimiter
- -uri\_id
- -delimited\_root\_name (XML output only)
- -data\_type (JSON output only)

The use of these and other supporting options is covered in this section.

#### **4.9.1. Example: Generating Documents from a CSV File**

When you import content from delimited text files, mlcp creates an XML or JSON document for each line of input after the initial header line.

The default document type is XML. To create JSON documents, use -document type json.

When creating XML documents, each document has a root node of <root> and child elements with names corresponding to each column title. You can override the default root element name using the -delimited\_root\_name option; for details, see [Customizing XML Output.](#page-31-0)

When creating JSON documents, each document is rooted at an unnamed object containing JSON properties with names corresponding to each column title. By default, the values for JSON are always strings. Use -data type to override this behavior; for details, see Controlling Data Type in JSON [Output](#page-31-0).

For example, if you have the following data and mlcp command:

```
# Windows users, see 976fb286-6c4d-43fc-9d1c-d2d3ea060668 
$ cat example.csv
first,last
george,washington
betsy,ross
$ mlcp.sh ... -mode local -input_file_path /space/mlcp/data \
       -input_file_type delimited_text ...
```
Then mlcp creates the XML output shown in the table below. To generate the JSON output, add -document type ison to the mlcp command line.

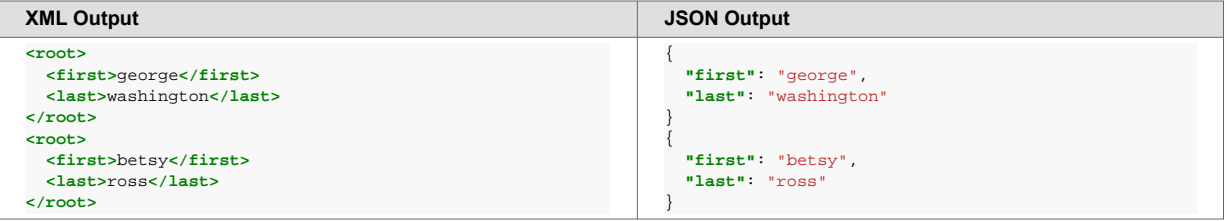

#### **4.9.2. Expected Input Format**

A delimited text input file must have the following characteristics:

• The first line in the input file contains "column" names that are used to create the XML element or JSON property names of each document created from the file.

- <span id="page-31-0"></span>• The same delimiter is used to separate each value, as well as the column names. The default separator is a comma; use -delimiter to override it; for details, see [Specifying the Field Delimiter](#page-32-0).
- Every line has the same number of fields (values). Empty fields are represented as two delimiters in a row, such as "a,b,,d".

For example, the following data meets the input format requirements:

```
first,last
george,washington
betsy,ross
```
This data produces documents with XML elements or JSON properties named "first" and "last".

#### **4.9.3. Customizing XML Output**

When creating XML documents, each document has a root node of  $<sub>root</sub>$  and child elements with</sub> names corresponding to each column title. You can override the default root element name using the -delimited root name option. You can use the -namespace option to specify a root namespace.

The following example produces documents with root element <person> in the namespace http:// my.namespace.

```
$ mlcp.sh ... -mode local -input_file_path /space/mlcp/data \
        -input_file_type delimited_text -namespace http://my.namespace \
        -delimited_root_name person
...
<person xmlns="http://my.namespace">
    <first>george</first>
   <last>washington</last>
\epsilon/nergon\epsilon...
```
#### **4.9.4. Controlling Data Type in JSON Output**

When creating JSON documents, the default value type is string. You can use the -data\_type option to specify explicit data types for some or all columns. The option accepts comma-separated list of columnName, typeName pairs, where the typeName can be one of number, boolean, or string.

For example, if you have an input file called "catalog.csv" that looks like the following:

```
id, price, in-stock
12345, 8.99, true
67890, 2.00, false
```
Then the default output documents look similar to the following. Notice that all the property values are strings.

```
{ "id": "12345",
    "price": "8.99",
    "in-stock": "true"
}
```
The following example command uses the -data\_type option to make the "price" property a number value and the "in-stock" property a boolean value. Since the "id" field is not specified in the -data\_type option, it remains a string.

```
$ mlcp.sh ... -mode local -input_file_path catalog.csv \
        -input_file_type delimited_text -document_type json \
        -data_type "price,number,in-stock,boolean"...
{ "id": "12345",
    "price": 8.99,
    "in-stock": true
}
```
#### <span id="page-32-0"></span>**4.9.5. Controlling the Output Document URI**

By default, the document URIs use the value in the first column. For example, if your input data looks like the following:

first,last george,washington betsy,ross

Then importing this data with no URI related options creates two documents with name corresponding to the "first" value. The URI will be "george" and "betsy".

Use -uri id to choose a different column or -generate uri to have MarkLogic Server automatically generate a unique URI for each document. For example, the following command creates the documents "washington" and "ross":

```
# Windows users, see Modifying the Example Commands for Windows
$ mlcp.sh ... -mode local -input_file_path /space/mlcp/data \
       -input_file_type delimited_text -uri_id last
```
Note that URIs generated with  $-$ generate  $uri$  are only guaranteed to be unique across your import operation. For details, see [Default Document URI Construction](#page-22-0).

You can further tailor the URIs using -output uri prefix and -output uri suffix. These options apply even when you use -generate uri. For details, see Controlling Database URIs During [Ingestion.](#page-22-0)

If your URI IDs are not unique, you can overwrite one document in your input set with another. Importing documents with non-unique URI IDs from multiple threads can also cause deadlocks.

#### **4.9.6. Specifying the Field Delimiter**

The default delimiter between fields is a comma  $($ ,  $)$ . You can override this using the -delimiter option. If the delimiter is a character that is difficult to specify on the command line, specify the delimiter in an options file instead. For details, see [Options File Syntax.](#page-6-0)

For example, the Linux bash shell parser makes it difficult to specify a tab delimiter on the command line, so you can put the options in a file instead. In the example options file below, the string literal after -delimiter should contain a tab character.

```
$ cat delim.opt
-input_file_type
delimited_text
-delimiter
"tab"
$ mlcp.sh import ... -mode local -input_file_path /space/mlcp/data \
       -options_file delim.opt
```
#### **4.9.7. Optimizing Ingestion of Large Files**

If your delimited text files are very large, consider using the -split\_input option. When this option is true, mlcp attempts to break each input file into multiple splits, enabling more documents to be loaded in parallel. For details, see [Improving Throughput with -split\\_input.](#page-41-0)

### **4.10. Creating Documents from Line-Delimited JSON Files**

Use the delimited json input file type to import content from a line-delimited JSON file and create a JSON document corresponding to each line.

To create JSON documents from delimited text files such as CSV files, see [Creating Documents from](#page-30-0)  [Delimited Text Files.](#page-30-0) For aggregate XML input, see [Splitting Large XML Files into Multiple Documents](#page-28-0).

#### <span id="page-33-0"></span>**4.10.1. Line-Delimited JSON Overview**

A line-delimited JSON file is a type of aggregate file where each line is a self-contained piece of JSON data, such as an object or array.

Usually, each line of input has similar structure, such as the following:

```
{"id": "12345","price":8.99, "in-stock": true}
{"id": "67890","price":2.00, "in-stock": false}
```
However, the JSON data on each line is independent of the other lines, so the lines do not have to contain JSON data of the same "shape". For example, the following is a valid input file:

```
{"first": "george", "last": "washington"}
{"id": 12345, "price": 8.99, "in-stock": true}
```
Given the input shown below, the following command creates 2 JSON documents. Each document contains the data from a single line of input.

```
$ cat example.json
{"id": "12345","price":8.99, "in-stock": true}
{"id": "67890","price":2.00, "in-stock": false}
# Windows users, see Modifying the Example Commands for Windows
$ mlcp.sh import -host localhost -port 8000 -username user \
        -password password -mode local -input_file_path example.json \
        -input_file_type delimited_json
```
The example command creates documents whose contents precisely mirror each of input:

```
{"id": "12345","price":8.99, "in-stock": true}
{"id": "67890","price":2.00, "in-stock": false}
```
#### **4.10.2. Controlling the Output Document URI**

The default document URI is generated from the input file name, the split number, and a sequence number within the split, as described in [Default Document URI Construction](#page-22-0). For example, if the input file absolute path is /space/data/example.json, then the default output document URIs have the following form:

```
/space/data/example.json-0-1
/space/data/example.json-0-2
...
```
You can base the URI on values in the content instead by using the  $\text{-}uri\_id$  option to specify the name of a property found in the data. You can further tailor the URIs using  $\text{-}$ output uri prefix and -output uri suffix. For details, see [Controlling Database URIs During Ingestion.](#page-22-0)

For example, the following command uses the value in the id field as the base of the URI and uses -output uri suffix to add a .json suffix to the URIs:

```
# Windows users, see Modifying the Example Commands for Windows
$ mlcp.sh ... -mode local -input_file_path /space/data/example.json \
        -input_file_type delimited_json
       -uri_id id -output_uri_suffix ".json"
```
Given these options, an input line of the form shown below produces a document with the URI 12345.json instead of /space/data/example.json-0-1.

{**"id"**: "12345",**"price"**:8.99, **"in-stock"**: **true**}

If the property name specified with -uri\_id is not unique in your data, mlcp will use the first occurrence found in a breadth first search. The value of the specified property should be a valid number or string.

If you use  $-uri$  id, any records (lines) that do not contain the named property are skipped. If the property is found but the value is null or not a number or string, the record is skipped.

### <span id="page-34-0"></span>**4.11. Loading Triples**

This section provides a brief overview of loading semantic data into MarkLogic Server. For more details, see the *[Semantic Graph Developer's Guide](https://docs.marklogic.com/guide/semantics)*.

#### **4.11.1. Basics of Triple Loading**

To load semantic triples, use  $-\text{input file type } \text{rdf}$  and follow the instructions for loading a single file, all files in a directory, or a compressed file. For example, the following command loads triples files from the directory /my/data.

```
# Windows users, see Modifying the Example Commands for Windows
$ mlcp.sh import -username user -password password -host localhost \
        -port 8000 -input_file_path /my/data -mode local \
       -input_file_type rdf
```
You can use mlcp to load triples files in several formats, including RDF/XML, Turtle, and N-Quads. For a full list of supported formats, see [Supported RDF Triple Formats](https://docs.marklogic.com/guide/semantics/loading#id_70682) in the *Semantic Graph Developer's Guide*.

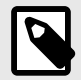

#### **NOTE**

Each time you load triples from a file, mlcp inserts new documents into the database. That is, multiple loads of the same input inserts new triples each time, rather than overwriting. Only the XQuery and REST API allow you replace triples.

Load triples data embedded within other content according to the instructions for the enclosing input file type, rather than with -input\_file\_type rdf. For example, if you have an XML input document that happens to have some triples embedded in it, load the document using -input\_file\_type documents.

You cannot combine loading triples files with other input file types.

If you do not include any graph selection options in your mlcp command, Quads are loaded into the graph specified in the data. Quads with no explicit graph specification and other kinds of triple data are loaded into the default graph. You can change this behavior with options. For details, see Graph Selection When Loading Quads or [Graph Selection for Other Triple Types.](#page-36-0)

For details, see [Loading Triples with mlcp](https://docs.marklogic.com/guide/semantics/loading#id_50917) in the *Semantic Graph Developer's Guide*.

#### **4.11.2. Graph Selection When Loading Quads**

When loading quads, you can use the following command line options to control the graph into which your quads are loaded:

- -output graph
- -output override graph
- -output\_collections

You can use -output\_collections by itself or with the other two options. You cannot use -output\_graph and -output\_override\_graph together.

If your semantic data is not in a quad format like N-Quads, see [Graph Selection for Other Triple Types](#page-36-0).

Quads interact with these options differently than other triple formats because quads can include a graph IRI in each quad. The following table summarizes the effect of various option combinations when importing quads with mlcp:

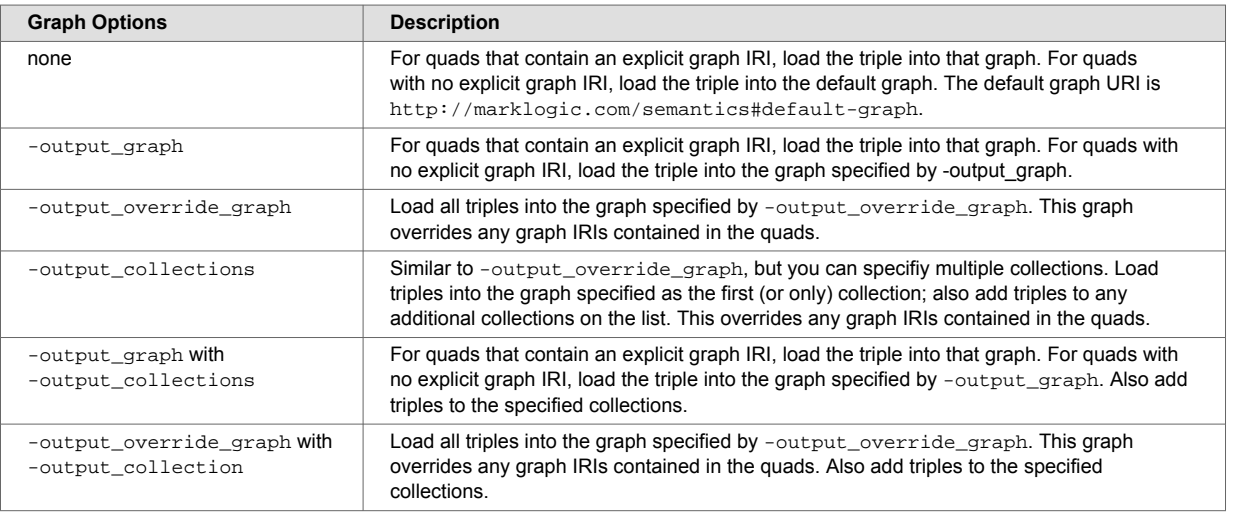

For more details, see [Loading Triples with mlcp](https://docs.marklogic.com/guide/semantics/loading#id_50917) in the *Semantic Graph Developer's Guide*.

For example, suppose you load the following N-Quad data with mlcp. There are 3 quads in the data set. The first and last quad include a graph IRI, the second quad does not.

```
<http://one.example/subject1> <http://one.example/predicate1>
       <http://one.example/object1> <http://example.org/graph3> .
_:subject1 <http://an.example/predicate1> "object1" .
_:subject2 <http://an.example/predicate2> "object2"
    <http://example.org/graph5> .
```
If you use a command similar to the following load the data:

```
# Windows users, see Modifying the Example Commands for Windows
$ mlcp.sh import -username user -password password -host localhost \
        -port 8000 -input_file_path /my/data.nq -mode local \
        -input_file_type rdf
```
Then the table below illustrates how the various graph related options affect how the triples are loaded into the database:

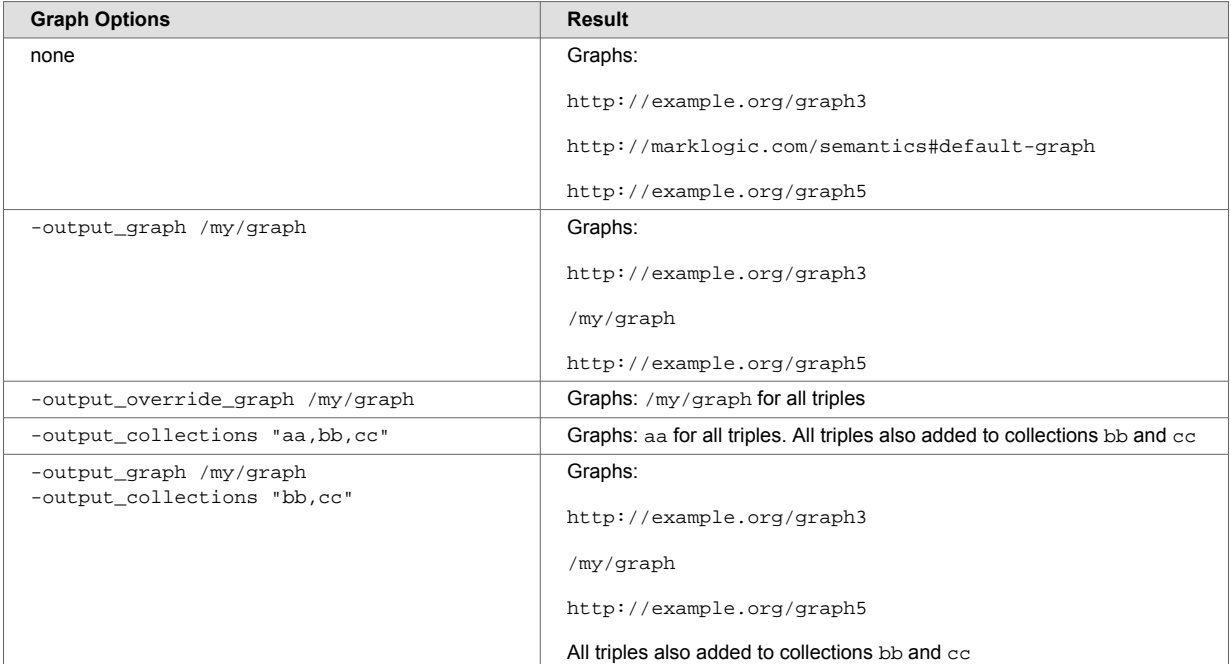
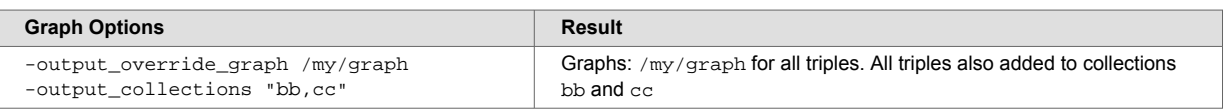

## **4.11.3. Graph Selection for Other Triple Types**

When loading triples (rather than quads), you can use the following command line options to control the graph into which your triples are loaded:

- -output\_graph
- -output\_collections

The following table summarizes the effect of various option combinations when importing triples with mlcp. For quads, see [Graph Selection When Loading Quads](#page-34-0).

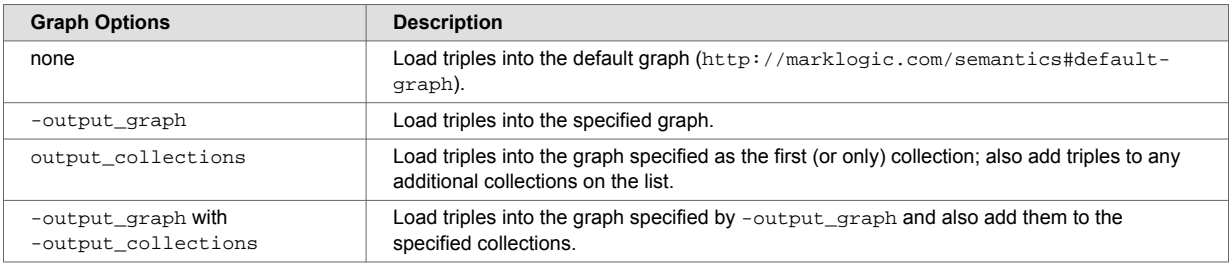

For more details, see [Loading Triples with mlcp](https://docs.marklogic.com/guide/semantics/loading#id_50917) in the *Semantic Graph Developer's Guide*.

For example, if you use a command similar to the following load triples data:

```
# Windows users, see Modifying the Example Commands for Windows
$ mlcp.sh import -username user -password password -host localhost \
       -port 8000 -input_file_path /my/data.nt -mode local \
       -input_file_type rdf
```
Then the table below illustrates how the various graph related options affect how the triples are loaded into the database:

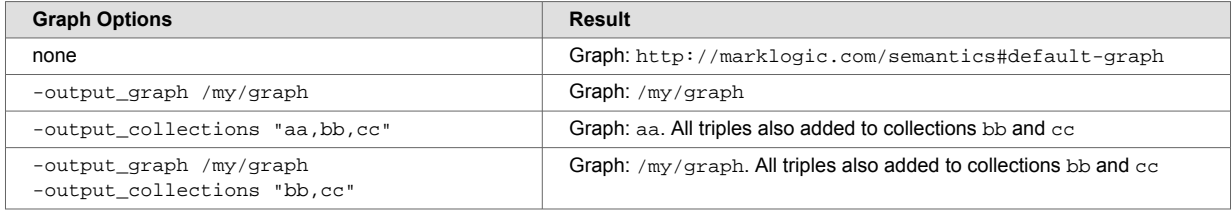

# **4.12. Loading Documents from a Forest with Direct Access**

Direct Access enables you to extract documents directly from an offline or read-only forest without using MarkLogic Server instance for input. Direct Access is primarily intended for accessing archived data that is part of a tiered storage deployment.

For details, see [Importing Documents from a Forest into a Database](#page-88-0).

## **4.13. Performance Considerations for Loading Documents**

MarkLogic Content Pump comes configured with defaults that should provide good performance under most circumstances. This section presents some performance tradeoffs to consider if you want to try to optimize throughput for your workload.

## **4.13.1. Time vs. Space: Configuring Batch and Transaction Size**

You can tune the document insertion throughput and memory requirements of your job by configuring the batch size and transaction size of the job.

- <span id="page-37-0"></span>• -batch\_size controls the number of updates per request to the server.
- -transaction\_size controls the number of requests to the server per transaction.

The default batch size is 100 and the maximum batch size is 200. (However, some options can affect the default). The default transaction size is 1 and the maximum transaction size is 4000/ *actualBatchSize*. This means that the default maximum number of updates per transaction is 1000, and updates per transaction can range from 20 to 4000.

Selecting a batch size is a speed vs. memory tradeoff. Each request to the server introduces overhead because extra work must be done. However, unless you use -streaming or -document\_type mixed, all the updates in a batch stay in memory until a request is sent, so larger batches consume more memory.

Transactions introduce overhead on MarkLogic Server, so performing multiple updates per transaction can improve insertion throughput. However, an open transaction holds locks on fragments with pending updates, potentially increasing lock contention and affecting overall application performance.

It is also possible to overwhelm MarkLogic Server if you have too many concurrent sessions active.

#### **4.13.2. Time vs. Correctness: Understanding -fastload Tradeoffs**

The -fastload option can significantly speed up ingestion during import and copy operations, but it can also cause problems if not used properly. This section describes how -fastload affects the behavior of mlcp and some of the tradeoffs associated with enabling it.

The optimizations described by this section are only enabled if you explicitly specify the -fastload or -output directory options. (The -output directory option implies -fastload).

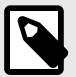

#### **NOTE**

The -fastload option work slightly different when used with -restrict\_hosts. For details, see How -restrict hosts Affects -fastload. The limitations of -fastload described in this section still apply.

By default, mlcp inserts documents into the database by distributing work across the e-nodes in your MarkLogic cluster. Each e-node inserts documents into the database according to the configured document assignment policy.

This means the default insertion process for a document is similar to the following:

- 1. mlcp selects Host A from the available e-nodes in the cluster and sends it the document to be inserted.
- 2. Using the document assignment policy configured for the database, Host A determines the document should be inserted into Forest F on Host B.
- 3. Host A sends the document to Host B for insertion.

When you use -fastload (or -output\_directory), mlcp attempts to cut out the middle step by applying the document assignment policy on the client. The interaction becomes similar to the following:

- 1. Using the document assignment policy, mlcp determines the document should be inserted into Forest F on Host B.
- 2. mlcp sends the document to Host B for insertion, with instructions to insert it into a specific forest.

Pre-determining the destination host and forest can always be done safely and consistently if all of the following conditions are met:

- <span id="page-38-0"></span>• Your forest topology is stable.
- You are creating rather than updating documents.

To make forest assignment decisions locally, mlcp gathers information about the database assignment policy and forest topology at the beginning of a job. If you change the assignment policy or forest topology while an mlcp import or copy operation is running, mlcp might make forest placement decisions inconsistent with those MarkLogic Server would make. This can cause problems such as duplicate document URIs and unbalanced forests.

Similar problems can occur if mlcp attempts to update a document already in the database, and the forest topology or assignment policy changes between the time the document was originally inserted and the time mlcp updates the document. Using user-specified forest placement when initially inserting a document creates the same conflict.

Therefore, it is not safe to enable -fastload optimizations in the following situations:

- A document mlcp inserts already exists in the database and any of the following conditions are true:
	- The forest topology has changed since the document was originally inserted.
	- The assignment policy has changed since the document was originally inserted.
	- The assignment policy is not Legacy (default) or Bucket. For details, see How Assignment Policy Affects Optimization.
	- The document was originally inserted using user-specified forest placement.
- A document mlcp inserts does not already exist in the database and any of the following conditions are true:
	- The forest topology changes while mlcp is running.
	- The assignment policy changes while mlcp is running.

Assignment policy is a database configuration setting that affects how MarkLogic Server selects what forest to insert a document into or move a document into during rebalancing. For details, see [Rebalancer Document Assignment Policies](https://docs.marklogic.com/guide/admin-guide/en/database-rebalancing/rebalancer-document-assignment-policies.html) in *Administrating MarkLogic Server*.

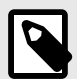

#### **NOTE**

Assignment policy was introduced with MarkLogic 7 and mlcp v1.2. If you use an earlier version of mlcp with MarkLogic 7 or later, the database you import data into with -fastload or -output\_directory must be using the legacy assignment policy.

Any operation that changes the forests available for updates changes your forest topology, including the following:

- Adding or an employing a new forest
- Removing or retiring an existing forest
- Changing the updates-allowed state of forest. For example, calling admin:forest-setupdates-allowed
- Changing the database assignment policy

In most cases, it is your responsibility to determine whether or not you can safely use -fastload (or -output\_directory, which implies -fastload). In cases where mlcp can detect -fastload is unsafe, it will disable it or give you an error.

## **4.13.3. How Assignment Policy Affects Optimization**

This section describes how your choice of document assignment policy can introduce additional limitations and risks. Assignment policy is a database configuration setting that affects how MarkLogic <span id="page-39-0"></span>Server selects what forest to insert a document into or move a document into during rebalancing. For details, see [Rebalancer Document Assignment Policies](https://docs.marklogic.com/guide/admin-guide/en/database-rebalancing/rebalancer-document-assignment-policies.html) in *Administrating MarkLogic Server*.

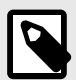

## **NOTE**

Assignment policy was introduced with MarkLogic 7 and mlcp v1.2. If you use an earlier version of mlcp with MarkLogic 7 or later, the database you import data into with -fastload or -output\_directory must be using the legacy assignment policy.

The following table summarizes the limitations imposed by each assignment policy. If you do not explicitly set assignment policy, the default is Legacy or Bucket.

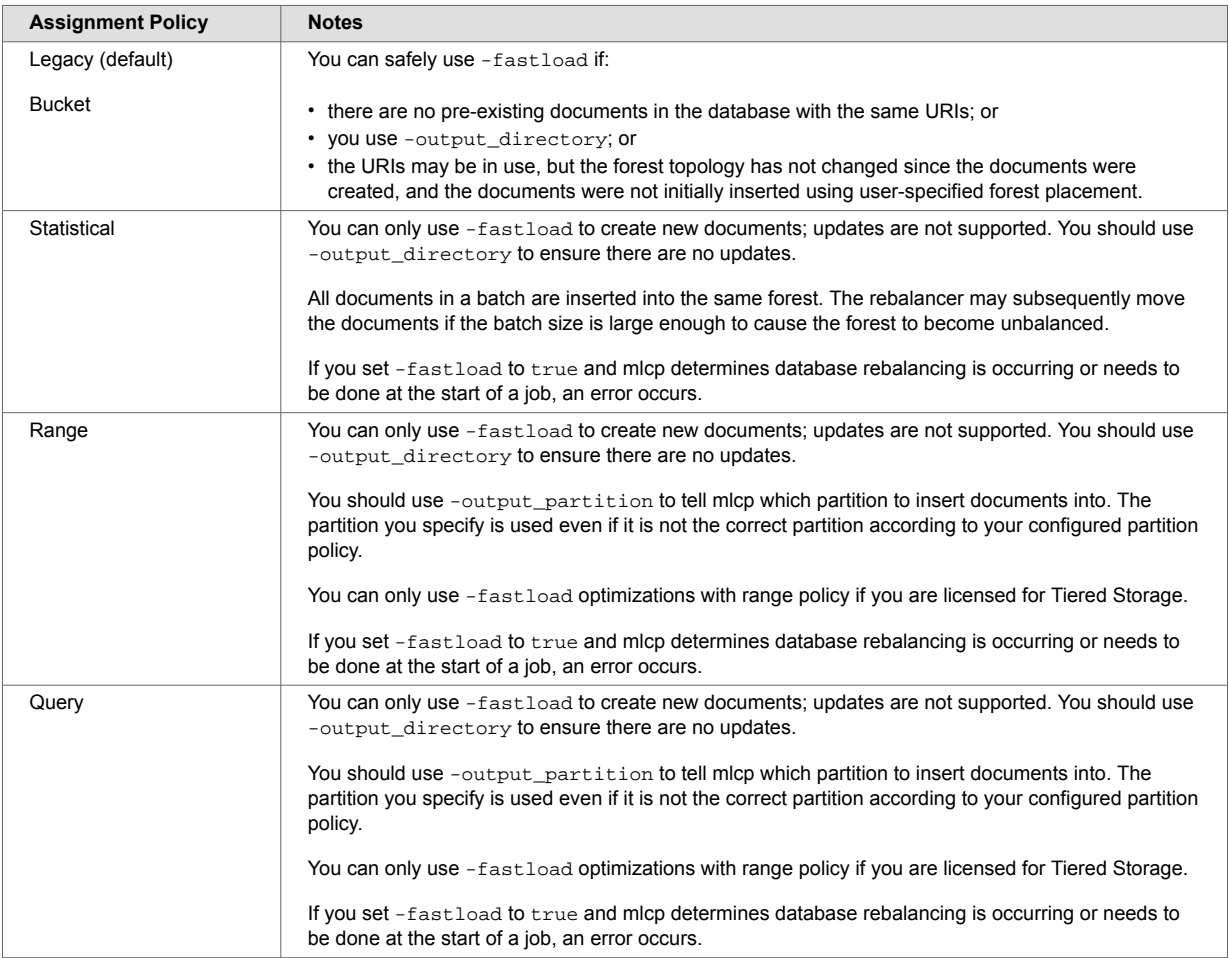

## **4.13.4. Tuning Split Size and Thread Count for Local Mode**

You can tune split size only when importing documents in local mode from one of the following input file types:

- Whole documents (-input\_file\_type documents), whether from flat or compressed files.
- Composite file types that support -split\_input, such as delimited\_text.

You cannot tune split size when creating documents from composite files that do not support -split input, such as sequence files and aggregate XML files.

You can tune thread count for both whole documents and all composite filetypes. Thread count and split size can interact to affect job performance.

In local mode, a split defines the unit of work per thread devoted to a session with MarkLogic Server. The ideal split size is one that keeps all mlcp session threads busy. The default split size is 32M for local mode. Use the -max split size, -thread count, and -thread count per split options to tune your load.

By default, threads are assigned to splits in a round-robin fashion. For example, consider a loading 120 small documents of length 1M. Since the default split size is 32M, the load is broken into 4 splits. If -thread count is 10, each split is assigned to at least 2 threads (10  $/$  4 = 2). The remaining 2 threads are each assigned to a split, so the number of threads per split are distributed as follows:

Split 1: 3 threads Split 2: 3 threads Split 3: 2 threads Split 4: 2 threads

This distribution could result in two of the splits completing faster, leaving some threads idle. If you set -max split size to 12M, the load has 10 splits, which can be evenly distributed across the threads and may result in better thread utilization.

Prior to 10.0-4.2, mlcp uses 4 as the default thread count. For mlcp versions equal to or higher than 10.0-4.2, mlcp conducts initial polling to identify the available server threads on the port that handles mlcp requests. Mlcp then uses this value as the default thread count. Users can overwrite the default value by specifying -thread count in the command line.

If -thread count is less than the number of splits, the default behavior is one thread per split, up to the total number of threads. The remaining splits must wait until a thread becomes available.

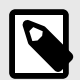

## **NOTE**

If you specify -thread count per split, each input split will run with the specified number. The total number of thread count, however, is controlled by the newly calculated thread count or -thread\_count if it is specified.

If MarkLogic Server is not I/O bound, then raising the thread count--and possibly threads per split--can improve throughput when the number of splits is small but each split is very large. This is often applicable to loading from zip files, aggregate files, and delimited text files. Note that if MarkLogic Server is already I/O bound in your environment, increasing the concurrency of writes will not necessarily improve performance.

## **4.13.5. Reducing Memory Consumption with Streaming**

The streaming protocol allows you to insert a large document into the database without holding the entire document in memory. Streaming uploads documents to MarkLogic Server in 128k chunks.

Streaming content into the database usually requires less memory on the host running mlcp, but ingestion can be slower because it introduces additional network overhead. Streaming also does not take advantage of the mlcp built-in retry mechanism. If an error occurs that is normally retriable, the job will fail.

<span id="page-41-0"></span>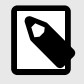

## **NOTE**

Streaming is only usable when -input\_file\_type is documents. You cannot use streaming with delimited text files, sequence files, or archives.

To use streaming, enable the -streaming option. For example:

```
# Windows users, see Modifying the Example Commands for Windows
$ mlcp.sh import -username user -password password -host localhost \
       -port 8000 -input_file_path /my/dir -streaming
```
#### **4.13.6. Improving Throughput with -split\_input**

If you are loading documents from very large files, you might be able to improve throughput using the  $-$ split input option. When  $-$ split input is true, mlcp attempts to break large input files that would otherwise be processed in a single split into multiple splits. This enables portions of the input file to be loaded by threads (local mode).

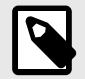

## **NOTE**

This option can only be applied to composite input file types that logically produce multiple documents and for which mlcp can efficiently identify document boundaries, such as delimited text. Not all composite file types are supported, and files containing multi-byte characters must be UTF-8-encoded. For details, see [Import](#page-59-0) [Command Line Options](#page-59-0).

In local mode, -split\_input is false by default.

The -split\_input option affects local mode as follows: Suppose you are importing a very large delimited text file in local mode with -split\_input set to false and the data processed as a single split. The work might be performed by multiple threads (depending on the job configuration), but these threads read records from the input file synchronously. This can cause some read contention. If you set -split input to true, then each thread is assigned its own chunk of input, resulting in less contention and greater concurrency.

The number of subdivisions is determined by the formula  $file-size / max-split-size$ , so you should also consider tuning split size to match your input data characteristics. For example, if your data consists of 1 delimited text file containing 16M of data, you can observe the following interactions between -split\_input and -max\_split\_size:

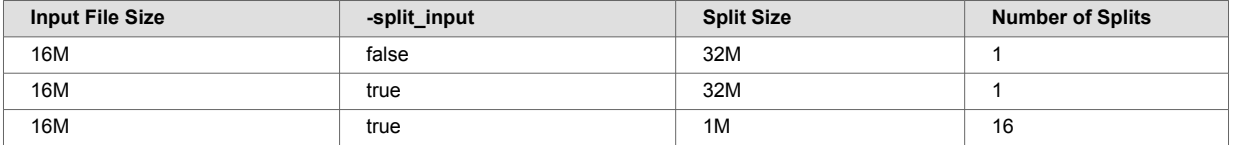

Tuning the split size in this case potentially enables greater concurrency because the multiple splits can be assigned to different threads or tasks.

Split size is tunable using -max\_split\_size, -min\_split\_size, and block size. For details, see [Tuning Split Size and Thread Count for Local Mode](#page-39-0).

#### <span id="page-42-0"></span>**4.13.7. Concurrent mlcp Jobs**

We do not recommend using concurrent mlcp jobs. Regardless of the version, mlcp does not support concurrent jobs if mlcp is importing from/exporting to the same data file. In addition, beginning in 10.0-4.2, each mlcp job uses the maximum number of threads available on the server as the default thread count. Therefore, using concurrent mlcp jobs will not improve performance, as one job is already using full concurrent capacity.

Here is more about threads and thread count:

- A command line option called  $-max$  threads refers to the maximum number of threads that run mlcp. This command line option is optional.
- mlcp conducts initial polling to identify the available server threads on the port that handles mlcp requests. mlcp then uses half of this value as the default thread count.
- You can overwrite this calculated value by specifying -thread\_count in the command line.
- If you specify -threads\_per\_split, each input split will run with the number you have specified. Note, however, that the total thread count is controlled by the newly calculated thread count or, if specified, -thread count.

## **4.14. Transforming Content During Ingestion**

You can create an XQuery or Server-Side JavaScript function and install it on MarkLogic Server to transform and enrich content before inserting it into the database. Your function runs on MarkLogic Server. You can use such functions with the mlcp import and copy commands.

#### **4.14.1. Creating a Custom XQuery Transformation**

The topics in this section describe how to implement a server-side content transformation function in XQuery.

#### **Function Signature**

A custom transformation is an XQuery function module that conforms to the following interface. Your function receives a single input document, described by \$content, and can generate zero, one, or many output documents.

```
declare function yourNamespace:transform(
    $content as map:map,
    $context as map:map)
as map:map*
```
## **Input Parameters**

The table below describes the input parameters to a transform function:

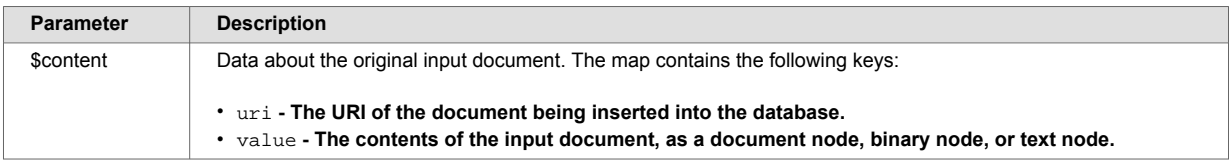

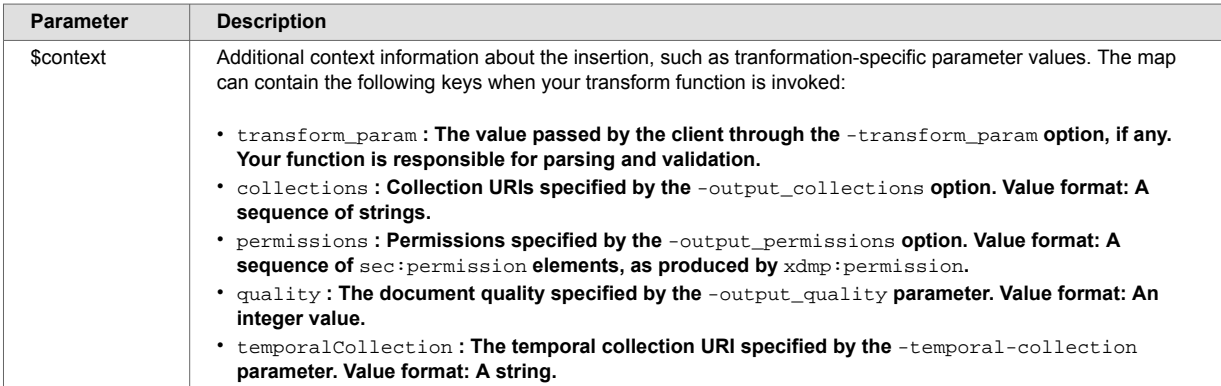

The type of node your function receives in the "value" property of  $s$ content depends on the input document type, as determined by mlcp from the -document\_type option or URI extension. For details, see [How mlcp Determines Document Type](#page-24-0). The type of node your function returns in the "value" property should follow the same guidelines.

The table below outlines the relationship between document type and the node type your transform function should expect.

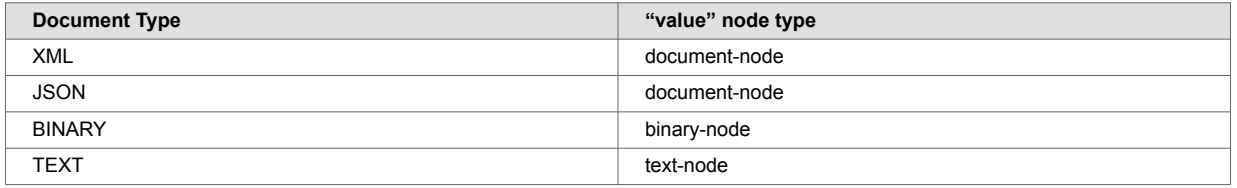

The collections, permissions, quality, and temporal collection metadata from the mlcp command line is made available to your function so that you can modify or replace the values. If a given metadata category is not specified on the command line, the key will not be present in the input map.

## **Expected Output**

Your function can produce more than one output document. For each document, your function should return a map: map. The map: map for an output document must use the same keys as the \$content map (uri and value).

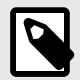

## **NOTE**

Modifying the document URI in a transformation can cause duplicate URIs when combined with the -fastload option, so you should not use -fastload or -output directory with a transformation module that changes URIs. For details, see [Time vs. Correctness: Understanding -fastload Tradeoffs](#page-37-0).

The documents returned by your transformation should be exactly as you want to insert them into the database. No further transformations are applied by the mlcp infrastructure. For example, a transform function cannot affect document type just by changing the URI. Instead, it must convert the document node. For details, see [Example: Changing the URI and Document Type](#page-51-0).

You can use the context parameter to specify collections, permissions, quality, and values metadata for the documents returned by your transform. Use the following keys and data formats for specifying various categories of metadata:

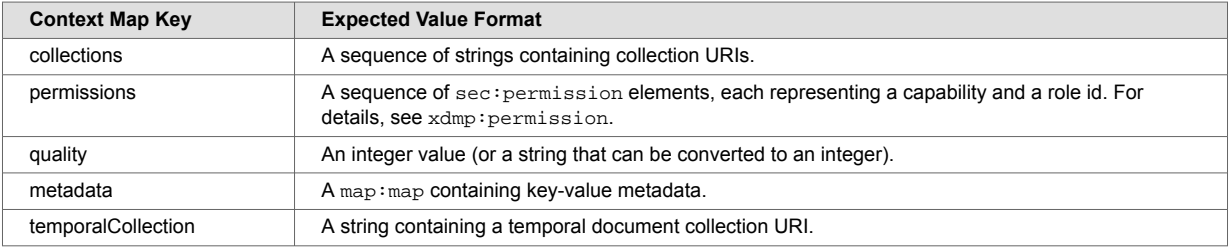

For a description of the meaning of the keys, see [Input Parameters.](#page-42-0)

If your function returns multiple documents, they will all share the metadata settings from the context parameter.

#### **Example Implementation**

The following example adds an attribute to incoming XML documents and leaves non-XML documents unmodified. The attribute value is specified on the mlcp command line, using the  $-transform$  param option.

```
declare function example:transform(
   $content as map:map,
   $context as map:map
) as map:map*
{
  let $attr-value :=
     (map:get($context, "transform_param"), "UNDEFINED")[1]
  let $the-doc := map:get($content, "value")
  return
     if (fn:empty($the-doc/element()))
     then $content
     else
       let $root := $the-doc/*
       return (
         map:put($content, "value",
           document {
             $root/preceding-sibling::node(),
             element {fn:name($root)} {
               attribute { fn:QName("", "NEWATTR") } {$attr-value},
               $root/@*,
               $root/node()
             },
             $root/following-sibling::node()
           }
         ), $content
       )
};
```
For an end-to-end example of using this transform, see [Example: Server-Side Content Transformation.](#page-48-0)

#### **4.14.2. Creating a Custom JavaScript Transformation**

The topics in this section describe how to implement a server-side content transformation function in Server-Side JavaScript.

#### **Function Signature**

A custom transformation is a JavaScript function module that conforms to the following interface. Your function receives a single input document, described by \$content, and can generate zero, one, or many output documents.

```
function yourTransform(content, context)
```
#### <span id="page-45-0"></span>**Input Parameters**

The content parameter is an object containing data about the original input document. The content parameter has the following form:

```
{ uri: string,
   value: node}
```
The type of node your function receives in content.value depends on the input document type, as determined by mlcp from the -document type option or URI extension. For details, see [How mlcp](#page-24-0) [Determines Document Type.](#page-24-0) The type of node your function returns in the value property should follow the same guidelines.

The table below outlines the relationship between document type and the node type your transform function should expect (or return).

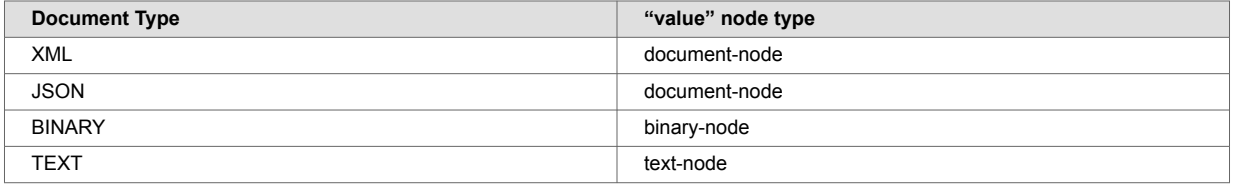

The context parameter can contain context information about the insertion, such as any transformspecific parameters passed on the mlcp command line. The context parameter has the following form:

```
{ transform_param: string,  collections: [ string, ... ],
   permissions: [ object, ... ],
   quality: number,
   temporalCollection: string}
```
The following table describes the properties of the input parameters in more detail:

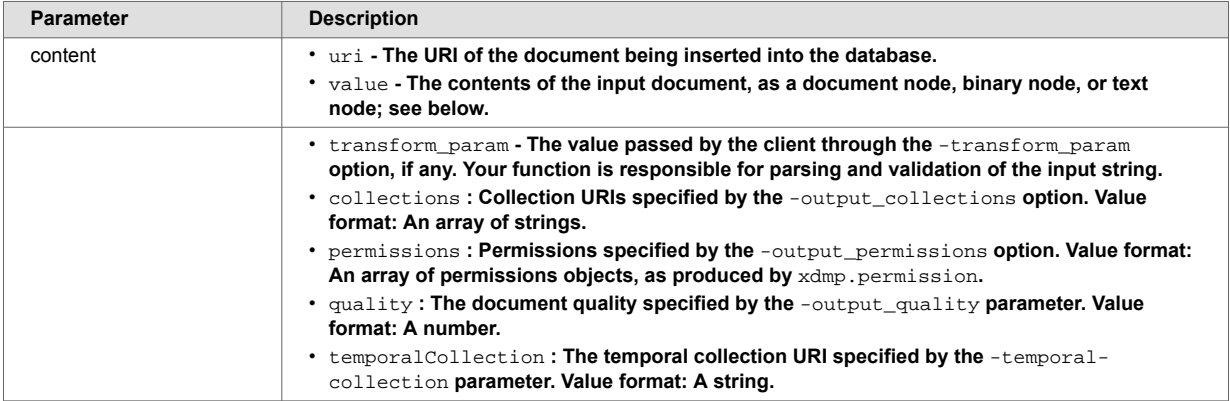

The collections, permissions, quality, and temporal collection metadata from the mlcp command line is made available to your function so that you can modify or replace the values. If a given metadata category is not specified on the command line, the property will not be present in the context object.

#### **Expected Output**

Your function can produce more than one output document. For each document, your function should return a JavaScript object containing the same properties as the content input parameter ( $ur_i$  and value). When returning multiple document objects, put them in a Sequence.

The document content returned by your transformation should be exactly as you want to insert them into the database. No further transformations are applied by the mlcp infrastructure. For example, a transform function cannot affect document type just by changing the URI. Instead, it must convert the document node. For details, see [Example: Changing the URI and Document Type.](#page-51-0)

You can modify the context input parameter to specify collections, permissions, quality, and values metadata for the documents returned by your transform. Use the following property names and data formats for specifying various categories of metadata:

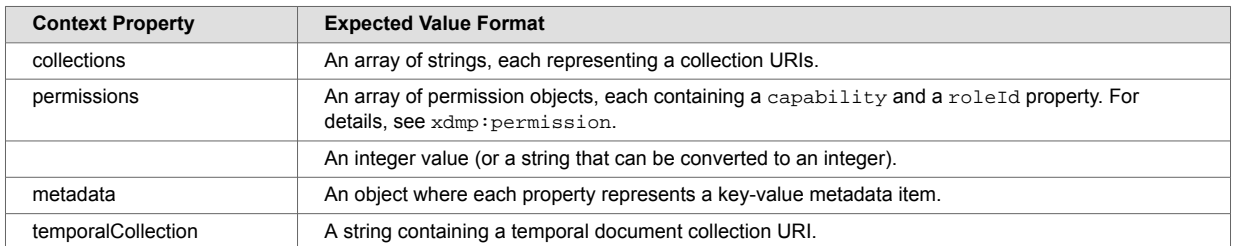

For a description of the meaning of the keys, see [Input Parameters.](#page-45-0)

If your function returns multiple documents, they will all share the metadata settings from the context parameter.

## **Example Implementation**

The following example adds a property named "NEWPROP" to incoming JSON documents and leaves non-JSON documents unmodified. The property value is specified on the mlcp command line, using the -transform\_param option.

```
// Add a property named "NEWPROP" to any JSON input document.
// Otherwise, input passes through unchanged.
function addProp(content, context)
{
  const propVal = (context.transform_param == undefined)
                  ? "UNDEFINED" : context.transform_param;
  if (xdmp.nodeKind(content.value) == 'document' &&
      content.value.documentFormat == 'JSON') {
    // Convert input to mutable object and add new property
    const newDoc = content.value.toObject();
    newDoc.NEWPROP = propVal;
    // Convert result back into a document
    content.value = xdmp.unquote(xdmp.quote(newDoc));
  }
  return content;
};
exports.addProp = addProp;
```
**4.14.3. Implementation Guidelines**

You should be aware of the following guidelines and limitations when implementing your transformation function:

• If you use a server-side transform with -fastload (or -output directory, which enables -fastload), your transformation function only has access to database content in the same forest as the input document. If your transformation function needs general access to the database, do not use -fastload or -output\_directory.

#### **4.14.4. Installing a Custom Transformation**

Install the XQuery library module containing your function into the modules database or modules root directory of the XDBC App Server associated with the destination database. For import operations, this is the App Server identified by -host and -port mlcp command line options. For copy operations, this is the App Server identified by -output\_host and -output\_port mlcp command line options.

Best practice is to install your libraries into the modules database of your XDBC App Server. If you install your module into the modules database, MarkLogic Server automatically makes the implementation available throughout your MarkLogic Server cluster. If you choose to install dependent libraries into the Modules directory of your MarkLogic Server installation, you must manually do so on each node in your cluster.

MarkLogic Server supports several methods for loading modules into the modules database:

• Run an XQuery or JavaScript query in Query Console. For example, you can run a query similar to the following to install a module using Query Console. Note: First select your modules database in the Query Console Content Source dropdown.

```
xquery version "1.0-ml";
xdmp:document-load("/space/mlcp/transform.xqy",
    <options xmlns="xdmp:document-load">
      <uri>/example/mlcp-transform.xqy</uri>
       <repair>none</repair>
       <permissions>{xdmp:default-permissions()}</permissions>
     </options>)
```
- If you use the App Server on port 8000 or have a REST API instance, you can use any of the following Client APIs:
- Java: ResourceExtensionsManager.write. For details, see [Managing Dependent Libraries and](https://docs.marklogic.com/guide/java/resourceservices#id_67430)  [Other Assets](https://docs.marklogic.com/guide/java/resourceservices#id_67430) in the *Java Application Developer's Guide*.
- Node.js: DatabaseClient.config.extlibs. For details, see Managing Assets in the Modules [Database](https://docs.marklogic.com/guide/node-dev/extensions#id_93432) in the *Node.js Application Developer's Guide*.
- REST: PUT /v1/ext/{directories}/{asset}. For details, see Managing Dependent Libraries [and Other Assets](https://docs.marklogic.com/guide/rest-dev/extensions#id_55309) in the *REST Application Developer's Guide*.

If you use the filesystem instead of a modules database, you can manually install your module into the Modules directory. Copy the module into MARKLOGIC\_INSTALL\_DIR/Modules or into a subdirectory of this directory. The default location of this directory is:

- Unix: /opt/MarkLogic/Modules
- Windows: C:\Program Files\MarkLogic\Modules

If your transformation function requires other modules, you should also install the dependent libraries in the modules database or the modules directory.

For a complete example, see [Example: Server-Side Content Transformation](#page-48-0).

## **4.14.5. Using a Custom Transformation**

Once you install a custom transformation function on MarkLogic Server, you can apply it to your mlcp import or copy job using the following options:

- -transform module The path to the module containing your transformation. Required.
- -transform\_namespace The namespace of your transformation function. If omitted, no namespace is assumed.
- -transform\_function The local name of your transformation function. If omitted, the name transform is assumed.
- -transform param Optional additional string data to be passed through to your transformation function.

Take note of the following limitations:

- When -fastload is in effect, your transform function runs in the scope of a single forest (the forest mlcp determines is the appropriate destination for the file being inserted). This means if you change the document URI as part of your transform, you can end up creating documents with duplicate URIs.
- When you use a transform function, all the documents in each batch are transformed and inserted into the database as a single statement. This means, for example, that if the (transformed) batch

<span id="page-48-0"></span>contain more than one document with the same URI, you will get an XDMP-CONFLICTINGUPDATES error.

The following example command assumes you previously installed a transform module with path / example/mlcp-transform.xqy, and that the function implements a transform function (the default function) in the namespace http://marklogic.com/example. The function expects a userdefined parameter value, supplied using the -transform param option.

```
# Windows users, see Modifying the Example Commands for Windows
$ mlcp.sh import -mode local -host mlhost -port 8000 \
        -username user -password password \
        -input_file_path /space/mlcp-test/data \
        -transform_module /example/mlcp-transform.xqy \
        -transform_namespace "http://marklogic.com/example" \
        -transform_param "my-value"
```
For a complete example, see Example: Server-Side Content Transformation.

#### **4.14.6. Example: Server-Side Content Transformation**

This example walks you through installing and using an XQuery or Server-Side JavaScript transform function to modify content ingested with mlcp. The example XQuery transform function modifies XML documents by adding an attribute named NEWATTR, with an attribute value specified on the mlcp command line. The example JavaScript transform function modifies JSON documents by adding a new property named NEWPROP, with a value specified on the mlcp command line.

This example assumes you have already created an XDBC App Server, configured to use "/" as the root and a modules database of Modules. Each part of the example is explained in its own section.

#### **Create the Sample Input Files**

This section walks you through creating sample input data to be ingested by mlcp. You can use other data.

- 1. Create a directory to hold the sample input data. For example:
	- \$ mkdir /space/mlcp/txform/data
- 2. Create a file named  $txform.xml$  in the sample data directory with the following contents: <parent><child/></parent>
- 3. Create a file named  $txform.$  json in the sample data directory with the following contents: { "key": "value" }

#### **Create the XQuery Transformation Module**

If you prefer to work with a Server-Side JavaScript transform function, skip this section and go to [Create](#page-49-0)  [the JavaScript Transformation Module.](#page-49-0)

This example module modifies XML input documents by adding an attribute named NEWATTR. Other input document types pass through the transform unmodified.

In a location other than the sample input data directory, create a file named  $transform.xqy$  with the following contents. For example, copy the following into /space/mlcp/txform/transform.xqy.

```
xquery version "1.0-ml";
module namespace example = "http://marklogic.com/example";
(: If the input document is XML, insert @NEWATTR, with the value
 : specified in the input parameter. If the input document is not
  : XML, leave it as-is.
 :)
declare function example:transform(
   $content as map:map,
   $context as map:map
) as map:map*
{
   let $attr-value :=
       (map:get($context, "transform_param"), "UNDEFINED")[1]
   let $the-doc := map:get($content, "value")
   return
     if (fn:empty($the-doc/element()))
     then $content
     else
       let $root := $the-doc/*
       return (
         map:put($content, "value",
           document {
             $root/preceding-sibling::node(),
             element {fn:name($root)} {
               attribute { fn:QName("", "NEWATTR") } {$attr-value},
               $root/@*,
               $root/node()
             },
             $root/following-sibling::node()
           }
         ), $content
       )
};
```
#### **Create the JavaScript Transformation Module**

If you prefer to work with an XQuery transform function, skip this section and go to [Create the XQuery](#page-48-0) [Transformation Module](#page-48-0).

This example module modifies JSON input documents by adding an attribute named NEWPROP. Other input document types pass through the transform unmodified.

In a location other than the sample input data directory, create a file named  $transform.s$  is with the following contents. For example, copy the following into /space/mlcp/txform/transform.sjs.

```
// Add a property named "NEWPROP" to any JSON input document.
// Otherwise, input passes through unchanged.
function addProp(content, context)
{
  var propVal = (context.transform_param == undefined)
                 ? "UNDEFINED" : context.transform_param;
  var docType = xdmp.nodeKind(content.value);
  if (xdmp.nodeKind(content.value) == 'document' &&
       content.value.documentFormat == 'JSON') {
     // Convert input to mutable object and add new property
    var newDoc = content.value.toObject();
    newDoc.NEWPROP = propVal;
    // Convert result back into a document
    content.value = xdmp.unquote(xdmp.quote(newDoc));
  }
  return content;
};
exports.transform = addProp;
```
## **Install the Transformation Module**

This section walks you through installing the transform module(s) created in [Create the XQuery](#page-48-0) [Transformation Module](#page-48-0) or [Create the JavaScript Transformation Module](#page-49-0).

These instructions assume you use the XDBC App Server and Documents database pre-configured on port 8000. This procedure installs the module using Query Console. You can use another method.

For more detailed instructions on using Query Console, see the *[Query Console User Guide](https://docs.marklogic.com/guide/qconsole)*.

- 1. Navigate to Query Console in your browser: http://*yourhost*:8000/qconsole/
- 2. Create a new query by clicking the "+" at the top of the query editor.
- 3. Select XQuery in the Query Type dropdown.
- 4. Install the XQuery and/or JavaScript module by copying one of the following scripts into the new query. Modify the first parameter of  $xdmp: document-load$  to match the path to the transform module you previously created.
	- a. To install the XQuery module, use the following script:

```
xquery version "1.0-ml";
xdmp:document-load("/space/mlcp/txform/transform.xqy",
    <options xmlns="xdmp:document-load">
      <uri>/example/mlcp-transform.xqy</uri>
      <repair>none</repair>
       <permissions>{xdmp:default-permissions()}</permissions>
     </options>)
```
b. To install the JavaScript module, use the following script:

```
xquery version "1.0-ml";
xdmp:document-load("/space/mlcp/txform/transform.sjs",
    <options xmlns="xdmp:document-load">
      <uri>/example/mlcp-transform.sjs</uri>
      <repair>none</repair>
       <permissions>{xdmp:default-permissions()}</permissions>
     </options>)
```
- 5. Select the modules database of your XDBC App Server in the Content Source dropdown at the top of the query editor. If you use the XDBC App Server on port 8000, this is the database named Modules.
- 6. Click the Run button. Your module is installed in the modules database.
- 7. To confirm installation of your module, click the Explore button at the top of the query editor and note your module installed with URI /example/mlcp-transform.xqy or /example/mlcptransform.sjs.

## **Apply the Transformation**

To ingest the sample documents and apply the previously installed transformation, use a command similar to the following. Change the username, password, host, port, and input\_file\_path options to match your environment.

Use a command similar to the following if you installed the XQuery transform module:

```
# Windows users, see Modifying the Example Commands for Windows
$ mlcp.sh import -mode local -host mlhost -port 8000 \
       -username user -password password \
       -input_file_path /space/mlcp/txform/data \
       -transform_module /example/mlcp-transform.xqy \
        -transform_namespace "http://marklogic.com/example" \
       -transform_param "my-value"
```
Use a command similar to the following if you installed the JavaScript transform module:

```
# Windows users, see Modifying the Example Commands for Windows
$ mlcp.sh import -mode local -host mlhost -port 8000 \
       -username user -password password \
       -input_file_path /space/mlcp/txform/data \
        -transform_module /example/mlcp-transform.sjs \
        -transform_function transform \
       -transform_param "my-value"
```
mlcp should report creating two documents. Near the end of the mlcp output, you should see lines similar to the following:

```
... INFO contentpump.LocalJobRunner: OUTPUT_RECORDS: 2
... INFO contentpump.LocalJobRunner: Total execution time: 1 sec
```
Use Query Console to explore the content database associated with your XDBC App Server. Confirm that mlcp created 2 documents. If your input was in the directory /space/mlcp/txform/data, then the document URIs will be:

- /space/mlcp/txform/data/txform.xml
- /space/mlcp/txform/data/txform.json

If you use the XQuery transform, then exploring the contents of  $txform.xm1$  in the database should show a NEWATTR attribute was inserted by the transform, with the value from -transform\_param. The document contents should be as follows:

```
<parent NEWATTR="my-value">
  <child/>
</parent>
```
If you use the JavaScript transform, then exploring the contents of txform.json in the database should show a NEWPROP property was inserted by the transform, with the value from  $-transform$  param. The document contents should be as follows:

{ **"key"**: "value", **"NEWPROP"**: "my-value"}

#### **4.14.7. Example: Changing the URI and Document Type**

This example demonstrates changing the type of a document from binary to XML and changing the document URI to match.

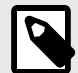

#### **NOTE**

Transforms that change the document URI should not be combined with the -fastload or -output\_directory options as they can cause duplicate document URIs. For details, see [Time vs. Correctness: Understanding -fastload Tradeoffs](#page-37-0).

As described in [How mlcp Determines Document Type,](#page-24-0) the URI extension and MIME type mapping are used to determine document type when you use  $-document$  type mixed. However, transform functions do not run until after document type selection is completed. Therefore, if you want to affect document type in a transform, you must convert the document node, as well as optionally changing the output URI.

Suppose your input document set generates an output document URI with the unmapped extension ".1", such as /path/doc.1. Since "1" is not a recognized URI extension, mlcp creates a binary document node from this input file by default. The example transform function in this section intercepts such a document and transforms it into an XML document.

Note that if you define a MIME type mapping that maps the extension "1" to XML (or JSON) in your MarkLogic Server configuration, then mlcp creates a document of the appropriate type to begin with, and this conversion becomes unnecessary.

## **XQuery Implementation**

This module detects input documents with URI suffixes of the form ".1" and converts them into XML documents with a ".xml" URI extension. Note that the transform does not snoop the content to ensure it is actually XML.

```
xquery version "1.0-ml";
module namespace example = "http://marklogic.com/example";
declare function example:mod_doc_type(
  $content as map:map,
  $context as map:map
) as map:map*
{
  let $orig-uri := map:get($content, "uri")
  return
  if (fn:substring-after($orig-uri, ".") = "1") then
    let $doc-type := xdmp:node-kind(map:get($content, "value"))
    return (
      (: change the URI to an xml suffix :)
      map:put($content, "uri",
        fn:concat(fn:substring-before($orig-uri, "."), ".xml")
      ),
       (: convert the input from binary node to xml document node :)
       if ($doc-type = "binary") then
        map:put(
          $content, "value",
          xdmp:unquote(xdmp:quote(map:get($content, "value")))
        )
       else (),
      $content
     )
   else $content
};
```
## **JavaScript Implementation**

This module detects input documents with URI suffixes of the form ".1" and converts them into JSON documents with a ".json" URI extension. Note that the transform does not snoop the content to ensure it is actually JSON.

```
function modDocType(content, context)
{
  var uri = String(content.uri);
  var dot = uri.lastIndexOf('.');
  if (\text{dot} > 0) {
    var suffix = uri.slice(dot);
    if (suffix == '.1') {
     content.uri = uri.substring(0, dot+1) + 'json'; if (xdmp.nodeKind(content.value) == 'binary') {
                // convert the content to a JSON document
         content.value = xdmp.unquote(xdmp.quote(content.value));
       }
    }
  }
  return content;
};
exports.transform = modDocType;
```
# <span id="page-53-0"></span>**4.15. Controlling How mlcp Connects to MarkLogic Server**

This section describes how mlcp connects to MarkLogic Server. It also describes the options you can use to modify the connection. For example, you can force mlcp to connect to MarkLogic Server through a load balancer only.

## **4.15.1. How mlcp Uses the Host List**

You must specify at least one host with -host command line option. You can specify multiple hosts.

If any hostname listed in the value of the -host option is not resolvable by mlcp at the beginning of a job, then mlcp will abort the job with an IllegalArgumentException.

Assuming all hostnames are resolvable, mlcp uses the first of these hosts to gather information about the target database. If mlcp is unable to connect to the first host in the -host list, then mlcp will move on to the next host in the list. If mlcp cannot connect to any of the listed hosts, then the job will fail with an IOException.

If mlcp successfully retrieves a list of forest hosts, then mlcp subsequently connects directly to these hosts when distributing work across the cluster, whether or not these hosts are specified in the -host option. In this way, your job does not need to be aware cluster topology.

This behavior applies to the import, export, and copy commands. (For a copy job, you specify hosts through -input host and -output host, rather than -host.)

You can also restrict mlcp to just the hosts listed by the -host option. For details, see Restricting the Hosts That mlcp Uses to Connect to MarkLogic.

## **4.15.2. Restricting the Hosts That mlcp Uses to Connect to MarkLogic**

You can restrict the hosts to which mlcp distributes work using the -restrict\_hosts and -host command line options. You might find this option combination useful in situations such as the following:

- Limit the host working set to just the e-nodes in your cluster.
- The public and private DNS names of a host differ, such as can occur for an AWS instance.

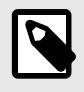

#### **NOTE**

MarkLogic automatically sets -restrict\_hosts to true when it detects the presence of a load balancer.

When -restrict hosts is set to true, mlcp will only connect to the hosts listed in the -host option, rather than using the approach described in How mlcp Uses the Host List.

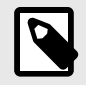

#### **NOTE**

Using -restrict hosts will usually degrade the performance of an mlcp job because mlcp cannot distribute work as efficiently.

For example, if you're using mlcp with a load balancer between your client and your MarkLogic cluster, you can specify the load balancer with -host and set -restrict\_hosts to true to prevent mlcp from attempting to bypass the load balancer and connect directly to the forest hosts.

<span id="page-54-0"></span>You can restrict the mlcp host list when using the import, export, and copy commands. For import and export, use the -host and -restrict\_hosts options. For copy, use -input\_host and -restrict\_input\_hosts and/or -output\_host and -restrict\_output\_hosts.

#### **4.15.3. How -restrict\_hosts Affects -fastload**

You can use -fastload with -restrict\_hosts. The performance improvement from -fastload will be less than if you did not use -restrict\_hosts, but better than if you do not use -fastload. The usual cautions about -fastload apply; see [Time vs. Correctness: Understanding -fastload](#page-37-0)  [Tradeoffs.](#page-37-0)

The -fastload and -restrict\_hosts options interact as follows:

Without -restrict hosts, mlcp figures out which hosts contains the destination forest for a document, and then connects directly to that host. When -restrict hosts is true, a connection to the forest host might not possible. In this case, mlcp connects to an allowed e-node, and includes the detailed destination information along with the document. The destination details make an insertion faster than it would otherwise be.

#### **4.15.4. mlcp Reverse Proxy Support Using Path-Based Routing**

Starting in 11.1.0, mlcp supports connecting to MarkLogic server through a reverse proxy using pathbased routing. The base paths need to be configured in the proxy configuration, which maps a base path to a specific port (MarkLogic Application Server).

These parameters are used with this feature:

• - base path: URL that maps to a port on the destination MarkLogic application server.

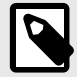

## **NOTE**

When -base\_path is specified, -restrict\_hosts will be automatically set to true. You also need to configure the reverse proxy to use the SessionID cookie generated by MarkLogic Server for session affinity. You might also need to enable session affinity or sticky sessions in your load balancer. The exact configuration steps depend on the proxy. See your proxy documentation for details.

- -host: URL of the reverse proxy.
- -port: URL of port that the reverse proxy listens to.

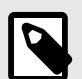

## **NOTE**

Digest and certificate authentication are not currently supported when running behind a reverse proxy or a load balancer configured with path-based routing. Configure the MarkLogic app servers to use either basic auth over HTTPS or one of the other supported authentication mechanisms.

Example:

```
# Windows users, see Modifying the Example Commands for Windows
mlcp.sh import -mode local -host proxy.marklogic.com \
   -base_path "/test/marklogic/app-services/" \
   -port 8080 \ 
   -username user \ 
   -password password \ 
    -document_type xml \
    -input_file_type delimited_text -delimiter ","
   -input_file_path input/
```
## **4.16. Failover Handling**

Failover occurs when a forest or a host in a cluster becomes unavailable, due to events such as a forest restart or a host becoming unreachable. You can configure a database to use local or shared disk failover to attempt automatic recovery; for details see [High Availability of Data Nodes With Failover](https://docs.marklogic.com/guide/cluster/failover#chapter) in the *Scalability, Availability, and Failover Guide*.

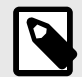

## **NOTE**

Failover support in mlcp is only available when running mlcp against MarkLogic 9 or later. With older MarkLogic versions, the job will fail if mlcp is connected to a host that becomes unavailable.

mlcp always attempts to connect to a new host during a failover event. mlcp can potentially recover from failover event in the following cases:

- If mlcp receives a connection error that indicates an e-node serving the database is down, mlcp attempts to select another host. For a job that is not running in fastload mode, mlcp selects the next host in its host list. For a fastload job, mlcp attempts to determine the replica forest and host and connect to that host.
- If mlcp receives a retriable error from MarkLogic, it will retry the operation with the same host. For example, a forest restart or a forest replica host going down can cause a retriable error.

If mlcp is able to re-establish a connection in these cases, then the job can continue. It is possible for some documents not to be imported, depending on the configuration of the job. mlcp can only retry the current batch.

- If -transaction\_size is 1, then mlcp only needs to retry the current batch. In most cases, a successful failover will not cause any insertions to fail.
- If -transaction size is greater than 1, then mlcp can only retry the current batch. Other batches in the same transaction cannot be retried. Some documents might not be inserted.
- Even if -transaction size is 1, mlcp might fail to import all documents in the face of a failover event in some cases. For example:
- Failover does not succeed within 5 minutes. If it takes more than 5 minutes for MarkLogic to recover from the failure, then mlcp aborts the job and reports an error.

mlcp reports any documents that could not be inserted due to the failover.

The following messages are an example of mlcp output during a failover event. Timestamps have been elided.

1. A failure of some kind occurs, such as host going down. The exact error messages will depend on the type of failure. Notice that example errors below include a retriable exception.

...INFO contentpump.LocalJobRunner: completed 41% ...WARNING [29] (AbstractRequestController.runRequest): Error parsing HTTP headers: Premature EOF, partial header line read: '' ...WARN mapreduce.ContentWriter: Batch 981349710.122: Exception:Error parsing HTTP headers: Premature EOF, partial header line read: '' ...WARNING [29] (AbstractRequestController.runRequest): Error parsing HTTP headers: Premature EOF, partial header line read: '' ...WARN mapreduce.ContentWriter: Batch 981349710.122: Failed rolling back transaction Error parsing HTTP headers: Premature EOF, partial header line read: '' ...WARNING [29] (AbstractRequestController.runRequest): Error parsing HTTP headers: Premature EOF, partial header line read: '' ...ERROR mapreduce.ContentWriter: Batch 981349710.122: RetryableQueryException:XDMP-XDQPDISC: XDQP connection disconnected, server=somehost ...ERROR mapreduce.ContentWriter: Batch 981349710.122: RetryableQueryException:XDMP-XDQPDISC: XDQP connection disconnected, server=somehost ...ERROR mapreduce.ContentWriter: Batch 981349710.122: RetryableQueryException:XDMP-XDQPDISC: XDQP connection disconnected, server=somehost

2. mlcp begins retrying the failed insertion. Errors may continue to occur because MarkLogic is still failing over.

```
...INFO mapreduce.ContentWriter: Batch 981349710.122: Retrying document insert
...WARN mapreduce.ContentWriter: Batch 981349710.122: RetryableQueryException:SVC-
SOCCONN: Socket connect error: connect 172.18.130.117:7999: Connection refused
...INFO mapreduce.ContentWriter: Batch 981349710.122: Retrying document insert
...INFO mapreduce.ContentWriter: Batch 981349710.122: Retrying document insert
...INFO mapreduce.ContentWriter: Batch 981349710.122: Retrying document insert
...WARN mapreduce.ContentWriter: Batch 981349710.122: Exception:Connection refused
...WARN mapreduce.ContentWriter: Batch 981349710.122: Exception:Connection refused
...WARN mapreduce.ContentWriter: Batch 981349710.122: RetryableQueryException:SVC-
SOCCONN: Socket connect error: connect 172.18.130.117:7999: Connection refused
...WARN mapreduce.ContentWriter: Batch 981349710.122: RetryableQueryException:SVC-
SOCCONN: Socket connect error: connect 172.18.130.117:7999: Connection refused
...WARN mapreduce.ContentWriter: Batch 981349710.122: RetryableQueryException:SVC-
SOCCONN: Socket connect error: connect 172.18.130.117:7999: Connection refused
...WARN mapreduce.ContentWriter: Batch 981349710.122: RetryableQueryException:SVC-
SOCCONN: Socket connect error: connect 172.18.130.117:7999: Connection refused
```
3. Eventually, MarkLogic Server recovers, and the job continues normally.

## **4.17. mlcp Retry Mechanism When Commit Fails During Ingestion**

When mlcp is used to ingest content into Data Hub Service (DHS), it frequently catches exceptions when the static e-node gets overloaded, or if the dynamic e-nodes are unavailable, as they come and go.

Before 10.0-5, when an mlcp commit failed during ingestion, due to the exceptions listed above, mlcp did not retry the batch. All the documents in the current batch would fail permanently. The mlcp retry mechanism has been added in 10.0-5 to make mlcp more robust and able to recover from these exceptions.

There are three circumstances that need to be considered:

- If -batch\_size is 1 and -transaction\_size is 1: mlcp uses AUTO transaction mode. Transactions automatically commit and rollback. mlcp will retry inserting the whole batch when it catches exceptions during commit.
- If -batch size is larger than 1 and -transaction size is 1: mlcp will use UPDATE transaction mode, and explicitly commits and rolls back. mlcp will retry loading the whole batch if the exceptions caught during commit are retriable. mlcp will retry when commit fails maximum 15 times. Between each retry, it sleeps for a certain amount of time. The interval varies from 0.5 seconds to 2 minutes, and it doubles every time mlcp retries. The total maximum sleep time sums up to  $\sim$  16 minutes, which is tuned to wait for dynamic e-nodes to come up. In most cases, a successful retry will not cause any insertions to fail.

• If -batch\_size is larger than 1 and -transaction\_size is larger than 1: mlcp does not retry in this situation as the client only caches the current batch. All the documents in the current transaction will fail permanently.

mlcp only retries when the exceptions caught are retriable. Every time when mlcp retries, it attempts to select another host. When the exceptions are not retriable, or the retry doesn't succeed within ~16 minutes for the DHS cluster to recover, all the documents in the current batch will fail permanently and mlcp will log the failure.

When the current batch fails during inserting or committing, the failures will be logged on WARN level. Then if the exception is retriable, mlcp will retry inserting the whole batch, and the retry messages will be logged on DEBUG level. If the retry succeeds, the succeeding message will be logged on INFO level. If the exception is not retriable, or the maximum retry limit has been exceeded, the document/batch will fail permanently and will be logged on ERROR level.

Each log message has a batch number in the format of  $xxxxx,xxxx$  (two integers separated by a dot) attached to it. The first integer represents the current thread number and the second represents the batch count local to the current thread. Globally,  $xxxxx.xxxx$  is unique. This batch number makes it easier to track down and debug batch failures.

The following messages are an example of common exceptions caught when running mlcp with DHS cluster on AWS/Azure. These exceptions mostly happens when e-nodes are down or the static e-node gets overloaded. Timestamps have been removed from these examples.

...WARN contentpump.TransformWriter: Batch *#88895712.638: Failed committing transaction: Error parsing HTTP headers: Premature EOF, partial header line read: ''* ...WARN mapreduce.ContentWriter: Batch *#88895712.638: QueryException:XDMP-XDQPDISC: XDQP connection disconnected, server=somehost* ...WARN contentpump.TransformWriter: Batch *#1520482927.642: Failed committing transaction: Server cannot accept request: Service Unavailable -- Stopping by SIGTERM from pid 3121* ...WARN mapreduce.ContentWriter: Batch *#1520482927.642: com.marklogic.xcc.exceptions.XQueryException: XDMP-NOTXN: No transaction with identifier 11132444146034518336* [Session: user=admin, cb={default} [ContentSource: user=admin, cb={none} [provider: SSLconn address=5bJZEjQ1L.z.marklogicsvc.com/52.224.204.231:8005, pool=0/64]]] [Client: XCC/11.0-20200911, Server: XDBC/10.0-4]

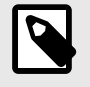

## **NOTE**

mlcp gets XDMP-NOTXN when the transaction has already been committed or rolled back.

The following messages are an example of mlcp output during a retry event. Timestamps have been removed.

...WARN contentpump.TransformWriter: Batch 1473219859.1010: Exception:Server cannot accept request: Gateway Time-out ...WARN contentpump.TransformWriter: Batch 1473219859.1010: Failed during inserting ...DEBUG mapreduce.ContentWriter: Batch 1473219859.1010: Sleeping before retrying...sleepTime=500ms ...DEBUG contentpump.TransformWriter: Batch 1473219859.1010: Retrying inserting batch, attempts: 1/15 ...INFO contentpump.TransformWriter: Batch 1473219859.1010: Retrying inserting batch is successful ...WARN contentpump.TransformWriter: Batch 278973739.75: Failed committing transaction: Error parsing HTTP headers: Connection timed out ...WARN contentpump.TransformWriter: Batch 918057596.3: Failed committing transaction: Error parsing HTTP headers: Connection timed out ...WARN contentpump.TransformWriter: Batch 278973739.75: Failed during committing ...WARN contentpump.TransformWriter: Batch 918057596.3: Failed during committing ...WARN contentpump.TransformWriter: Batch 1763434846.80: Failed committing transaction: Error parsing HTTP headers: Connection timed out ...WARN contentpump.TransformWriter: Batch 1763434846.80: Failed during committing ...WARN contentpump.TransformWriter: Batch 981349710.122: Failed committing transaction: Error parsing HTTP headers: Connection timed out ...WARN contentpump.TransformWriter: Batch 981349710.122: Failed during committing ...WARN mapreduce.ContentWriter: Batch 278973739.75: Failed rolling back transaction: No transaction ...DEBUG mapreduce.ContentWriter: com.marklogic.xcc.exceptions.XQueryException: XDMP-NOTXN: No transaction with identifier 11132444146034518336 [Session: user=admin, cb={default} [ContentSource: user=admin, cb={none} [provider: SSLconn address=5bJZEjQ1L.z.marklogicsvc.com/52.224.204.231:8005, pool=0/64]]] [Client: XCC/11.0-20200911, Server: XDBC/10.0-4] ...DEBUG mapreduce.ContentWriter: Batch 278973739.75: Sleeping before retrying...sleepTime=500ms ...WARN contentpump.TransformWriter: Batch 1978594827.298: QueryException: JS-FATAL: xdmp:function(fn:QName(, transformInsertBatch), /MarkLogic/hadoop.sjs)(\$transform-module, \$transform-function, \$uris, \$values, \$insert-options, \$transform-option) ...WARN contentpump.TransformWriter: Batch 1978594827.298: Failed during inserting ...ERROR contentpump.TransformWriter: Batch 1978594827.298: Document failed permanently: /space/data/iplocations/IP2LOCATION-LITE-DB5.CSV.gz-0-2798613 **in** file:/space/ data/iplocations/IP2LOCATION-LITE-DB5.CSV.gz at line 2798614

## **4.17.1. Limitations**

There are two known limitations with the mlcp retry feature:

- When the input type is archive, mlcp is not able to retry loading metadata/naked properties when commit fails, since by design the client does not cache these inputs.
- Loading temporal documents may have issues. When mlcp commit fails and catches exceptions, it tries rolling back before retry loading the whole batch. However, the previous transaction may have made it to the server and mlcp will get NOTXN exception. This may create issues for temporal documents, since they may be inserted multiple times.

## **4.18. mlcp Auto-scaling with Data Hub Service**

Before 10.0-6, micp import jobs ran with a fixed number of threads until completion. After 10.0-6, mlcp reactive auto-scaling capability for import jobs is enabled when running against Data Hub Service (DHS) hosted on AWS/Azure. The concurrency of mlcp now adjusts periodically based on the available server threads as the dynamic e-nodes come and go in DHS. This feature improves mlcp performance by leveraging the scaling feature of DHS.

#### **4.18.1. How mlcp Adjusts Client Concurrency**

When running an import job, mlcp periodically send polling requests to the server through the XCC layer to obtain the maximum server threads. When the DHS cluster adds more dynamic e-nodes, server has more available concurrency. Then mlcp decides whether to scale-out or scale-in, its own thread pool based on the result.

<span id="page-59-0"></span>The following command line options can be used to tune this process:

- -max\_thread\_percentage: The percentage (between 0 and 100) of maximum available server threads mlcp will use to run import jobs.
- -polling period: The time interval (in minutes) mlcp sends the polling requests to the server.
- -polling\_init\_delay: The initial delay (in minutes) before mlcp starts sending the polling requests.

#### **4.18.2. How Other Command Line Options Affect Auto-scaling**

The following existing command line options also affect the auto-scaling feature:

- -thread\_count and -thread\_count\_per\_split: When these two options are specified, mlcp will use a fixed number of threads and auto-scaling will not happen.
- $-max$  threads: When  $-max$  threads is specified, mlcp will cap the maximum thread count, and auto-scaling cannot go beyond this number. This is to prevent the client-side from running out of memory as the DHS cluster may have a huge number of nodes. By default,  $-max$  threads is not set.

#### **4.18.3. How mlcp Assigns Threads in Auto-scaling Process**

When mlcp scales-out or scales-in, new threads are assigned to or removed from the existing input splits using round-robin fashion, same as the logic discussed in Tuning Split Size and Thread Count for [Local Mode.](#page-39-0)

#### **4.18.4. mlcp Logs for Auto-scaling**

When mlcp scales-out or scales-in, there will be a log message on INFO level to notify user about the scaling process. If the thread count has reached the maximum value, it will also be logged on INFO level. For every periodic polling, mlcp will log new available server threads on DEBUG level. If mlcp decides to scale-out or scale-in, the assigned or deducted threads for each input split will also be logged on DEBUG level.

The following messages are an example of common log messages a user may get in an auto-scaling process. Timestamps have been removed.

```
DEBUG contentpump.ThreadManager: Initial thread pool size: 32
DEBUG contentpump.ThreadManager: Thread pool will auto-scale based on available server
threads.
DEBUG contentpump.ThreadManager: Running with MultithreadedMapper. Initial thread count
for split #0: 11
DEBUG contentpump.ThreadManager: Running with MultithreadedMapper. Initial thread count
for split #1: 11
DEBUG contentpump.ThreadManager: Running with MultithreadedMapper. Initial thread count
for split #2: 10
INFO contentpump.LocalJobRunner: completed 0%
DEBUG contentpump.ThreadManager: New available server threads: 32
DEBUG contentpump.ThreadManager: New available server threads: 32
DEBUG contentpump.ThreadManager: New available server threads: 16
INFO contentpump.ThreadManager: Thread pool is scaling-in. New thread pool size: 16
DEBUG contentpump.ThreadManager: Running with MultithreadedMapper. New thread count for
split #0: 6
DEBUG contentpump.ThreadManager: Running with MultithreadedMapper. New thread count for
split #1: 5
DEBUG contentpump.ThreadManager: Running with MultithreadedMapper. New thread count for
split #2: 5
DEBUG contentpump.ThreadManager: New available server threads: 16
```
## **4.19. Import Command Line Options**

This section summarizes the command line options available with the mlcp import command. The following command line options define your connection to MarkLogic:

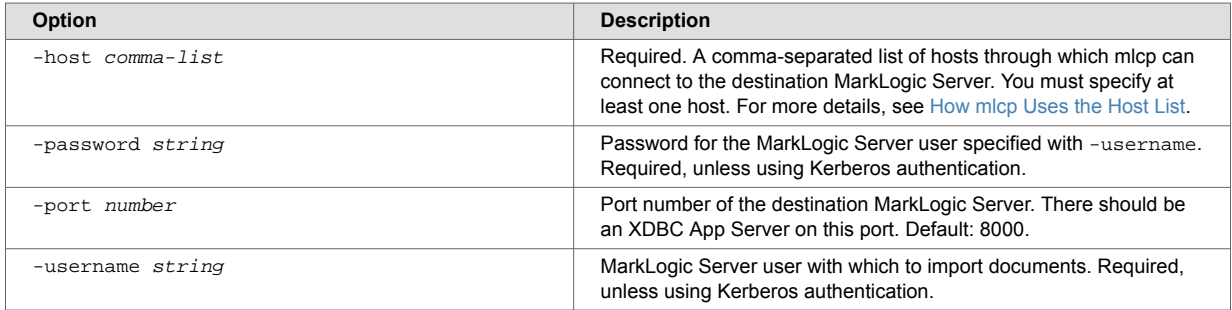

## The following table lists command line options that define the characteristics of the import operation:

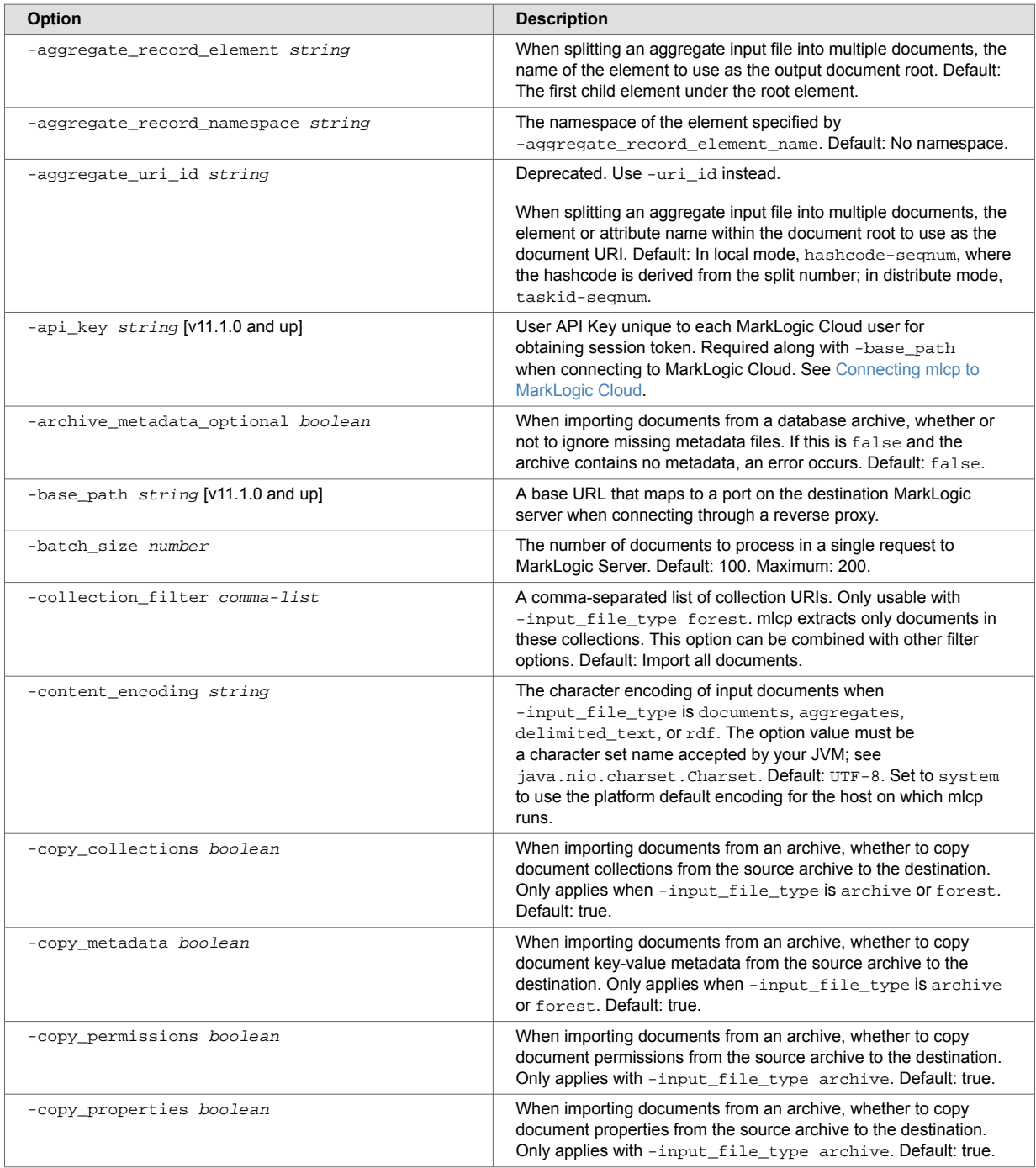

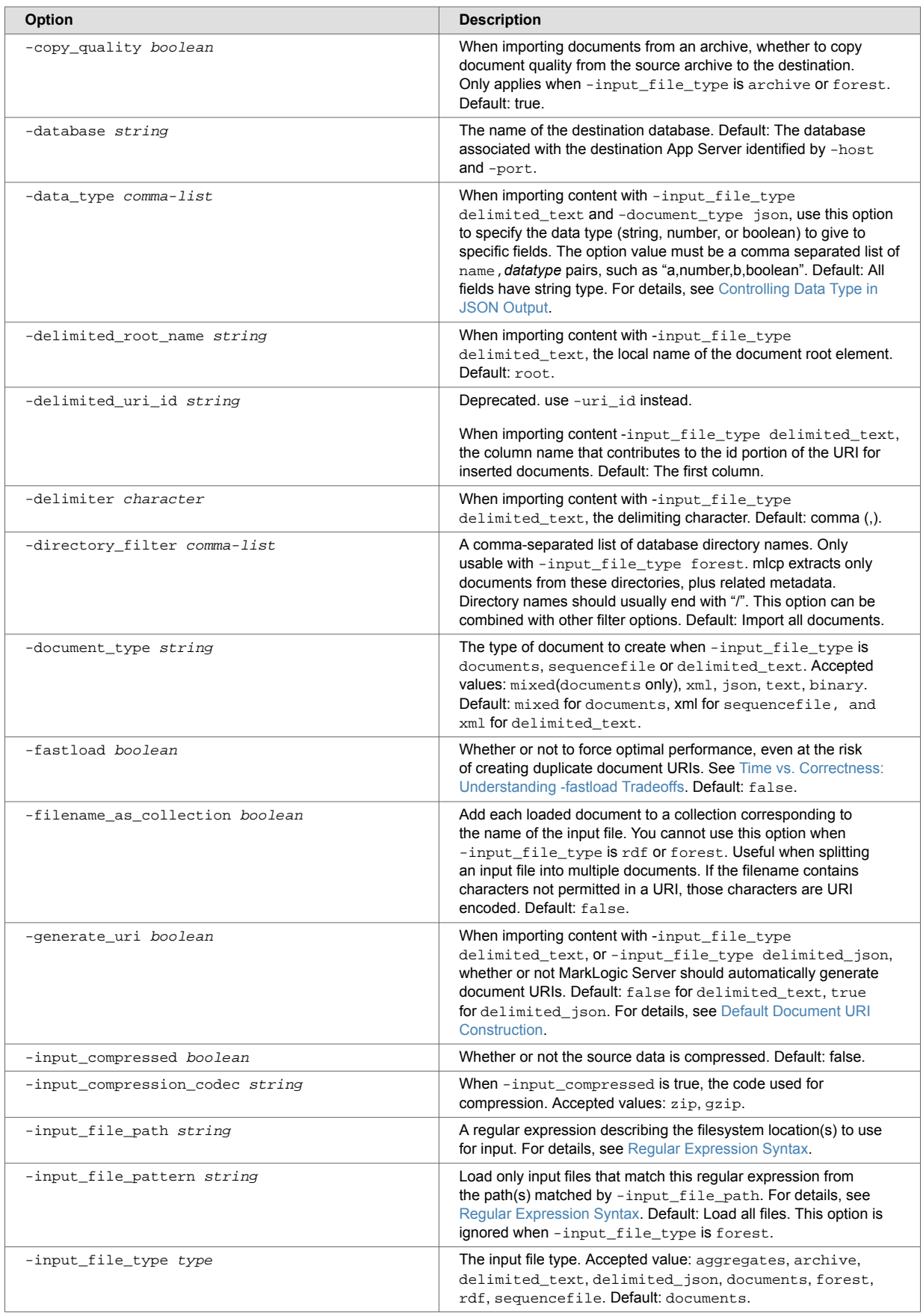

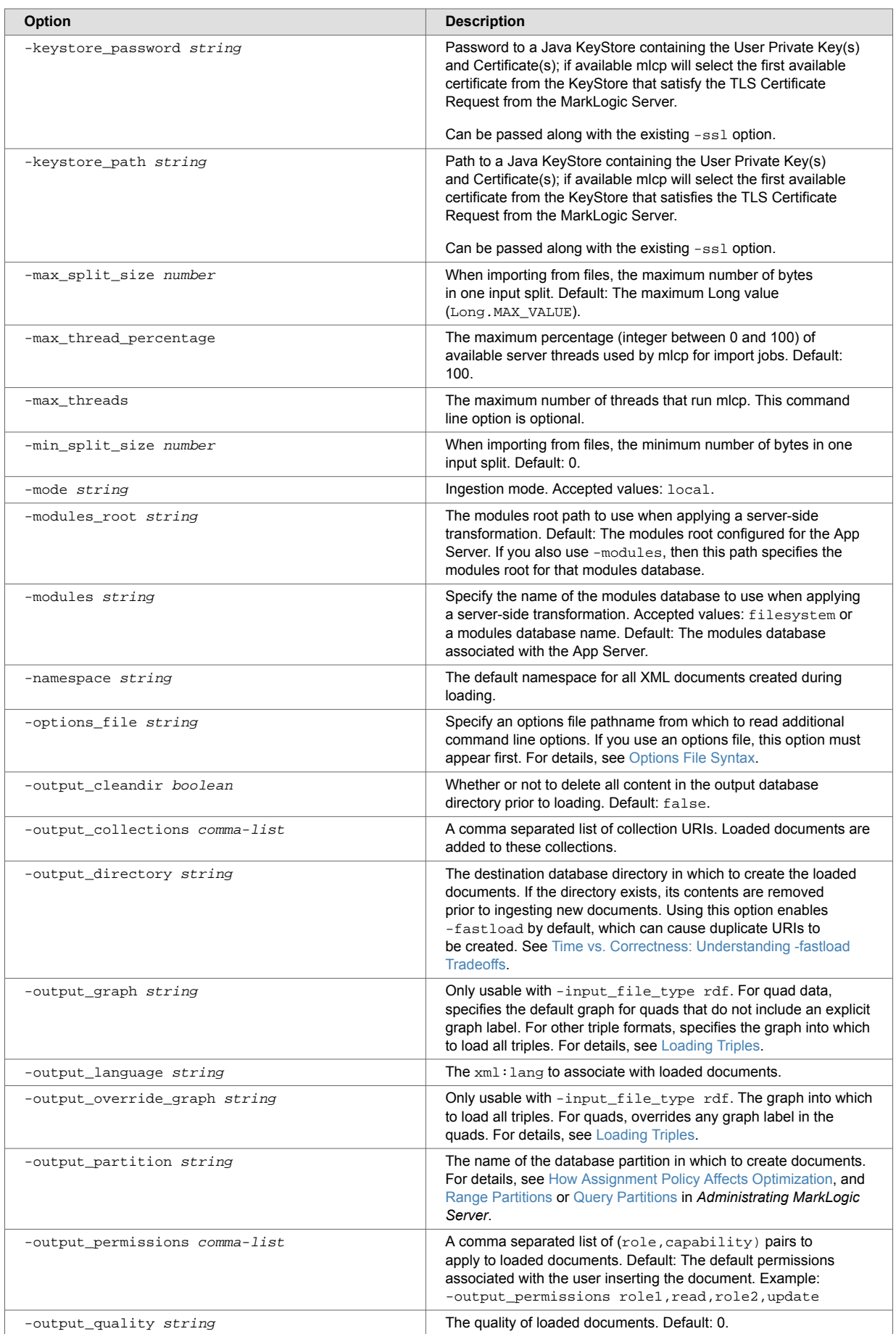

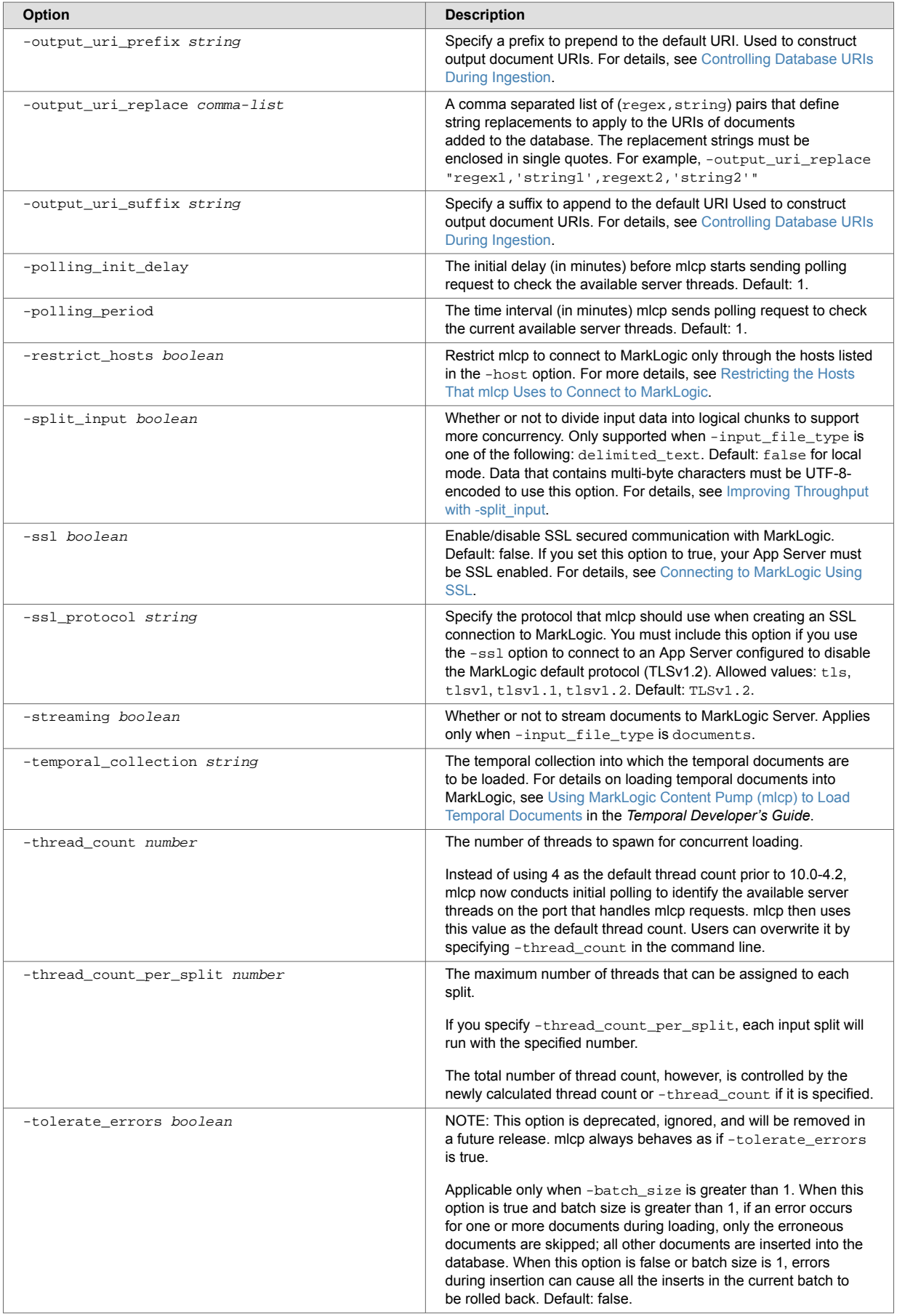

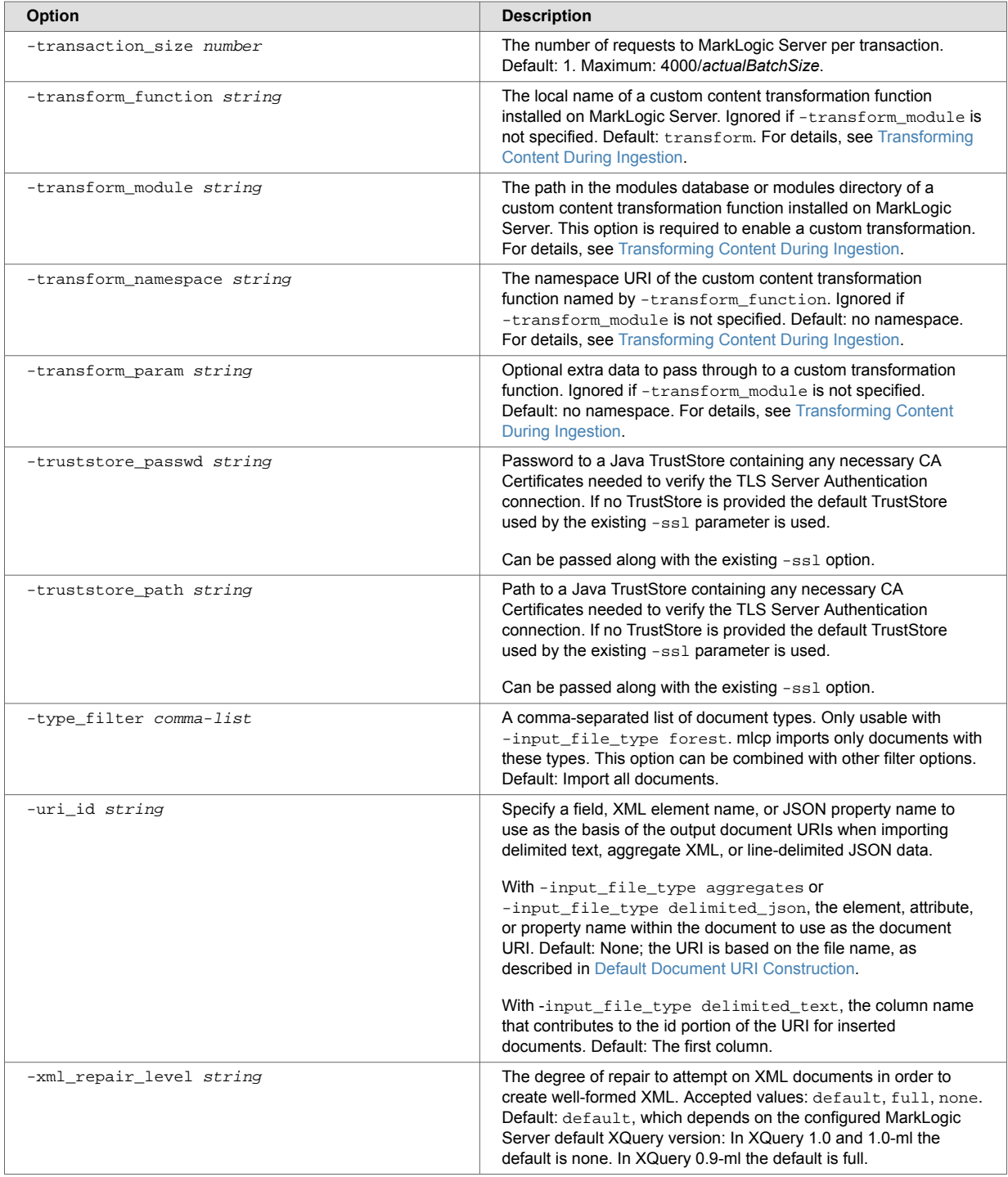

We do not recommend using concurrent mlcp jobs. Regardless of the version, mlcp doesn't support concurrent jobs if mlcp is importing from/exporting to the same data file. In addition, beginning in 10.0-4.2, each mlcp job uses the maximum number of threads available on the server as the default thread count (more about this can be found in the 10.0-4.2 release notes). Therefore, using concurrent mlcp jobs will not improve performance, as one job is already using full concurrent capacity.

# **5. Exporting Content from MarkLogic Server**

You can export content in a MarkLogic Server database to files or an archive. Use archives to copy content from one MarkLogic Server database to another. Output can be written to the native filesystem.

For a list of export-related command line options, see [Export Command Line Options](#page-78-0).

You can also use mlcp to extract documents directly from offline forests. For details, see [Using Direct](#page-86-0)  [Access to Extract or Copy Documents](#page-86-0).

## **5.1. Exporting Documents as Files**

Use the mlcp export command to export documents in their original format as files on the native filesystem. For example, you can export an XML document as a text file containing XML, or a binary document as a JPG image.

To export documents from a database as files:

- 1. Select the files to export. For details, see [Filtering Document Exports](#page-68-0).
	- To select documents in one or more collections, set -collection filter to a comma separated list of collection URIs.
	- To select documents in one or more database directories, set -directory\_filter to a comma separated list of directory URIs.
	- To select documents matching an XPath expression, use -document selector. To use namespace prefixes in the XPath expression, define the prefix binding using -path namespace.
	- $\bullet$  To select documents matching a query, use  $-$ query\_filter, alone or in combination with one of the other filter options. False positives are possible; for details, see [Understanding When](#page-69-0) [Filters Are Accurate.](#page-69-0)
	- To select all documents in the database, leave -collection\_filter, -directory\_filter, -document\_selector, and -query\_filter unset.
- 2. Set -output file path to the destination file or directory on the native filesystem.
- 3. To prettyprint exported XML when using local mode, set -indented to true.

Directory names specified with -directory filter should end with "/".

When using -document\_selector to filter by XPath expression, you can define namespace prefixes using the -path namespace option. For example:

```
-path_namespace 'ex1,http://marklogic.com/example,ex2,http://my/ex2'
-document_selector '/ex1:elem[ex2:attr > 10]'
```
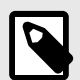

## **NOTE**

Document URIs are URI-decoded before filesystem directories or filenames are constructed for them. For details, see [How URI Decoding Affects Output File Names](#page-67-0).

For a full list of export options, see [Export Command Line Options.](#page-78-0)

The following example exports selected documents in the database to the native filesystem directory / space/mlcp/export/files. The directory filter selects only the documents in /plays.

```
# Windows users, see Modifying the Example Commands for Windows
$ mlcp.sh export -host localhost -port 8000 -username user \
        -password password -mode local -output_file_path \
        /space/mlcp/export/files -directory_filter /plays/
```
## **5.2. Exporting Documents to a Compressed File**

Use the mlcp export command to export documents in their original format as files in a compressed ZIP file on the native filesystem.

To export documents from a database as files:

- 1. Select the files to export. For details, see [Filtering Document Exports](#page-68-0).
	- To select documents in one or more collections, set -collection filter to a comma separated list of collection URIs.
	- To select documents in one or more database directories, set -directory filter to a comma separated list of directory URIs.
	- To select documents matching an XPath expression, use -document\_selector. To use namespace prefixes in the XPath expression, define the prefix binding using -path namespace.
	- To select documents matching a query, use  $-$ query filter, alone or in combination with one of the other filter options. False positives are possible; for details, see [Understanding When](#page-69-0) [Filters Are Accurate.](#page-69-0)
	- To select all documents in the database, leave  $-collection$  filter, -directory\_filter,-document\_selector, and -query\_filter unset.
- 2. Set -output\_file\_path to the destination directory on the native filesystem. This directory must not already exist.
- 3. Set -compress to true.
- 4. To prettyprint exported XML when using local mode, set -indented to true.

For a full list of export options, see [Export Command Line Options.](#page-78-0)

The zip files created by export have filenames of the form timestamp-*seqnum*.zip.

The following example exports all the documents in the database to the directory /space/examples/ export on the native filesystem.

```
# Windows users, see Modifying the Example Commands for Windows
$ mlcp.sh export -host localhost -port 8000 -username user \
       -password password -mode local \
        -output_file_path /space/examples/export -compress true
$ ls /space/examples/export 20120823135307-0700-000000-XML.zip
```
# **5.3. Exporting to an Archive**

Use the mlcp export command with an output type of archive to create a database archive that includes content and metadata. You can use the mlcp import command to copy the archive to another database or restore database contents.

To export database content to an archive file with mlcp:

- 1. Select the documents to export. For details, see [Filtering Archive and Copy Contents.](#page-68-0)
	- To select documents in one or more collections, set -collection filter to a comma separated list of collection URIs.
	- To select documents in one or more database directories, set -directory\_filter to a comma separated list of directory URIs.
	- To select documents matching an XPath expression, use -document selector. To use namespace prefixes in the XPath expression, define the prefix binding using -path namespace.
- <span id="page-67-0"></span>• To select documents matching a query, use  $-query_f$  ilter, alone or in combination with one of the other filter options. False positives are possible; for details, see [Understanding When](#page-69-0) [Filters Are Accurate.](#page-69-0)
- To select all documents in the database, leave -collection filter, -directory filter, -document selector, and -query filter unset.
- 2. Set -output file path to the destination directory on the native filesystem. This directory must not already exist.
- 3. Set -output\_type to archive.
- 4. If you want to exclude some or all document metadata from the archive:
	- Set -copy collections to false to exclude document collections metadata.
	- Set -copy permissions to false to exclude document permissions metadata.
	- Set -copy\_properties to false to exclude document properties.
	- Set -copy quality to false to exclude document quality metadata.
	- Set -copy\_metadata to false to exclude document key-value metadata.

For a full list of export options, see [Export Command Line Options.](#page-78-0)

The following example exports all documents and metadata to the directory /space/examples/ exported. After export, the directory contains one or more compressed archive files.

```
# Windows users, see Modifying the Example Commands for Windows
$ mlcp.sh export -host localhost -port 8000 -username user \
        -password password -mode local \
        -output_file_path /space/examples/exported -output_type archive
```
The following example exports only documents in the database directory /plays/, including their collections, properties, and quality, but excluding permissions:

```
# Windows users, see Modifying the Example Commands for Windows
$ mlcp.sh export -host localhost -port 8000 -username user \
        -password password -mode local \
        -output_file_path /space/examples/exported -output_type archive \
        -copy_permissions false -directory_filter /plays/
```
You can use the mlcp import command to import an archive into a database. For details, see Loading [Content and Metadata from an Archive.](#page-27-0)

## **5.4. How URI Decoding Affects Output File Names**

This discussion only applies when -output type is document.

When you export a document to a file (or to a file in a compressed file), the output file name is based on the document URI. The document URI is decoded to form the file name. For example, if the document URI is foo%20bar.xml, then the output file name is foo bar.xml.

If the document URI does not conform to the standard URI syntax of RFC 3986, decoding may fail, resulting in unexpected file names. For example, if the document URI contains unescaped special characters then the raw URI may be used.

If the document URI contains a scheme, the scheme is removed. If the URI contains both a scheme and an authority, both are removed. For example, if the document URI is  $file:foo/bar.xml$ , then the output file path is output file path/foo/bar.xml. If the document URI is http:// marklogic.com/examples/bar.xml (contains a scheme and an authority), then the output file path is output\_file\_path/examples/bar.xml.

If the document URI includes directory steps, then corresponding output subdirectories are created. For example, if the document URI is  $/$ foo $/$ bar.xml, then the output file path is output\_file\_path/foo/bar.xml.

# <span id="page-68-0"></span>**5.5. Controlling What is Exported, Copied, or Extracted**

By default, mlcp exports all documents or all documents and metadata in the database, depending on whether you are exporting in document or archive format or copying the database. Several command line options are available to enable customization.

## **5.5.1. Filtering Document Exports**

This section covers options available for filtering what is exported by the mlcp export command when -output\_type is document.

By default, mlcp exports all documents in the database. That is, mlcp exports the equivalent of fn: collection(). The following options allow you to filter what is exported. These options are mutually exclusive.

- -directory filter export only the documents in the listed database directories. You cannot use this option with -collection filter or -document-selector.
- -collection filter export only the documents in the listed collections. You cannot use this option with -directory filter or -document selector.
- -document selector export only documents selected by the specified XPath expression. You cannot use this option with -directory\_filter or -collection\_filter. Use -path\_namespace to define namespace prefixes.
- -query filter export only documents matched by the specified cts query. You can use this option alone or in combination with a directory, collection or document selector filter. You can only use this filter with the export and copy commands. Results may not be accurate; for details, see [Understanding When Filters Are Accurate.](#page-69-0)

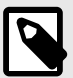

## **NOTE**

When filtering with a document selector, the XPath filtering expression should select fragment roots only. An XPath expression that selects nodes below the root is very inefficient.

When using -document selector to filter by XPath expression, you can define namespace prefixes using the -path\_namespace option. For example:

-path\_namespace 'ex1,http://marklogic.com/example,ex2,http://my/ex2' -document\_selector '/ex1:elem[ex2:attr > 10]'

## **5.5.2. Filtering Archive and Copy Contents**

This section covers options available for controlling what is exported by mlcp export when -output\_type is archive, or what is copied by the mlcp copy command.

By default, all documents and metadata are exported/copied. The following options allow you to modify this behavior:

- -directory\_filter export/copy only the documents in the listed database directories, including related metadata. You cannot use this option with -collection filter or -document selector.
- -collection\_filter export/copy only the documents in the listed collections, including related metadata. You cannot use this option with -directory\_filter or -document\_selector.
- -document\_selector export/copy only documents selected by the specified XPath expression. You cannot use this option with -directory filter or -collection filter. Use -path\_namespace to define namespace prefixes.
- <span id="page-69-0"></span>• -query\_filter - export/copy only documents matched by the specified cts query. You can use this option alone or in combination with a directory, collection or document selector filter. Results may not be accurate; for details, see Understanding When Filters Are Accurate.
- -copy collections whether to include collection metadata
- -copy\_permissions whether to include permissions metadata
- -copy\_properties whether to include naked and document properties
- -copy quality whether to include document quality metadata
- -copy metadata whether to include document key-value metadata

If you set all the  $-copy*$  options to false when exporting to an archive, the archive contains no metadata. When you import an archive with no metadata, you must set -archive\_metadata\_optional to true.

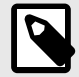

## **NOTE**

When filtering with a document selector, the XPath filtering expression should select fragment roots only. An XPath expression that selects nodes below the root is very inefficient.

When using -document selector to filter by XPath expression, you can define namespace prefixes using the -path\_namespace option. For example:

```
-path_namespace 'ex1,http://marklogic.com/example,ex2,http://my/ex2'
-document_selector '/ex1:elem[ex2:attr > 10]'
```
#### **5.5.3. Understanding When Filters Are Accurate**

When you use -directory\_filter, -collection\_filter, or -document\_selector without -query filter, the set of documents selected by mlcp exactly matches your filtering criteria.

The query you supply with  $-$ query  $fiter$  is used in an unfiltered search, which means there can be false positives among the selected documents. When you combine  $-$ query  $filter$ with -directory filter, -collection filter, or -document selector, mlcp might select documents that do not meet your directory, collection, or path filter criteria.

The interaction between -query\_filter and the other filtering options is similar to the following. In this example, the search can match documents that are not in the "parts" collection.

```
-collection_filter parts
-query_filter yourSerializedQuery
==> selects the documents to export similar to the following:
cts:search(
   fn:collection("parts"),
   yourQuery,
  ("unfiltered"))
```
For a complete example using -query\_filter, see Example: Exporting Documents Matching a Query.

To learn more about the implications of unfiltered searches, see [Fast Pagination and Unfiltered](https://docs.marklogic.com/guide/performance/unfiltered#) [Searches](https://docs.marklogic.com/guide/performance/unfiltered#) in the *Query Performance and Tuning Guide*.

#### **5.5.4. Example: Exporting Documents Matching a Query**

This example demonstrates how to use  $-$ query filter to select documents for export. You can apply the same technique to filtering the source documents when copying documents from one database to another.

The -query\_filter option accepts a serialized XML cts:query or JSON cts.query as its value. For example, the following table shows the serialization of a cts word query, prettyprinted for readability:

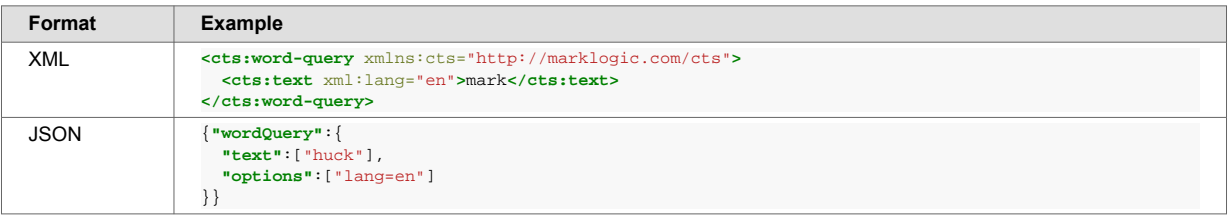

For details on how to obtain the serialized representation of a cts query, see [Serializations of cts:query](https://docs.marklogic.com/guide/search-dev/cts_query#id_11229)  [Constructors](https://docs.marklogic.com/guide/search-dev/cts_query#id_11229) in the *Search Developer's Guide*.

Using an options file is recommended when using  $-\alpha$  reproduction because both XML and JSON serialized queries contain quotes and other characters that have special meaning to the Unix and Windows command shells, making it challenging to properly escape the query. If you use -query\_filter on the command line, you must quote the serialized query and may need to do additional special character escaping.

For example, you can create an options file similar to the following. It should contain at least 2 lines: One for the option name and one for the serialized query. You can include other options in the file. For details, see [Options File Syntax](#page-6-0).

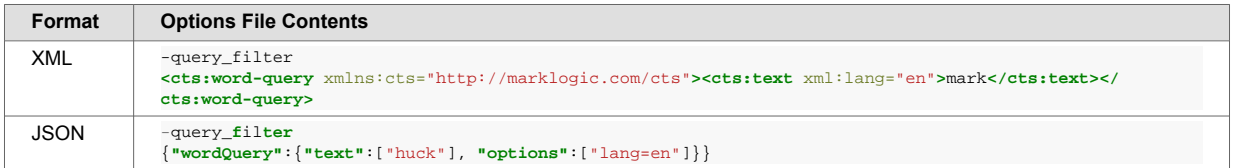

If you save the above option in a file named "query filter.txt", then the following mlcp command exports files from the database that contain the word "huck":

```
# Windows users, see Modifying the Example Commands for Windows
$ mlcp.sh export -host localhost -port 8000 -username user \
        -password password -mode local -output_file_path \
        /space/mlcp/export/files -options_file query_filter.txt
```
You can combine -query\_filter with another filtering option. For example, the following command combines the query with a collection filter. The command exports only documents containing the word "huck" in the collection named "classics":

```
$ mlcp.sh export -host localhost -port 8000 -username user \
        -password password -mode local -output_file_path \
        /space/mlcp/export/files -options_file query_filter.txt
       -collection_filter classics
```
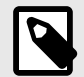

## **NOTE**

The documents selected by  $-$ query  $f$ ilter can include false positives, including documents that do not match other filter criteria. For details, see [Understanding When](#page-69-0)  [Filters Are Accurate.](#page-69-0)

The following example demonstrates generating a serialized XML  $cts:and-query()$  or JSON [cts.andQuery\(\)](https://docs.marklogic.com/cts.andQuery) using the wrapper technique. Copy either example into Query Console, select the appropriate query type, and run it to see the output.

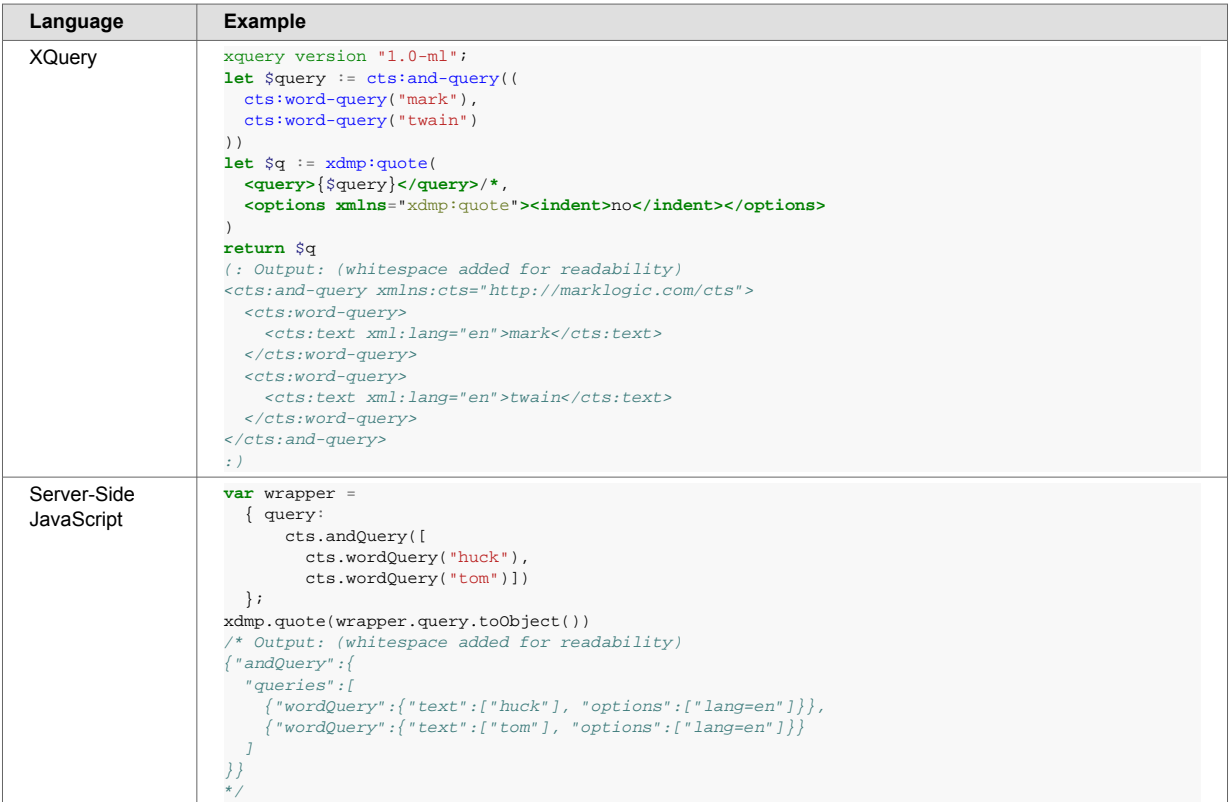

Notice that in the XQuery example, the xdmp: quote() "indent" option is used to disable XML prettyprinting, making the output better suited for inclusion on the mlcp command line:

```
xdmp:quote(
   <query>{$query}</query>/*,
   <options xmlns="xdmp:quote"><indent>no</indent></options>)
```
Notice that in the JavaScript example, it is necessary to call toObject on the wrapped query to get the proper JSON serialization. Using toObject converts the value to a JavaScript object which xdmp.quote will serialize as JSON.

```
xdmp.quote(wrapper.query.toObject())
```
If you want to test your serialized query before using it with mlcp, you can round-trip your XML query with cts: search() in XQuery or your JSON query with cts. search() or the JSearch API in Server-Side JavaScript, as shown in the following examples.

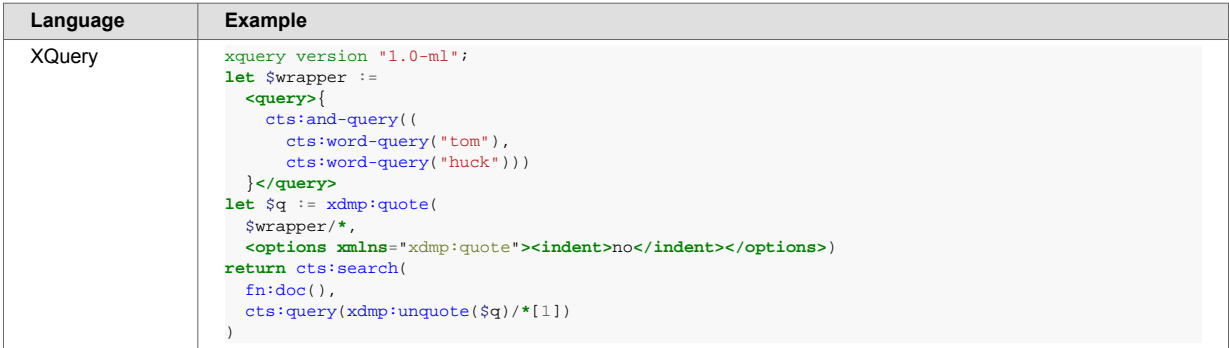
<span id="page-72-0"></span>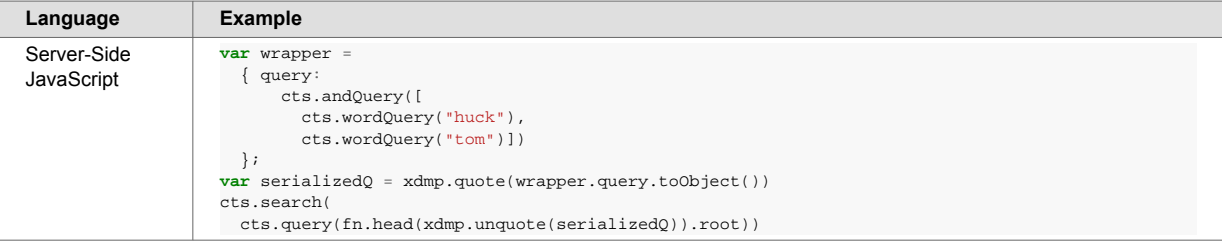

Note that xdmp: unquote() returns a document node in XQuery, so you need to use XPath to address the underlying query element root node when reconstructing the query:

```
cts:query(xdmp:unquote($q)/*[1])
```
Similarly, [xdmp.unquote\(\)](https://docs.marklogic.com/xdmp.unquote) in JavaScript returns a Sequence on document nodes, so you must "dereference" both the iterator and the document node when reconstructing the query:

cts.query(fn.head(xdmp.unquote(serializedQ)).root)

#### **5.5.5. Filtering Forest Contents**

This section covers options available for filtering what is extracted from a forest when you use Direct Access. That is, when you use the mlcp import command with -input\_file\_type forest or the mlcp extract command.

By default, mlcp extracts all documents in the input forests. That is, mlcp extracts the equivalent of fn:collection(). The following options allow you to filter what is extracted from a forest with Direct Access. These options can be combined.

- -type filter: Extract only documents with the listed content type (text, XML, or binary).
- -directory\_filter: Extract only the documents in the listed database directories.
- -collection filter: Extract only the documents in the listed collections.

For example, following combination of options extracts only XML documents in the collections named "2004" or "2005".

mlcp.sh extract -type\_filter xml -collection\_filter "2004,2005" ...

Similarly, the following options import only binary documents in the source database directory / images/:

```
mlcp.sh import -input_file_type forest \
    -type_filter binary -directory_filter /images/
```
When you use Direct Access, filtering is performed in the process that reads the forest files rather than being performed by MarkLogic Server. For example, in local mode, filters are applied by mlcp on the host where you run it.

In addition, filtering cannot be applied until after a document is read from the forest. When you import or extract files from a forest file, mlcp must "touch" every document in the forest.

For details, see [Using Direct Access to Extract or Copy Documents.](#page-86-0)

#### **5.5.6. Extracting a Consistent Database Snapshot**

By default, when you export or copy database contents, content is extracted from the source database at multiple points in time. You get whatever is in the database when mlcp accesses a given document. If the database contents are changing while the job runs, the results are not deterministic relative to the starting time of the job. For example, if a new document is inserted into the database while an export job is running, it might or might not be included in the export.

<span id="page-73-0"></span>If you require a consistent snapshot of the database contents during an export or copy, use the -snapshot option to force all documents to be read from the database at a consistent point in time. The submission time of the job is used as the timestamp. Any changes to the database occurring after this time are not reflected in the output.

If a merge occurs while exporting or copying a consistent snapshot, and the merge eliminates a fragment that is subsequently accessed by the mlcp job, you may get an XDMP-OLDSTAMP error. If this occurs, the documents included in the same batch or task may not be included in the export/copy result. If the source database is on MarkLogic Server 7 or later, you may be able to work around this problem by setting the merge timestamp to retain fragments for a time period longer than the expected running time of the job; for details, see [Understanding and Controlling Database Merges](https://docs.marklogic.com/guide/admin-guide/en/understanding-and-controlling-database-merges.html) in *Administrating MarkLogic Server*.

### **5.6. Redacting Content During Export or Copy Operations**

*Redaction* is the process of eliminating or obscuring portions of a document when retrieving the document from MarkLogic. For example, you can eliminate or mask sensitive personal information such as credit card numbers, phone numbers, or email addresses from documents. You can only redact document content, not document properties.

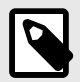

#### **NOTE**

Using redaction requires the Advanced Security License option.

Redaction support in MarkLogic is covered in detail in [Redacting Document Content](https://docs.marklogic.com/guide/app-dev/redaction#) in the *Application Developer's Guide*. This section describes how to use mlcp as the redaction driver.

#### **5.6.1. Basic Steps for Redacting Documents**

Use the -redaction option of mlcp to apply redaction rules to an export or copy operation. This option accepts a comma-separated list of redaction rule collection URIs. For example:

-redaction "pii-rules, sec-rules"

Before you can use redaction, you must install one or more redaction rule sets in the Schemas database. For details on defining and installing redaction rules, see [Redacting Document Content](https://docs.marklogic.com/guide/app-dev/redaction#) in the *Application Developer's Guide*.

Preparing to redact documents with mlcp requires the following steps. For a complete example, see [Example: Using mlcp for Redaction](#page-74-0).

- 1. Install one or more redaction rules in the Schemas database. Each rule must be part of at least one collection. For details, see [Defining Redaction Rules](https://docs.marklogic.com/guide/app-dev/redaction#id_74685) and [Installing Redaction Rules](https://docs.marklogic.com/guide/app-dev/redaction#id_41409) in the *Application Developer's Guide*.
- 2. If you create a rule that uses a user-defined redaction function, install the implementation of your redaction function in the modules database associated with the App Server you will connect to using mlcp. For details, see [User-Defined Redaction Functions](https://docs.marklogic.com/guide/app-dev/redaction#id_97341) in the *Application Developer's Guide*.
- 3. Add the -redaction option to your mlcp command line. For example, the following command applies the rules in the collections "pii-rules" and "sec-rules" to all exported documents.

```
# Windows users, see Modifying the Example Commands for Windows
$ mlcp.sh export -host localhost -port 8000 -username user \
       -password password -mode local -output_file_path \
        /space/mlcp/export/files -directory_filter /people/ \
      -redaction "pii-rules,sec-rules"
```
<span id="page-74-0"></span>The -redaction option works similarly for copy operations. For details, see [Redacting Content During](#page-82-0) [a Copy.](#page-82-0)

The user who extracts redacted documents must have read permissions on the source documents and the rules but need not be able to modify the rule collection or rule definitions. For details, see [Security](https://docs.marklogic.com/guide/app-dev/redaction#id_22632) [Considerations](https://docs.marklogic.com/guide/app-dev/redaction#id_22632) in *Application Developer's Guide*.

The following behaviors apply when exceptional conditions occur. You should be aware of these behaviors so you understand when content might not be redacted as expected:

- If a rule collection is empty, mlcp issues a warning and continues with the job.
- If any of the rules contain errors, an error is reported and mlcp aborts the export or copy operation.
- If a rule is valid, but an error occurs when applying the rule, the rule is skipped for the current document and a warning is logged. The job continues.

#### **5.6.2. Example: Using mlcp for Redaction**

This example walks you through using mlcp to install and apply redaction rules based on the built-in redaction functions. For a similar example using XQuery and Query console, see [Example: Getting](https://docs.marklogic.com/guide/app-dev/redaction#id_96859) [Started With Redaction](https://docs.marklogic.com/guide/app-dev/redaction#id_96859) in the *Application Developer's Guide*.

It uses rules based on built-in redaction functions. For an example of using user-defined redaction functions, see [User-Defined Redaction Functions](https://docs.marklogic.com/guide/app-dev/redaction#id_97341) in the *Application Developer's Guide*.

#### **Creating a Work Area**

This example assumes the following directory hierarchy:

redact-gs/ data/ rules/

The data/ directory will hold the source documents. The rules/ directory will hold redaction rules. The example walks you through populating these directories and uploading the contents to MarkLogic using mlcp in preparation for exporting a set of redacted documents with mlcp.

Create the required directories on Linux by running the following command in a location of your choosing:

```
$ mkdir -p redact-gs/data redact-gs/rules
```
Create the required directories on Windows by running the following command in a location of your choice:

>mkdir redact-gs\data redact-gs\rules

#### **Installing the Source Documents**

When you complete this exercise, the Documents database should contain the following documents. The documents are inserted into a collection named "gs-samples" for easy reference.

- /redact-gs/sample1.xml
- /redact-gs/sample2.json

Follow the steps in this procedure to install two sample documents in the Documents database.

- 1. Change directory to the data directory you created in Creating a Work Area. You should be in your redact-gs/data directory.
- 2. Copy the following text into a file named sample1.xml:

```
<personal>
    <name>Little Bopeep</name>
   <summary>Seeking lost sheep. Please call 123-456-7890.</summary>
    <id>12-3456789</id>
</personal>
```
3. Copy the following text into a file name sample  $2$ . json:

```
{"personal": {
    "name": "Jack Sprat",
    "summary": "Free nutrition advice! Call (234)567-8901 now!",
    "id": "45-6789123"
}}
```
4. Run the following mlcp command to insert the sample documents into the Documents database. Modify the connection details as needed to match your environment.

```
$ mlcp.sh import -host localhost -port 8000 \
        -username user -password password -mode local \
        -input_file_path . \
        -output_uri_replace ".*/redact-gs/data/,'/redact-gs/'" \
      -output_collections "gs-samples"
```
You can use Query Console to explore the Documents database and confirm the upload.

The use of -output uri replace on the import command line replaces the portion of the default URI that is based on the filesystem location with the fixed directory prefix "/rules/gs". For more details, see [Controlling Database URIs During Ingestion.](#page-22-0)

#### **Installing the Redaction Rules**

Rules must be installed in the schemas database associated with your content database. Rules must also be part of a collection before you can use them. This section installs rules in the Schemas database, which is the default schemas database associated with the Documents database.

When you complete this exercise, the Schemas database should contain the following documents. The documents are inserted into a rule collection named "gs-rules". Rules must be in a rule collection before you can apply them.

- /rules/gs/redact-phone.xml
- /rules/qs/conceal-id.json

The rules installed in this step use the [redact-us-phone](https://docs.marklogic.com/guide/app-dev/redaction#id_64092) and [conceal](https://docs.marklogic.com/guide/app-dev/redaction#id_91614) built-in redaction functions. For details on these and other built-in redaction functions, see [Built-in Redaction Function Reference](https://docs.marklogic.com/guide/app-dev/redaction#id_90832) in the *Application Developer's Guide*.

Follow the steps in this procedure to install two sample rules in the Schemas database. For an explanation of what the rules do, see [Understanding the Example Rules](#page-76-0).

- 1. Change directory to the rules directory you created in [Creating a Work Area](#page-74-0). You should be in your redact-gs/rules directory.
- 2. Copy the following text into a file named redact-phone.xml.

```
<rule xml:lang="zxx" xmlns="http://marklogic.com/xdmp/redaction">
    <description>Obscure phone numbers.</description>
    <path>//summary</path>
    <method>
        <function>redact-us-phone</function>
    </method>
    <options>
        <level>partial</level>
    </options>
</rule>
```
3. Copy the following text into a file name  $\overline{1}$  conceal-id. ison:

```
{ "rule": {
     "description": "Remove customer ids.",
     "path": "//id",
     "method": { "function": "conceal" }
}}
```
4. Run the following mlcp command to insert the rules into the Schemas database. Modify the connection details as needed to match your environment.

```
$ mlcp.sh import -host localhost -port 8000 \
        -username user -password password -mode local \
        -database Schemas -input_file_path . \
       -output_uri_replace ".*/redact-gs/rules/,'/rules/gs/'" \
  -output collections "gs-rules"
```
You can use Query Console to explore the Schemas database and confirm the upload.

The use of -output\_uri\_replace on the import command line replaces the portion of the default URI that is based on the filesystem location with the fixed directory prefix  $/$ rules $/$ gs. For more details, see [Controlling Database URIs During Ingestion.](#page-22-0)

#### **Understanding the Example Rules**

The XML rule installed in [Installing the Redaction Rules](#page-75-0) has the following form:

```
<rule xml:lang="zxx" xmlns="http://marklogic.com/xdmp/redaction">
    <description>Obscure phone numbers.</description>
    <path>//summary</path>
    <method>
       <function>redact-us-phone</function>
    </method>
    <options>
        <level>partial</level>
   </options>
</rule>
```
The rule elements have the following effect:

- description Optional metadata for informational purposes.
- path Apply the redaction function specified by the rule to nodes selected by the path expression "//summary".
- method Use the built-in redaction function redact-us-phone to redact the value in a summary XML element or JSON property. By default, this function replaces all digits in a phone number by the character "#". You can tell this is a built-in function because method has no module child.
- options Pass a level parameter value of "partial" to redact-us-phone, causing the function to leave the last 4 digits of the value unchanged.

The expected result of applying this rule is that any text in the value of a node named "summary" that matches the pattern of a US phone number will be replaced. The replacement value uses the "#" number to replace all but the last 4 digits. For example, a value such as 123-456-7890 is redacted to ###-###-7890. For more details, see [redact-us-phone](https://docs.marklogic.com/guide/app-dev/redaction#id_64092) in the *Application Developer's Guide*.

The JSON rule installed in [Installing the Redaction Rules](#page-75-0) has the following form:

```
{ "rule": {
     "description": "Remove customer ids.",
     "path": "//id",
     "method": { "function": "conceal" }
}}
```
The rule properties have the following effect:

• description - Optional metadata for informational purposes.

- path Apply the redaction function specified by the rule to nodes selected by the path expression //id.
- method Use the built-in redaction function conceal to redact the id XML element or JSON property. This function will hide the nodes selected by path. You can tell this is a built-in function because method has no module child.

The expected result of applying this rule is to remove nodes named  $id$ . For example, if  $//id$  selects and XML element or JSON property, the element or property does not appear in the redacted output. Note that, if  $\frac{1}{1}$  id selects array items in JSON, the items are eliminated, but the id property might remain, depending on the structure of the document. For more details, see [conceal](https://docs.marklogic.com/guide/app-dev/redaction#id_91614) in the *Application Developer's Guide*.

#### **Applying the Redaction Rules**

Run the following command from your  $redact-gs/$  directory to export redacted versions of the sample documents. Modify the connection details as needed to match your environment. A collection filter (-collection\_filter "gs-samples") is used to select the documents for redaction and export.

```
$ mlcp.sh export -host localhost -port 8000 \
        -username user -password password -mode local \
        -collection_filter "gs-samples" \
        -output_file_path ./output/ \
        -redaction "gs-rules"
```
Running the export command saves the redacted documents to an output/ sub-directory. You should have the following filesystem hierarch. The "extra" redact-gs sub-directory is created by mlcp because the document URIs are of the form /redact-s/*filename*.

```
redact-gs/
    output/
         redact-gs/
             sample1.xml
             sample2.json
```
The following table shows the result of redacting the XML sample document. Notice that the telephone number in the summary element has been partially redacted by the redact-us-phone function. Also, the id element has been completely hidden by the conceal function. The affected parts of the content are highlighted in the table.

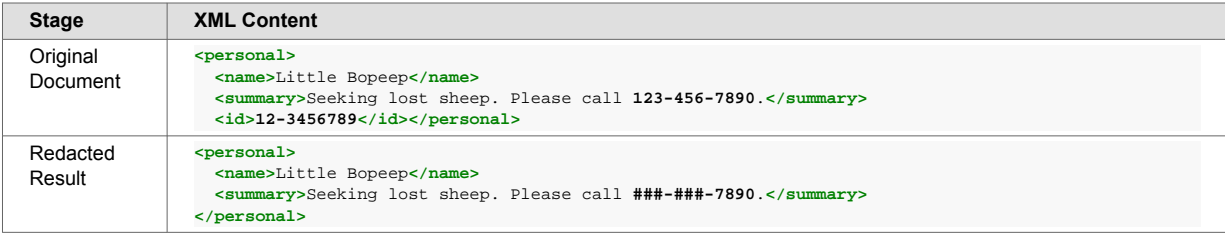

The following table shows the result of redacting the JSON sample document. Notice that the telephone number in the summary property has been partially redacted by the  $redact-us$ -phone function. Also, the id property has been completely hidden by the conceal function. The affected parts of the content are highlighted in the table.

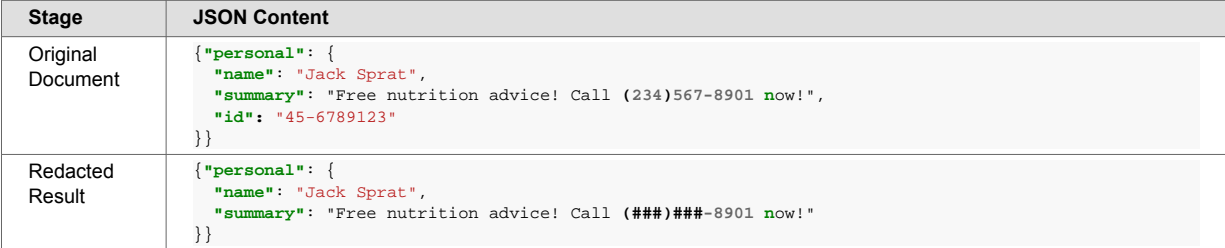

To redact documents when copying them between databases rather than exporting them, add the -redaction option to the mlcp copy command line.

# **5.7. Export Command Line Options**

This section summarizes the command line options available with the mlcp export command. The following command line options define your connection to MarkLogic:

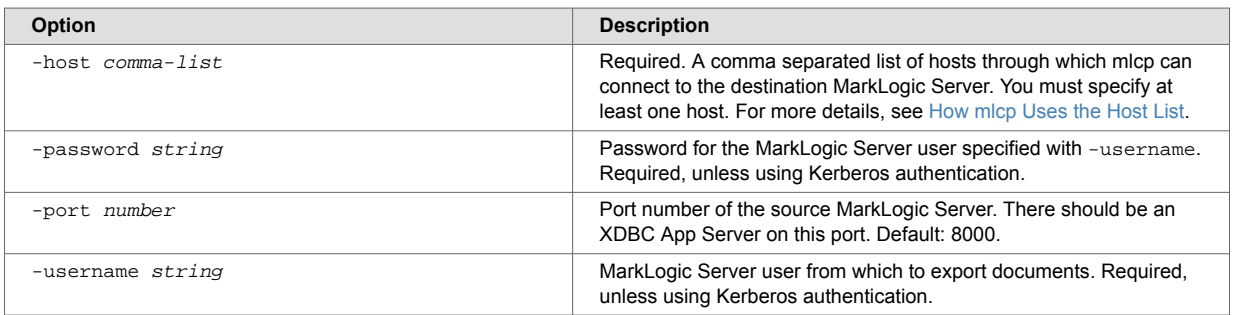

The following table lists command line options that define the characteristics of the export operation:

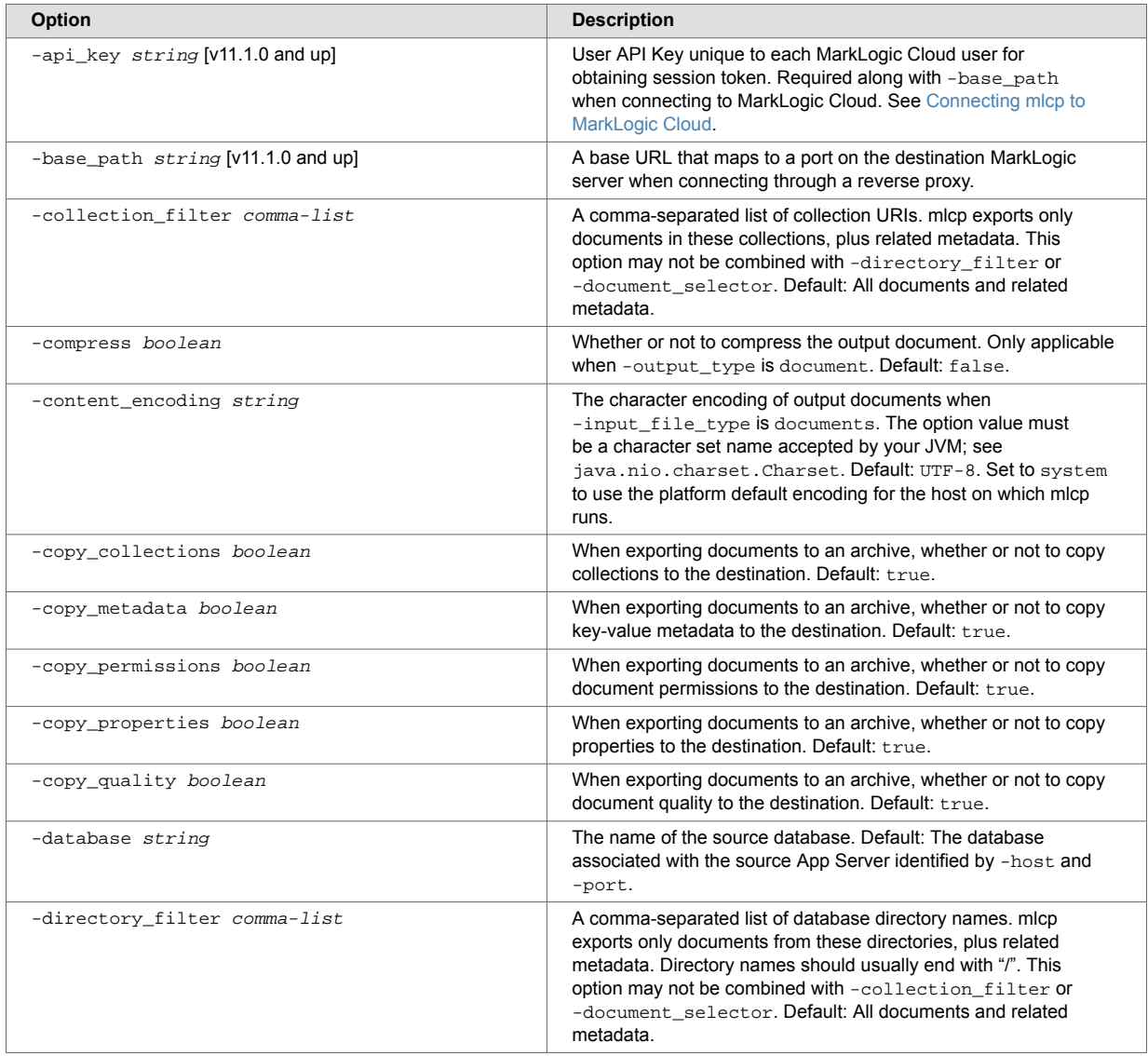

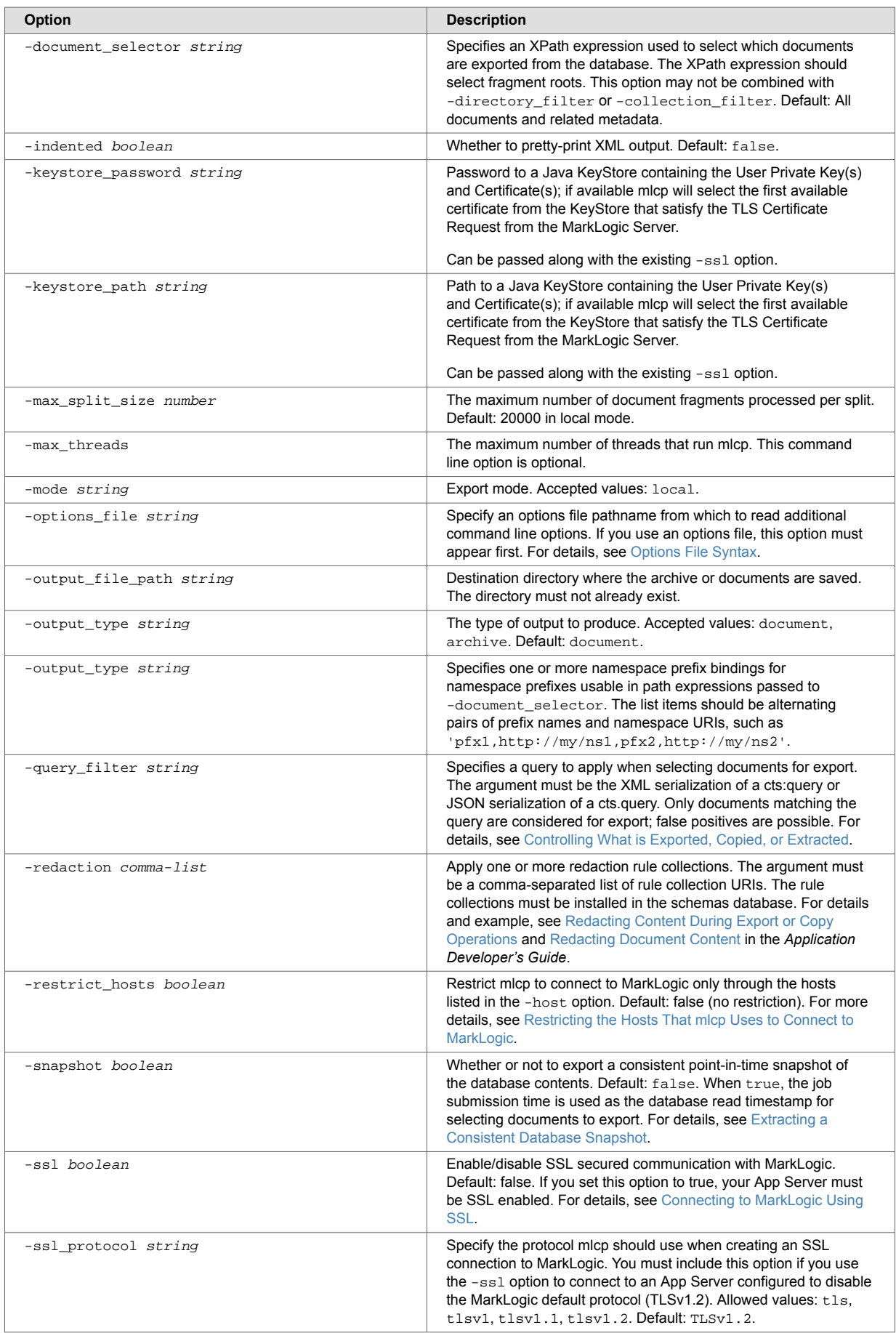

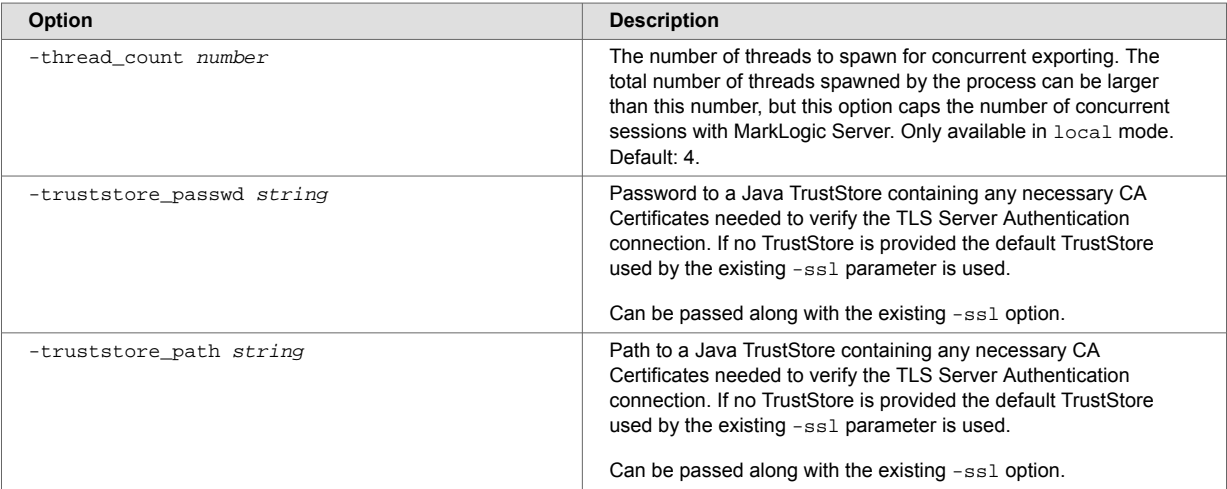

# **6. Copying Content between Databases**

Use the mlcp copy command to copy content and associated metadata from one MarkLogic Server database to another when both are reachable on the network. You can also copy data from offline forests to a MarkLogic Server database. For details, see [Using Direct Access to Extract or Copy](#page-86-0)  [Documents.](#page-86-0)

### **6.1. Basic Steps**

To copy one database to another with mclp:

- 1. Set -input host, -input port, -input username, and -input password to identify the source MarkLogic Server instance and user.
- 2. Set -output\_host, -output\_port, -output\_username, and -output\_password to identify the destination MarkLogic Server instance and user.
- 3. Select what documents to copy. For details, see [Filtering Archive and Copy Contents](#page-68-0).
	- To select documents in one or more collections, set -collection filter to a comma separated list of collection URIs.
	- To select documents in one or more database directories, set -directory filter to a comma separated list of directory URIs.
	- To select documents matching an XPath expression, use -document selector. To use namespace prefixes in the XPath expression, define the prefix binding using -path namespace.
	- $\bullet$  To select document matching a query, use  $-$ query\_filter. You can use this option alone or in combination with a directory, collection or document selector filter. False positives are possible; for details, see [Understanding When Filters Are Accurate](#page-69-0).
	- To select all documents in the database, leave -collection\_filter, -directory\_filter, -document\_selector, and -query\_filter unset.
- 4. If you want to exclude some or all source document metadata:
	- Set -copy collections to false to exclude document collections metadata.
	- Set -copy permissions to false to exclude document permissions metadata.
	- Set -copy\_properties to false to exclude document properties.
	- Set -copy\_quality to false to exclude document quality metadata.
	- Set -copy metadata to false to exclude document key-value metadata.
- 5. If you want to add or override document metadata in the destination database:
	- Set-output collections to add destination documents to a collection.
	- Set-output permissions to add permissions to destination documents.
	- Set -output\_quality to set the quality of destination documents.
- 6. If you want the destination documents to have database URIs different from the source URIs, set -output uri replace, -output uri prefix, and/or -output uri suffix. For details, see [Controlling Database URIs During Ingestion.](#page-22-0)

For a complete list of mlcp copy command options, see [Copy Command Line Options.](#page-83-0)

### **6.2. Examples**

This example copies all documents and their metadata from the source database to the destination database:

```
# Windows users, see Modifying the Example Commands for Windows
$ mlcp.sh copy -mode local -input_host srchost -input_port 8000 \
       -input_username user1 -input_password password1 \
        -output_host desthost -output_port 8010 -output_username user2 \
      -output_password password2
```
<span id="page-82-0"></span>This example copies selected documents, excluding the source permissions and adding the documents to 2 new collections in the destination database:

```
# Windows users, see Modifying the Example Commands for Windows
$ mlcp.sh copy -mode local -input_host srchost -input_port 8000 \
       -input_username user1 -input_password password1 \
        -output_host desthost -output_port 8000 -output_username user2 \
        -output_password password2 -copy_permissions false \
        -output_collections shakespeare,plays
```
This example copies data from one MarkLogic Server database to another while connecting through a reverse proxy:

```
# Windows users, see Modifying the Example Commands for Windows
$ mlcp.sh copy -mode local -input_host proxy.marklogic.com -input_port 8080 \ 
     -input_username user1 -input_password password1 \ 
    -input_base_path "/test/marklogic/app-services/" \
    -output_host proxy.marklogic.com -output_port 8080 \
    -output_username user2 -output_password password2 \ 
   -output_base_path "/test/marklogic/mlcp/"
```
For an example of using -query\_filter, see [Example: Exporting Documents Matching a Query.](#page-69-0)

[v11.1.0 and up] This example copies data between MarkLogic Server databases hosted on MarkLogic Cloud:

```
# Windows users, see Modifying the Example Commands for Windows
$ mlcp.sh copy -mode local -input_host "cloud.marklogic.com" -input_port 443 \
     -input_api_key "K3kiInmmnIV72pOCkHmWXg==" \
    -input_base_path "/test/marklogic/input/" \
    -output_host "cloud.marklogic.com" \
    -output_port 443 \
    -output_api_key "yquPg5b0PPN9n9FnEjPo3w==" \
    -output_base_path "/test/marklogic/output/"
```
### **6.3. Redacting Content During a Copy**

*Redaction* is the process of eliminating or obscuring portions of a document when retrieving the document from MarkLogic. For example, you can eliminate or mask sensitive personal information such as credit card numbers, phone numbers, or email addresses from documents. You can only redact document content, not document properties.

Redaction is performed as documents are read from the source database. For example, if you copy documents between databases in two different MarkLogic installations, the unredacted content never leaves the source installation.

Redaction support in MarkLogic is covered in detail in [Redacting Content During Export or Copy](#page-73-0) [Operations](#page-73-0) and [Redacting Document Content](https://docs.marklogic.com/guide/app-dev/redaction#) in the *Application Developer's Guide*.

Use the -redaction option to apply redaction rules during a copy. For example, the following command applies the redaction rules in the rule collections "hipaa-rules" and "biz-rules" to the source documents in the collection "my\_docs" before copying them to the destination database.

```
# Windows users, see Modifying the Example Commands for Windows
$ mlcp.sh copy -mode local -input_host srchost -input_port 8000 \
        -input_username user1 -input_password password1 \
        -output_host desthost -output_port 8000 -output_username user2 \
        -output_password password2 -collection_filter my_docs \
       -redaction "hipaa-rules,biz-rules"
```
For more details, see [Redacting Content During Export or Copy Operations.](#page-73-0)

# <span id="page-83-0"></span>**6.4. Copy Command Line Options**

This section summarizes the command line options available with the mlcp copy command. The following command line options define your connection to MarkLogic:

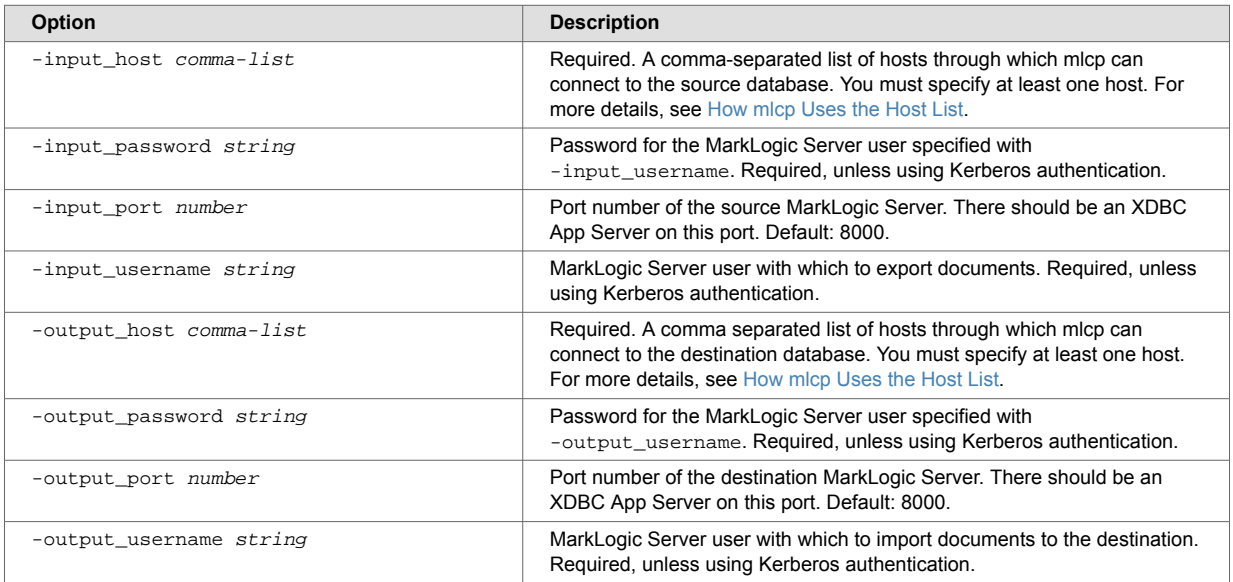

#### The following table lists command line options that define the characteristics of the copy operation:

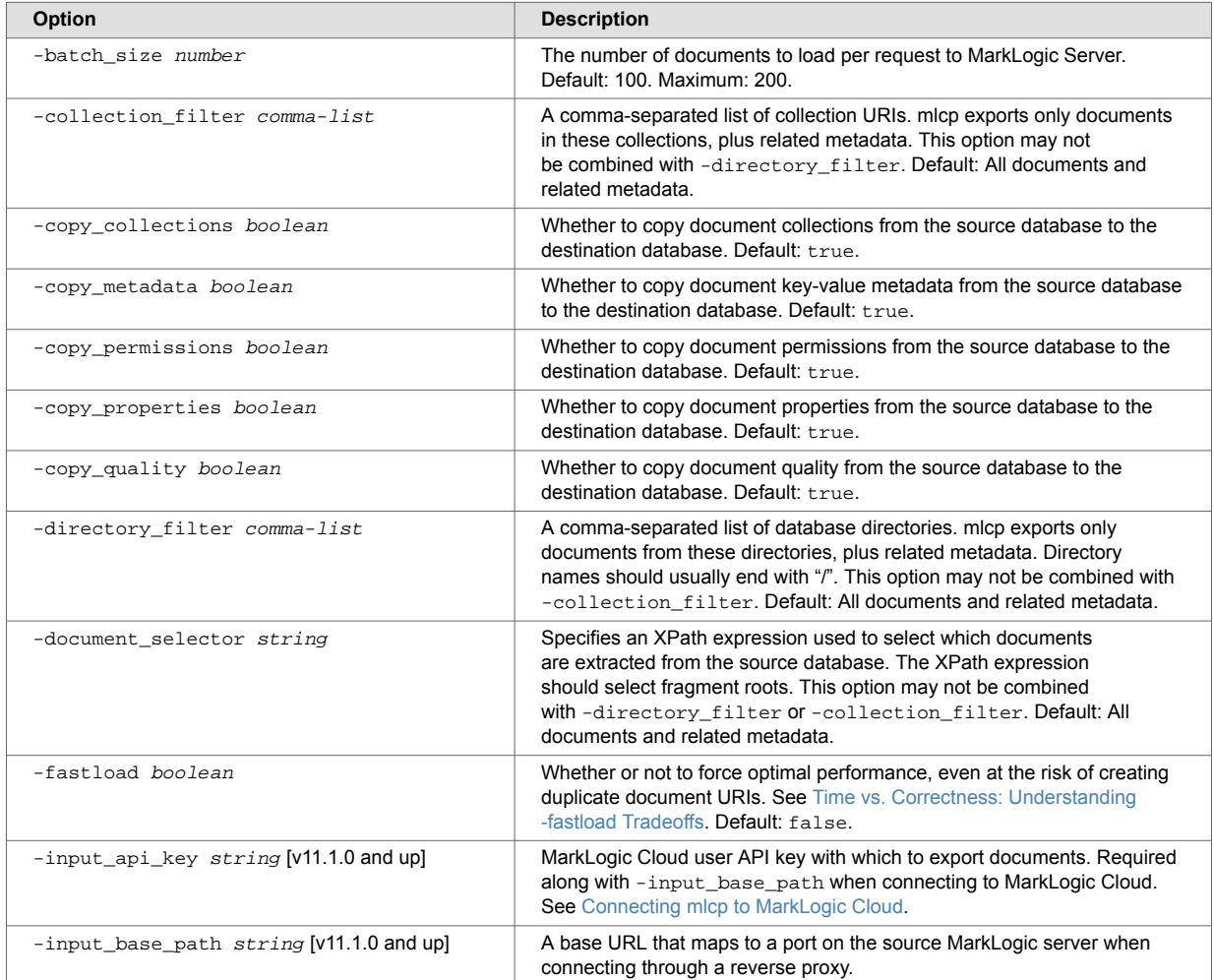

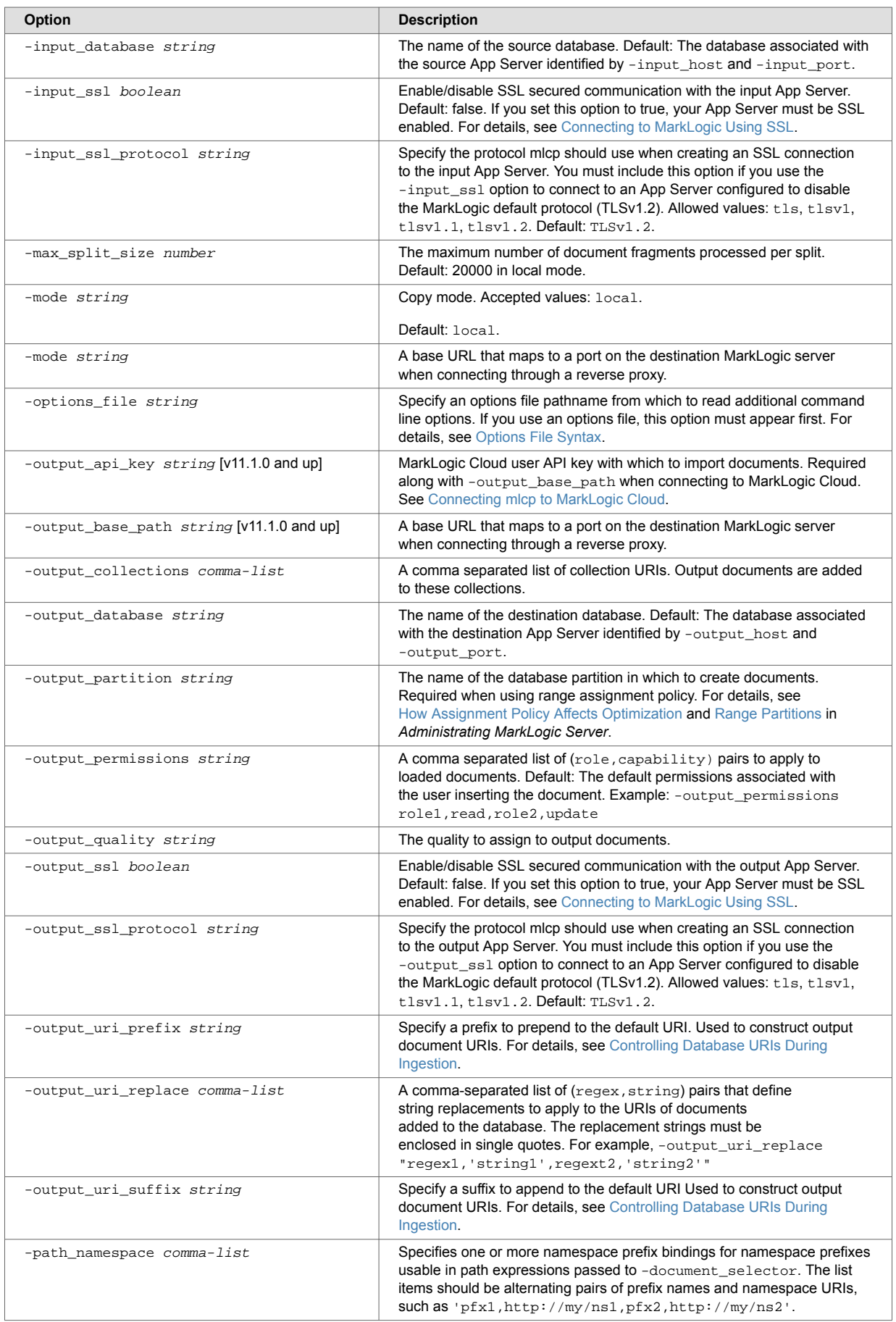

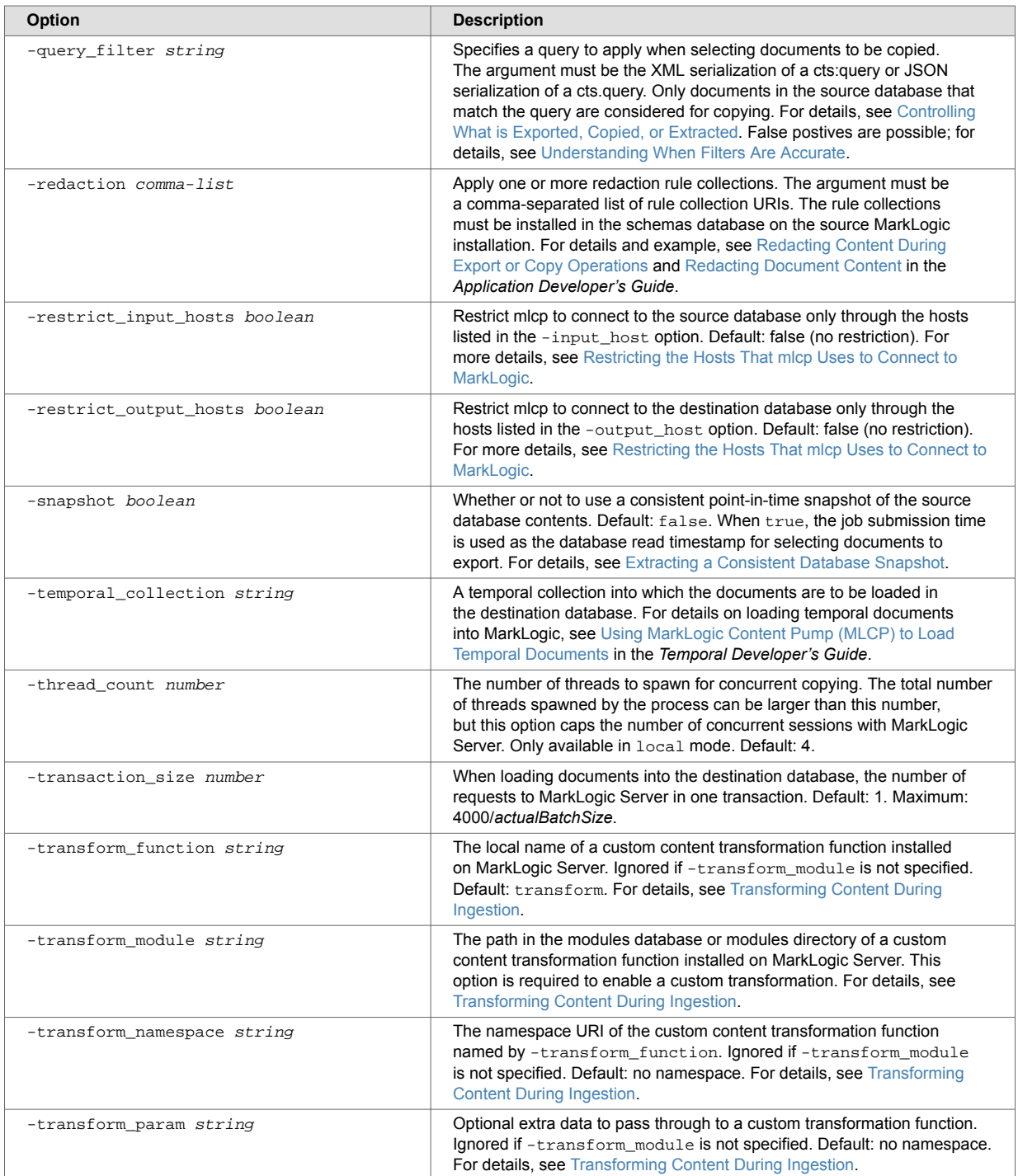

# <span id="page-86-0"></span>**7. Using Direct Access to Extract or Copy Documents**

Direct Access enables you to bypass MarkLogic Server and extract documents from a database by reading them directly from the on-disk representation of a forest. This feature is best suited for accessing documents in archived, offline forests.

## **7.1. When to Consider Using Direct Access**

Direct Access enables you to extract documents directly from an offline or read-only forest without going through MarkLogic Server. A forest is the internal representation of a collection of documents in a MarkLogic database; for details, see [Understanding Forests](https://docs.marklogic.com/guide/admin-guide/en/forests/understanding-forests.html) in *Administrating MarkLogic Server*. A database can span multiple forests on multiple hosts.

Direct Access is primarily intended for accessing archived data that is part of a tiered storage deployment; for details, see [Tiered Storage](https://docs.marklogic.com/guide/admin-guide/en/database-rebalancing/how-the-rebalancer-interacts-with-other-database-and-forest-settings/tiered-storage.html) in *Administrating MarkLogic Server*. You should only use Direct Access on a forest that is offline or read-only; for details, see Limitations of Direct Access.

For example, if you have data that ages out over time such that you need to retain it, but you do not need to have it available for real time queries through MarkLogic Server, you can archive the data by taking the containing forests offline, but still access the contents using Direct Access.

Use Direct Access with mlcp to access documents in offline and read-only forests in the following ways:

- The mlcp extract command to extracts archived documents from a database as flat files. This operation is similar to exporting documents from a database to files, but it does not require a source MarkLogic Server instance. For details, see [Choosing between Export and Extract.](#page-87-0)
- The mlcp import command with -input file type forest imports archived documents as to another database as live documents. A destination MarkLogic Server instance is required, but no source instance.

Since Direct Access bypasses the active data management performed by MarkLogic Server, you should not use it on forests receiving document updates. Additional restrictions apply. For details, see Limitations of Direct Access.

# **7.2. Limitations of Direct Access**

You should only use Direct Access on a forest that meets one of the following criteria:

- The forest is offline and not in an error state. A forest is offline if the availability is set to offline, or the forest or the database to which it is attached is disabled. For details, see [Taking Forests and](https://docs.marklogic.com/guide/admin-guide/en/tiered-storage/common-forest-and-partition-operations/taking-forests-and-partitions-online-and-offline.html)  [Partitions Online and Offline](https://docs.marklogic.com/guide/admin-guide/en/tiered-storage/common-forest-and-partition-operations/taking-forests-and-partitions-online-and-offline.html) in *Administrating MarkLogic Server*.
- The forest is online, but the updates-allowed state of the forest is read-only. For details, see [Setting the updates-allowed State on Partitions](https://docs.marklogic.com/guide/admin-guide/en/tiered-storage/common-forest-and-partition-operations/setting-the-updates-allowed-state-on-partitions.html) in *Administrating MarkLogic Server*.

The following additional limitations apply to using Direct Access:

- Accessing documents with Direct Access bypasses security roles and privileges. The content is protected only by the filesystem permissions on the forest data.
- Direct Access cannot take advantage of indexing or caching when accessing documents. Every document in each participating forest is read, even when you use filtering criteria such as -directory\_filter or -type\_filter. Filtering can only be applied after reading a document off disk.
- Direct Access skips property fragments.
- Direct Access skips documents partitioned into multiple fragments. For details, see [Fragments](https://docs.marklogic.com/guide/admin-guide/en/fragments.html) in *Administrating MarkLogic Server*.
- Older versions of mlcp might not be able to read forest data from MarkLogic 9 or later. For best results, use the version of mlcp that corresponds to your MarkLogic version.

<span id="page-87-0"></span>When you use Direct Access, mlcp skips any forest (or a stand within a forest) that is receiving updates or that is in an error state. Processing continues even when some documents are skipped.

When you use mlcp with Direct Access, your forest data must be reachable from the host(s) processing the input. In local mode, the forests must be reachable from the host on which you execute mlcp.

If mlcp accesses large or external binaries with Direct Access, then the reachability requirement also applies to the large data directory and any external binary directories. Furthermore, these directories must be reachable along the same path as when the forest was online.

### **7.3. Choosing between Export and Extract**

You can use the export and extract commands to save content in a MarkLogic database to files on the native file system. You should usually use export rather than extract. The extract command is best suited for archive data in offline or read-only forests. Otherwise, use the export command.

The extract command places no load on MarkLogic Server. The export command offloads most of the work to your MarkLogic cluster. Thus, export honors document permissions, takes advantage of database indexes, and can apply transformations and filtering at the server. By contrast, extract bypasses security (other than file permissions on the forest files), must access all document sequentially, and applies a limited set of filters on the client.

The export command offers a richer set of filtering options than extract. In addition, export only accesses the documents selected by your options, while extract must scan the entirety of each input forest, even when extracting selected documents.

For more information, see the following topics:

- [Exporting Documents as Files](#page-65-0)
- Extracting Documents as Files

### **7.4. Extracting Documents as Files**

Use the mlcp extract command to extract documents from archival forest files to files on the native filesystem. For example, you can extract an XML document as a text file containing XML, or a binary document as a JPG image.

To extract documents from a forest as files:

- 1. Set -input file path to the path to the input forest directory(s). Specify multiple forests using a comma-separated list of paths.
- 2. Select the documents to extract. For details, see [Filtering Forest Contents](#page-72-0).
	- To select documents in one or more collections, set -collection filter to a comma separated list of collection URIs.
	- To select documents in one or more database directories, set -directory filter to a comma separated list of directory URIs.
	- To select documents by document type, set -type\_filter to a comma separated list of document types.
	- To select all documents in the database, leave -collection\_filter, -directory\_filter, and -type\_filter unset.
- 3. Set -output file path to the destination file or directory on the native filesystem. This directory must not already exist.
- 4. Set -mode to local: Your input forests must be reachable from the host where you execute mlcp.
- 5. If you want to extract the documents as files in compressed files, set -compress to true.

Filtering options can be combined. Directory names specified with -directory filter should end with "/". All filters are applied on the client, so every document is accessed, even if it is filtered out of the output document set.

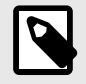

#### **NOTE**

Document URIs are URI-decoded before filesystem directories or filenames are constructed for them. For details, see [How URI Decoding Affects Output File Names](#page-67-0).

For a full list of extract options, see [Extract Command Line Options](#page-89-0).

The following example extracts selected documents from the forest files in /var/opt/MarkLogic/ Forests/example to the native filesystem directory /space/mlcp/extracted/files. The directory filter selects only the input documents in the database directory /plays.

```
# Windows users, see Modifying the Example Commands for Windows
$ mlcp.sh extract -mode local \
        -input_file_path /var/opt/MarkLogic/Forests/example \
        -output_file_path /space/mlcp/extracted/files \
        -directory_filter /plays/
```
### **7.5. Importing Documents from a Forest into a Database**

Use the following procedure to load all the files in a native forest directory and its sub-directories. To load selected files, see [Filtering Documents Loaded from a Directory.](#page-26-0) For more details on the command line options used in this procedure, see [Import Command Line Options](#page-59-0).

- 1. Set -input file path to the path to the input forest directory(s). Specify multiple forests using a comma-separated list of paths.
	- To select documents in one or more collections, set -collection\_filter to a comma separated list of collection URIs.
	- To select documents in one or more database directories, set -directory\_filter to a comma separated list of directory URIs.
	- To select documents by document type, set  $-$ type  $f$ ilter to a comma separated list of document types.
	- To select all documents in the database, leave -collection\_filter, -directory\_filter, and -type filter unset.
- 2. Set -input\_file\_type to forest.
- 3. Specify the connection information for the destination database using -host, -port, -username, and -password.
- 4. Select the files to extract from the input forest. For details, see [Filtering Forest Contents.](#page-72-0) Filtering options can be used together.
- 5. If you want to exclude some or all of the document metadata in the forests:
	- Set -copy\_collections to false to exclude document collections metadata.
	- Set  $-$  copy quality to false to exclude document quality metadata.
	- Set -copy\_metadata to false to exclude key-value metadata.
- 6. Set -mode to local (This is the default mode): Your input forests and the destination MarkLogic Server instance must be reachable from the host where you run mlcp.

By default, an imported document has a database URI based on the input file path. You can customize the URI using options. For details, see [Controlling Database URIs During Ingestion](#page-22-0).

The following example command loads the documents in the forests in  $/var/opt/MarkLogic/$ Forests/example:

```
# Windows users, see Modifying the Example Commands for Windows
$ mlcp.sh import -host localhost -port 8000 -username user \
       -password password -input_file_type forest \
       -input_file_path /var/opt/MarkLogic/Forests/example
```
## <span id="page-89-0"></span>**7.6. Extract Command Line Options**

This section summarizes the command line options available with the mlcp extract command. An extract command requires the -input\_file\_path and -output\_file\_path options. That is, an extract command has the following form:

```
mlcp.sh extract -input_file_path forest-path \
        -output_file_path dest-path ...
```
The following table lists command line options that define the characteristics of the extraction:

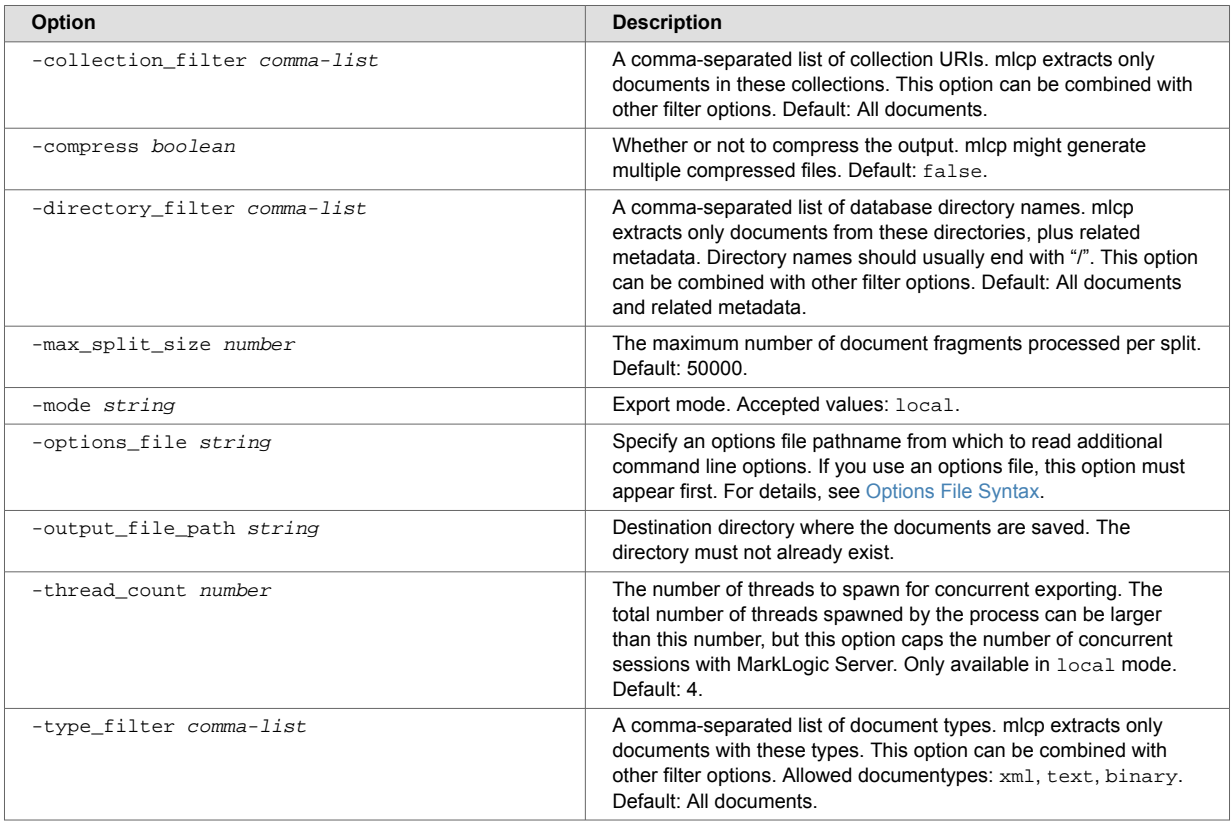

# **8. Troubleshooting**

This section includes tips for debugging some common problems.

#### **8.1. Checking Your Runtime Environment**

You can use the mlcp version command to generate a report of key software versions mlcp detects in your runtime environment. This is useful for confirming your path and other environment settings create the environment you expect or mlcp requires.

For example, the command below reports the version of mlcp, and the Java JRE that mlcp will use at runtime, plus the versions of MarkLogic supported by this version of mlcp.

```
$ mlcp.sh version
ContentPump version: 8.0
Java version: 1.7.0_45
Supported MarkLogic versions: 6.0 - 8.0
```
Note that not all features of mlcp are supported by all versions of MarkLogic, even within the reported range of supported versions. For example, if MarkLogic version X introduces a new feature that is supported by mlcp, that doesn't mean you can use mlcp to work with the feature in MarkLogic version X-1.

### **8.2. Resolving Connection Issues**

All mlcp command lines include host and port information for connecting to MarkLogic Server. This host must be reachable from the host where you run mlcp.

In addition, mlcp connects directly to hosts in your MarkLogic Server cluster that contain forests of the target database. Therefore, all the hosts that serve a target database must be reachable from the host where mlcp runs (local mode).

mlcp gets the lists of participating hosts by querying your MarkLogic Server cluster configuration. If a hostname returned by this query is not resolvable, mlcp will not be able to connect, which can prevent document loading.

If you think you might have connection issues, enable debug level logging to see details on name resolution and connection failures. For details, see Enabling Debug-Level Messages.

### **8.3. Enabling Debug-Level Messages**

You can enable debug-level log messages to see detailed debugging information about what mlcp is doing. Debug logging generates many messages, so you should not enable it unless you need it to troubleshoot a problem.

To enable debug logging:

For versions of mlcp 10 earlier than 10.0-8.2:

- 1. Edit the file MLCP INSTALL DIR/conf/log4j.properties. For example, if mlcp is installed in /opt/mlcp, edit /opt/mlcp/conf/log4j.properties.
- 2. In log4j.properties, set the properties log4j.logger.com.marklogic.mapreduce and log4j.logger.com.marklogic.contentpump to DEBUG. For example, include the following:

log4j.logger.com.marklogic.mapreduce=DEBUG log4j.logger.com.marklogic.contentpump=DEBUG

You may find these property settings are already at the end of  $log4j$ . properties but are commented out. Remove the leading # to enable them.

In 10.0-8.2, we migrated log4j to log4j2 due to security vulnerabilities. For mlcp 10 versions 10.0-8.2 and later:

- 1. Edit the file MLCP\_INSTALL\_DIR/conf/log4j2.xml. For example, if mlcp is installed in /opt/ mlcp, edit /opt/mlcp/conf/log4j2.xml.
- 2. In  $log4j2.xml$ , set the level to DEBUG for logger com. marklogic. mapreduce and com.marklogic.contentpump. For example, include the following:

```
<Logger name="com.marklogic.mapreduce" level="DEBUG" additivity="false">
   <AppenderRef ref="Console"/>
</Logger>
<Logger name="com.marklogic.contentpump" level="DEBUG" additivity="false">
   <AppenderRef ref="Console"/>
</Logger>
```
You may find these property settings are already in  $log4j2$ .  $xml$  but are commented out. Remove the leading  $\lt!$ ! -- and --> to enable them.

### **8.4. Error: Could not find or load main class com.marklogic.contentpump.ContentPump**

The cause of the following error is usually running mlcp.sh on Windows under Cygwin, which is not a supported configuration.

```
Error: Could not find or load main class 
com.marklogic.contentpump.ContentPump
```
You should always use mlcp.bat on Windows.

### **8.5. No or Too Few Files Loaded During Import**

If ATTEMPTED\_INPUT\_RECORD\_COUNT is non-zero and SKIPPED\_INPUT\_RECORD\_COUNT is zero. then errors may have occurred on the server side or your combination of options may be inconsistent. For example:

- The input type is documents, and the document type is set to (or determined to be) XML, but the input file fails to parse properly as XML. Correct the error in the input data and try again.
- You set -input file path to a location containing compressed files, but you did not set -input compressed and -input compression codec. In this case, mlcp will load the compressed files as binary documents rather than creating documents from the contents of the compressed files.
- You set -document\_type to a value inconsistent with the input data referenced by -input\_file\_path.

If ATTEMPTED\_INPUT\_RECORD\_COUNT is non-zero and SKIPPED\_INPUT\_RECORD\_COUNT is nonzero, then there are probably formatting errors in your input that mlcp detected on the client. Correct the input errors and try again. For example:

- A syntax error was encountered while splitting an aggregate XML file into multiple pieces of document content.
- A delimited text file contains records (lines) with an incorrect number of column values or with no value for the URI id column.

If mlcp reports an ATTEMPTED\_INPUT\_RECORD\_COUNT of 0, then the tool found no input documents meeting your requirements. If there are errors or warnings, correct them and try again. If there are no errors, then the combination of options on your command line probably does not select any suitable documents. For example:

• You set -input\_compressed -input\_compression\_codec zip, but -input\_file\_path references a location that contains no ZIP files.

• You set -input\_compressed ,and you set -input\_file\_path to a location containing compressed files, but you failed to set -input\_compression\_codec.

## **8.6. Unable to load realm info from SCDynamicStore**

Depending on your JVM version, you might see the message Unable to load realm info from SCDynamicStore when using mlcp if your system has Kerberos installed and krb5.conf doesn't explicitly list the realm information. You can safely ignore this message.

## **8.7. Warning That a Job Remains Running**

If you interrupt an mlcp job before it completes, such as by entering Ctrl-C, the job might continue running.

In local mode, an interrupted job will shutdown gracefully as long as it can finish within 30 seconds.

If mlcp cannot gracefully shut down the job, you might see the following warning:

WARN contentpump.ContentPump: Job *yourJobName* status remains RUNNING

# **9. Technical support**

Progress Software provides technical support according to the terms detailed in your Software License Agreement or End User License Agreement.

We invite you to visit our support website at  $http://help.marklogic.com$  to access information on known and fixed issues, knowledge base articles, and more. For licensed customers with an active maintenance contract, see the *[Support Handbook](https://www.marklogic.com/wp-content/uploads/2021/01/support-handbook_2021_Jan_13.pdf)* for instructions on registering support contacts and on working with the MarkLogic Server Technical Support team.

Complete product documentation, the latest product release downloads, and other useful information is available for all developers at <http://developer.marklogic.com>. For technical questions, we encourage you to ask your question on [the Progress Community](https://community.progress.com/s/topic/0TO4Q000000Y6WXWA0/marklogic-general-discussions).

# **10. Copyright**

For copyright information, see [Product Documentation and Copyright Notice.](https://www.progress.com/legal/documentation-copyright)